Проигрыватель Blu-ray дисков

# **DBS-30.3**

Инструкция по эксплуатации

**Integra** 

# **ПРЕДУПРЕЖДЕНИЕ:**

ВО ИЗБЕЖАНИЕ ВОЗГОРАНИЯ И ПОРАЖЕНИЯ ЭЛЕКТРИ-ЧЕСКИМ ТОКОМ, не ПОДВЕРГАЙТЕ УСТРОЙСТВО ВОЗДЕЙ-СТВИЮ ДОЖДЯ ИЛИ ВЛАГИ.

### **ОСТОРОЖНО:**

ВО ИЗБЕЖАНИЕ ПОРАЖЕНИЯ ЭЛЕКТРИЧЕСКИМ ТОКОМ, не СНИМАЙТЕ КРЫШКУ (ИЛИ ЗАДНЮЮ ПАНЕЛЬ). ВНУТРИ УСТРОЙСТВА НЕТ УЗЛОВ, ОБСЛУЖИВАНИЕ КОТОРЫХ МОЖЕТ ВЫПОЛНЯТЬСЯ ПОЛЬЗОВАТЕЛЕМ. РАБОТУ ПО ТЕХНИЧЕСКО-МУ ОБСЛУЖИВАНИЮ ДОЛЖНЫ ВЫПОЛНЯТЬ ТОЛЬКО КВАЛИ-ФИЦИРОВАННЫЕ СПЕЦИАЛИСТЫ СЕРВИСНОГО ЦЕНТРА.

Важная информация, в том числе информация о напряжении, представлена на задней или нижней панели корпуса.<br>Ставлена на задней или нижней панели корпуса.

### **Основные правила безопасности**

- 1. Прочтите настоящую инструкцию.
- 2. Сохраняйте настоящую инструкцию.
- 3. Принимайте во внимание все предупреждения.
- 4. Соблюдайте все указания.
- 5. Не используйте устройство рядом с водой.
- 6. Для чистки используйте только сухую ткань.
- 7. Не перекрывайте вентиляционные отверстия. При установке устройства соблюдайте указания изготовителя.
- 8. Не располагайте устройство рядом с источниками тепла, такими как радиаторы, обогреватели, плиты и другие изделия (включая усилители), выделяющие тепло.
- 9. Не нарушайте защитные свойства разнополюсной или заземленной штепсельной вилки. Разнополюсная вилка имеет два штыревых контакта: один шире, другой уже. Вилка с заземлением имеет два штыревых контакта и один заземляющий. Более широкий штыревой контакт или третий заземляющий контакт предусмотрены для обеспечения безопасности. Если вилка прилагаемого к устройству провода питания не подходит к электрической розетке, обратитесь к электрику для замены устаревшей розетки.
- 10. Не наступайте на сетевой провод. Защищайте сетевой провод от повреждений, особенно около вилки, розетки и места выхода из устройств.
- 11. Из дополнительных принадлежностей используйте только те, которые рекомендованы изготовителем.
- 12. Используйте только стойки на колесах, подставки, треноги, кронштейны и столы, рекомендованные изготовителем или продаваемые вместе с устройством. При использовании аппаратных стоек на колесах осторожно перемещайте стойку с установленным устройством во избежание получения травмы в результате опрокидывания стойки.

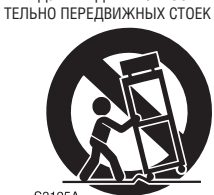

ПРЕДУПРЕЖДЕНИЕ ОТНОСИ-

- 13. Отключайте устройство от электросети во время грозы, а также когда не используете его в течение длительного времени.
- 14. Любой ремонт должен выполняться квалифицированным обслуживающим персоналом. Ремонт требуется при любом повреждении устройства, например, при повреждении сетевого провода или вилки, попадании посторонних предметов внутрь устройства, при попадании на устройство дождя или влаги жидкости, в случае падения устройства если оно не работает должным образом.

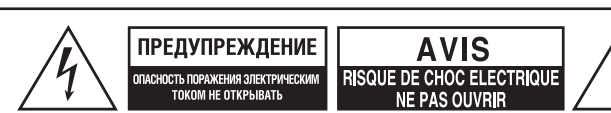

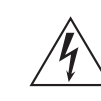

Стреловидный символ молнии внутри равностороннего треугольника предназначен для предупреждения пользователя о наличии внутри корпуса неизолированного напряжения, величина которого может быть достаточной для того, чтобы составлять опасность поражения человека электрическим током.

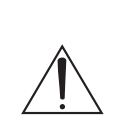

Восклицательный знак внутри равностороннего треугольника предназначен для предупреждения пользователя о наличии в документации, прилагаемой к устройству, важных инструкций по эксплуатации и техническому обслуживанию (ремонту) устройства.

15. Повреждения, требующие ремонта

В приведенных ниже случаях отсоедините устройство от электросети и обратитесь к квалифицированному обслуживающему персоналу для ремонта:

- А. При повреждении сетевого провода или вилки,
- В. В случае попадания жидкости или посторонних предметов внутрь устройства,
- С. После попадания устройства под дождь или падения в воду,
- D. Если устройство не работает должным образом даже при соблюдении указаний в инструкции по эксплуатации. Пользуйтесь только теми средствами управления, на которые имеются ссылки в инструкции. Неправильная настройка с помощью других средств управления может привести к серьезным повреждениям устройства, устранение которых нередко требует интенсивной работы квалифицированного специалиста,
- Е. При падении или физическом повреждении устройства, а также
- F. Если рабочие характеристики устройства заметно изменились, что указывает на необходимость ремонта.
- 16. Попадание жидкости или посторонних предметов внутрь устройства

Запрещается совать посторонние предметы через отверстия в устройстве, поскольку они могут коснуться деталей, находящихся под опасным напряжением или вызвать короткое замыкание. Это может привести к возгоранию или поражению электрическим током.

Не допускайте попадания на устройство капель и брызг. не ставьте на устройство сосуды, наполненные жидкостью, например, вазы. не ставьте на устройство свечи или другие источники открытого пламени.

17. Батарейки

Избавляясь от батареек, обязательно учитывайте вопросы охраны окружающей среды и соблюдайте местные нормы и правила утилизации.

18. При установке устройства в закрытом пространстве, например, в книжной полке или внутри стойки, обеспечьте достаточную вентиляцию.

Оставляйте не менее 20 см (8 дюймов) свободного пространства сверху и с обеих сторон, и не менее 10 см (4 дюймов) позади устройства. Между задней панелью и стеной или стенкой полки должен оставаться зазор не менее 10 см (4 дюймов), образующий канал для отвода теплого воздуха.

- 1. **Запись материалов, охраняемых авторским правом**  Запись материалов, охраняемых авторским правом, без разрешения правообладателя является незаконной — за исключением записи для личного пользования.
- 2. **Предохранитель электросети переменного тока**  Находящийся внутри устройства предохранитель цепи переменного тока не подлежит замене пользователем.

Если устройство не включается, обратитесь по месту приобретения устройства.

3. **Уход** — Периодически вытирайте устройство со всех сторон мягкой тканью. Для удаления пятен используйте мягкую ткань, смоченную в слабом водном растворе мягкого чистящего средства. После удаления пятен сразу же насухо протрите изделие чистой тканью. не пользуйтесь грубой тканью, растворителями, спиртом или химическими веществами, поскольку они могут повредить отделку или стереть надписи на панелях.

### 4. **Электропитание**

#### **ПРЕДУПРЕЖДЕНИЕ**

ПЕРЕД ПЕРВЫМ ВКЛЮЧЕНИЕМ УСТРОЙСТВА ВНИМАТЕЛЬНО ПРОЧТИТЕ СЛЕДУЮЩИЙ РАЗДЕЛ.

Напряжение в розетках сети переменного тока в разных странах может отличаться. Убедитесь, что напряжение в вашем регионе отвечает требованиям к напряжению, указанному на задней панели устройства (например, 230 в пер., 50 Гц или 120 в пер., 60 Гц).

Для отключения устройства от электросети переменного тока достаточно извлечь из розетки вилку провода питания. Убедитесь, что вилкой легко воспользоваться, и что она легкодоступна. Для моделей, имеющих кнопку [**Power**] или кнопки [**Power**] и [**On/Standby**]:

Нажатие кнопки **On/Standby** [Вкл/Режим ожидания] для перехода в режим ожидания не отключает устройство полностью. Если устройство не будет использоваться в течение длительного времени, выньте вилку провода питания из розетки.

- 5. **Меры предосторожности для предотвращения ухудшения слуха** Чрезмерное звуковое давление, развиваемое наушниками, может привести к потере слуха.
- 6. **Предупреждение относительно воздействия высоких температур на батарейки**

Батарейки (в упаковке или установленные) не следует подвергать воздействию высоких температур, например, прямых солнечных лучей, пламени и т.п.

7. **Запрещается касаться изделия влажными руками** — Никогда не прикасайтесь к устройству или проводу питания влажными или мокрыми руками. Если внутрь устройства попала вода или другая жидкость, обратитесь для проверки изделия по месту его приобретения.

#### 8. **Замечания по обращению с устройством**

- При необходимости транспортировки устройства используйте оригинальную тару и пакуйте устройство так, как оно было упаковано при покупке.
- Не оставляйте на устройстве пластмассовые или резиновые предметы на длительное время, поскольку они могут оставить следы на корпусе.
- При продолжительной работе устройства верхняя и задняя панели могут нагреваться. Это нормальное явление.
- Если устройство не использовалось в течение длительного времени, при очередном включении оно может не работать должным образом. Поэтому периодически пользуйтесь устройством.
- По окончании сеанса работы с устройством извлеките диск и выключите питание.

#### 9. **Установка устройства**

- Устанавливайте устройство в помещении с хорошей вентиляцией.
- Убедитесь в наличии свободного пространства со всех сторон устройства, особенно если оно установлено в стойке. Если вентиляция недостаточна, устройство может перегреться, что, в свою очередь, может вызвать неисправность.
- Не подвергайте устройство воздействию прямых солнечных лучей и не располагайте его рядом с источниками тепла, поскольку повышенная температура внутри устройства ведет к сокращению срока службы оптической головки для считывания информации с диска.
- Не устанавливайте устройство во влажных или пыльных местах, а также там, где оно может подвергнуться воздействию вибрации акустических систем.
- Не ставьте устройство на акустические системы или прямо над ними.
- Устанавливайте устройство только в горизонтальном положении. не пользуйтесь устройством, когда оно стоит на боку или на наклонной поверхности — это может стать причиной неисправности.
- Находящийся рядом с устройством телевизор, радиоприемник или видеомагнитофон может повлиять на качество изображения или звука. в этом случае отодвиньте устройство от телевизора, радиоприемника или видеомагнитофона.
- **10. Чтобы получить четкое изображение** Это устройство создано с применением высоких технологий. При загрязнении или износе линзы оптической головки или дискового привода может пострадать качество изображения. Чтобы сохранить наилучшее качество изображения, рекомендуем проводить регулярный осмотр и техническое обслуживание (чистку или замену износившихся деталей) каждые 1000 часов эксплуатации. Подробности можно узнать по месту приобретения устройства.

#### 11. **Конденсация влажности**

Конденсат ведет к повреждению устройства. Внимательно прочтите следующее: Влага может конденсироваться на линзе оптической головки,

одной из важнейших деталей устройства. • Влага может конденсироваться в следующих условиях:

- Когда устройство перенесено из холодного места в теплое;
- Когда включен обогреватель, или холодный воздух из кондиционера дует на устройство;
- В летнее время, когда устройство перенесено из кондиционированной комнаты в комнату без кондиционира, с повышенной влажностью;
- Когда устройство используется в месте с повышенной влажностью.
- Не пользуйтесь устройством, если существует риск конденсации влаги. Это может повредить диски и детали устройства. в случае образования конденсата отключите устройство от электросети и оставьте на два-три часа при комнатной температуре.
- 12. **Коды регионов**  Стандарт Blu-ray Disc™/DVD предполагает использование кодов регионов, чтобы контролировать воспроизведение дисков по всему миру. Мир делится на три региона Blu-ray Disc™ и шесть регионов DVD. Это устройство воспроизводит только Blu-ray Disc™/DVD с соответствующим кодом региона, который указан на задней панели устройства.

13. **Об этом руководстве**— в руководстве содержатся объяснения всех функций устройства. Хотя стандарт Blu-ray Disc™/ DVD имеет много особенностей и функций, они используются не во всех дисках, поэтому, некоторые функции устройства могут не работать. См. список в аннотации к диску.

Это устройство включает полупроводниковую лазерную систему, и классифицируется как «CLASS 1 LASER PRODUCT» [Лазерное устройство класса 1]. Поэтому для правильного использования этой модели внимательно прочтите руководство. При возникновении проблем свяжитесь с магазином, где покупали устройство. Чтобы не подвергаться воздействию лазерного луча, не пытайтесь открывать корпус.

**ОСТОРОЖНО:** ИСПОЛЬЗОВАНИЕ СРЕДСТВ УПРАВЛЕНИЯ, РЕГУЛИРОВОК и ПРОЦЕДУР, не ОПИСАННЫХ в РУКОВОДСТВЕ, МОЖЕТ ПРИВЕСТИ к ИЗЛУЧЕ-НИЯВ ОПАСНЫХ ДОЗАХ. **ОСТОРОЖНО:** ЛАЗЕРНОЕ ИЗЛУЧЕНИЕ КЛАССА 2, ПРИ ОТКРЫ-ТИИ КОРПУСА. не СМОТРИТЕ на ЛУЧ. **РАСПОЛОЖЕНИЕ:** ВНУТРИ, РЯДОМ с МЕХАНИЗМОМ ПРИВОДА.

На задней панели устройства имеется такая этикетка.

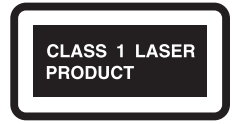

- 1. Это устройство является Лазерным устройством класса 1, в нем используется лазерный луч.
- 2. Чтобы не подвергаться воздействию лазерного излучения, не снимайте кожух корпуса. Сервисное обслуживание должен выполнять квалифицированный персонал.

#### **Для моделей, используемых в Великобритании**

Замену и крепление штепселя переменного тока на проводе питания может проводить только квалифицированный специалист.

#### **ВАЖНО**

Жилы провода раскрашены следующим образом: Синий: Нейтраль

Коричневый: Фаза

Поскольку цвет жил провода может не соответствовать цветовым маркировкам штепселя, действуйте следующим образом: Синий провод нужно подсоединить к клемме, помеченной буквой N или окрашенной в черный цвет.

Коричневый провод нужно подсоединить к клемме, помеченной буквой L или окрашенной в красный цвет.

#### **ВАЖНО**

Штепсель оборудован предохранителем. Если предохранитель необходимо заменить, воспользуйтесь предохранителем, одобренным ASTA или BSI по стандарту BS1362, имеющим то же напряжение, которое указано на штепселе. Если штепсель не подходит к розетке, отрежьте его и подсоедините подходящий. Установите предохранитель.

#### **Для моделей, используемых в Европе**

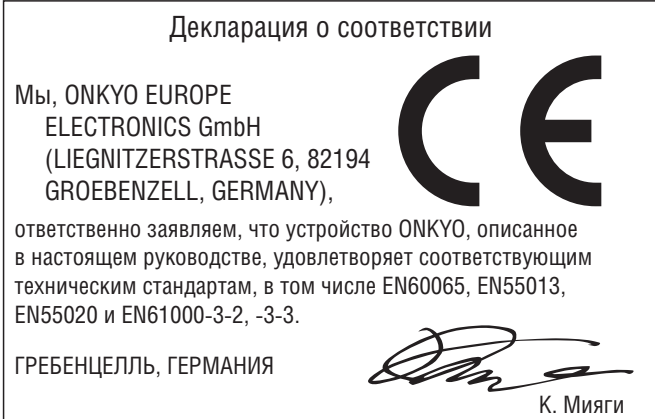

ONKYO EUROPE ELECTRONICS GmbH

### **1. Стандартные принадлежности**

- Пульт дистанционного управления
- Батарейки (R6, 1,5 в Ч 2)
- Аудиовизуальные кабели
- Провод переменного тока
- Руководство по эксплуатации

#### ■ **Замечания об утилизации**

- Материал, из которого изготовлена упаковка устройства, можно использовать повторно. Избавляясь от упаковочных материалов, соблюдайте правила утилизации, действующие в вашем регионе.
- Батарейки нельзя выбрасывать или сжигать, их необходимо утилизировать в соответствии с действующими в вашей местности правилами утилизации химических отходов.

#### ■ **Техническое обслуживание**

#### **Ремонт**

- Прежде чем звонить в сервисный центр по поводу ремонта устройства, обратитесь к соответствующим разделам главы «ПОИСК и УСТРАНЕНИЕ НЕИСПРАВНОСТЕЙ» на стр. 47.
- Если устройство перестало работать, не пытайтесь устранить проблему самостоятельно. Внутри устройства нет узлов, которые пользователь мог бы ремонтировать самостоятельно. Переключите устройство в режим ожидания, отключите от электросети и обратитесь в сервисный центр.

#### **Обращение с дисками**

- Для достижения наилучших результатов содержите диски в чистоте. Удаляйте отпечатки пальцев и пыль, которые могут повлиять на звук и изображение. При помощи чистой мягкой ткани протрите диск от центра к краям, как показано на рисунке. не протирайте диск круговыми движениями.
- Чтобы удалить стойкие пятна, протрите диск влажной мягкой тканью, а потом вытрите сухой.
- Не пользуйтесь чистящими средствами на основе растворителей, разбавителями, бензином, имеющимися в продаже чистящими средствами или антистатиками, предназначенными для виниловых пластинок, потому что они могут повредить диск.

#### **Проверка инфракрасного сигнала**

• Если пульт дистанционного управления работает неправильно, с помощью цифровой камеры или камеры мобильного телефона можно проверить, испускает ли пульт инфракрасный сигнал. Направьте камеру на пульт ДУ. Нажмите любую кнопку на пульте, смотря на него через видоискатель камеры. Если вы увидите инфракрасный свет, значит, пульт ДУ работает.

#### **Авторские права**

• Закон запрещает копировать, передавать в эфир, публично воспроизводить или сдавать в аренду материалы, защищенные авторскими правами, при отсутствии соответствующего разрешения правообладателя. Имеющиеся в продаже BD-video/ DVD-video диски защищены от копирования. Записи, сделанные с этих дисков, будут искаженными. в этом устройстве используется технология защиты от копирования, защищенная патентами США и другими интеллектуальными правами корпорации Rovi Corporation. Анализ структуры и алгоритма и демонтаж запрещены.

#### **Замечания о проводе питания**

- Используйте только провод питания, входящий в комплект поставки.
- не используйте провод питания, входящий в комплект поставки, для других устройств.

### **2. Информация о товарных знаках**

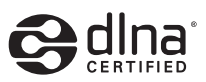

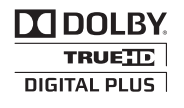

Производится по лицензии Dolby Laboratories. Название «Dolby» и символ двойного «D» являются товарными знаками Dolby Laboratories.

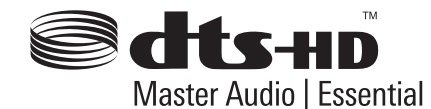

Произведено по лицензии, патенты США: 5,451,942; 5,956,674; 5,974,380; 5,978,762; 6,226,616; 6,487,535; 7,392,195; 7,272,567; 7,333,929; 7,212,872 и другие выданные и находящиеся на стадии рассмотрения патенты в США и других странах. DTS и соответствующий символ являются зарегистрированными товарными знаками. DTS-HD, DTS-HD Master Audio | Essential и логотипы DTS являются товарными знаками DTS, Inc. в устройстве использовано программное обеспечение. © DTS, Inc. Все права защищены.

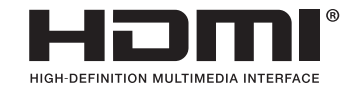

Названия HDMI, High-Definition Multimedia Interface и логотип HDMI являются товарными знаками или зарегистрированными товарными знаками HDMI Licensing LLC в США и других странах.

# x.v.Color

«x.v.Color» и логотип «x.v.Color» являются товарными знаками Sony Corporation.

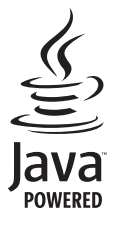

Java и все созданные на основе Java товарные знаки и логотипы являются товарными знаками или зарегистрированными товарными знаками Oracle и/или его филиалов.

DLNA®, логотип DLNA и DLNA CERTIFIED® являются товарными знаками, сервисными знаками или сертификатами Digital Living Network Alliance.

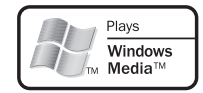

Windows Media и логотип Windows являются товарными знаками или зарегистрированными товарными знаками Microsoft Corporation в США и других странах.

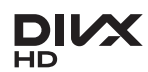

DivX®. DivX Certified® и соответствующие логотипы являются товарными знаками Rovi Corporation или дочерних компаний и используются по лицензии.

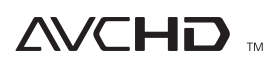

«AVCHD» и логотип «AVCHD» являются товарными знаками Panasonic Corporation и Sony Corporation.

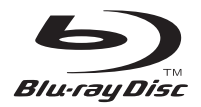

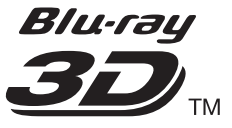

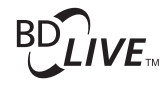

**BONUS VIEW™** 

Blu-ray Disc™, Blu-ray™, Blu-ray 3D™, BD-Live™, BONUSVIEW™ и логотипы являются товарными знаками Blu-ray Disc Association.

Символ **DVD** является товарным знаком DVD Format/Logo Licensing Corporation.

# **СОДЕРЖАНИЕ**

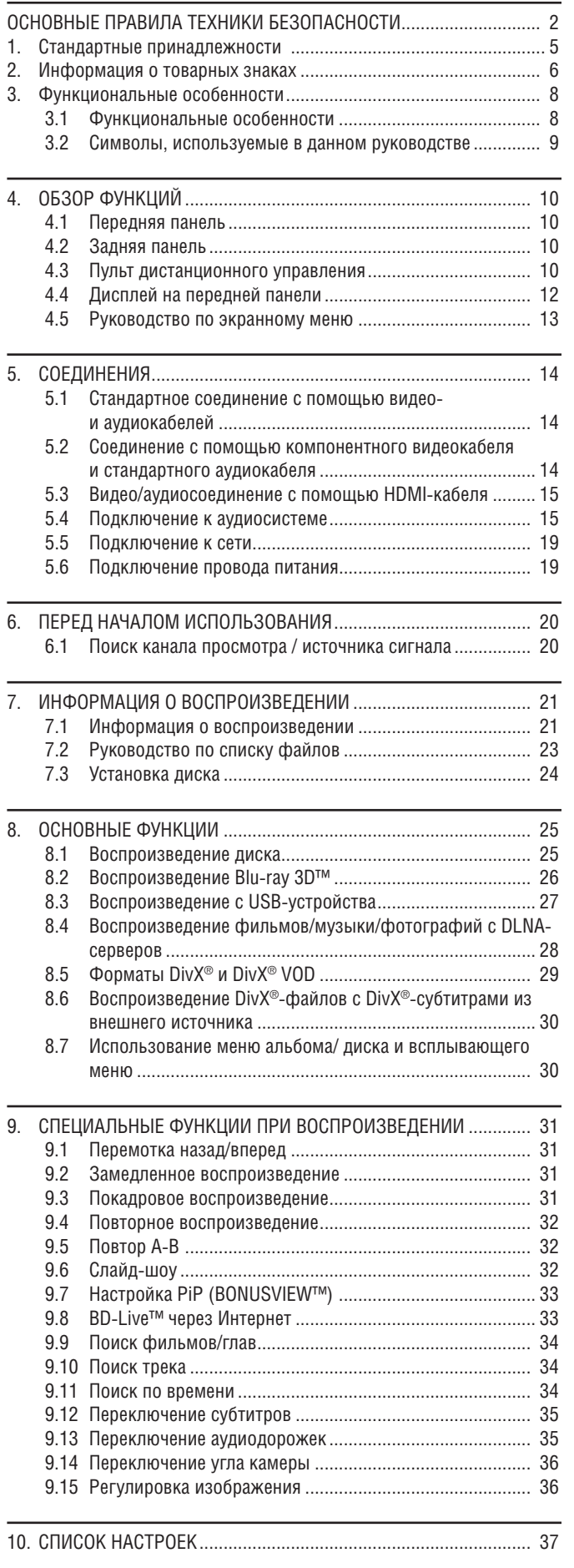

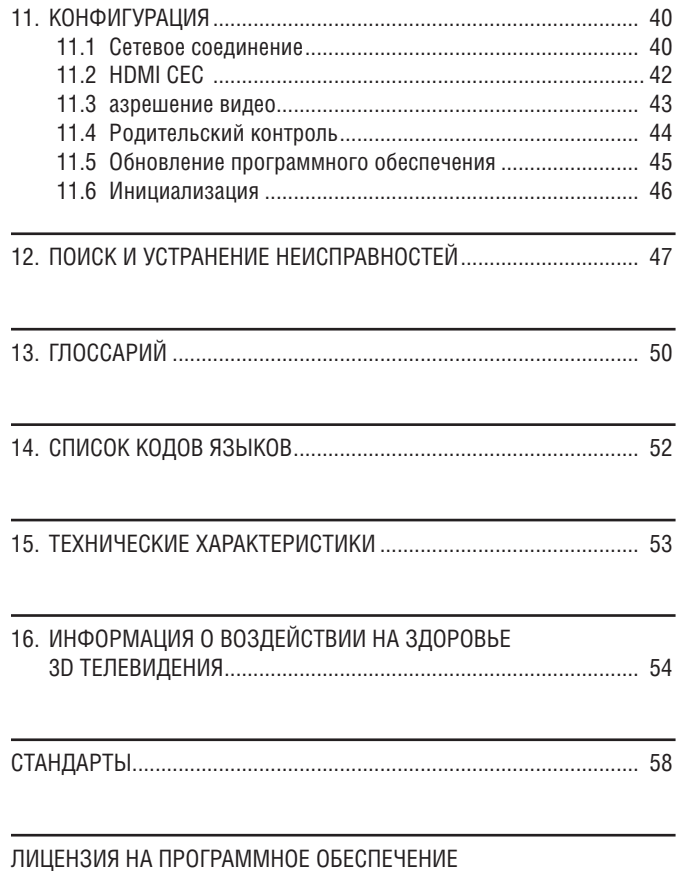

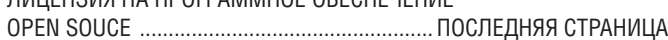

### **3. Функциональные особенности**

#### **3.1 Функциональные особенности**

#### Blu-ray Disc™

Устройство позволяет воспроизводить Blu-ray диски, которые вмещают в пять раз больше данных, чем на обычных DVD.

#### Воспроизведение Blu-ray 3D™

Это устройство может воспроизводить диски Blu-ray 3D™, содержащие стереоскопическое видеоизображение формата 3D. Чтобы насладиться трехмерным изображением, подключите устройство к 3D-телевизору посредством HDMI-кабеля с поддержкой 3D-сигнала.

#### BD-Java

Некоторые Blu-ray™ диски поддерживают приложения Java, поэтому вам будут доступны интерактивные функции, такие как игры и интерактивные меню.

Масштабирование DVD с повышением разрешения для улучшения качества изображения

Изображение на DVD будет выглядеть лучше, чем раньше, благодаря масштабированию с повышением разрешения. Через HDMIсоединение такое масштабирование увеличивает разрешение обычного DVD до стандарта высокой четкости — 1080p. в результате изображение обретает более четкие очертания и становится более реалистичным.

#### Контент на носителях разных типов

Полная совместимость с DVD, CD и USB позволит вам и дальше пользоваться уже имеющейся коллекцией музыки и фильмов. Устройство воспроизводит файлы AVCHD / DivX® / MP3 / WMA / JPEG.

#### Насыщенное многоканальное звучание

Многоканальные пространственные форматы обеспечивают естественное звучание и реалистичный эффект присутствия.

#### Простое подключение к телевизору высокой четкости посредством HDMI

К телевизору высокой четкости устройство подключается одним HDMI-кабелем. Для лучшей совместимости рекомендуется использовать HDMI-кабель с высокой скоростью передачи данных. Выходной видеосигнал высокой четкости будет передаваться на телевизор без преобразования в аналоговые сигналы, обеспечивая отличное качество изображения и звука без помех. Благодаря наличию других выходов, можно без проблем подключать устройство к домашнему кинотеатру или усилителю.

#### HDMI CEC (управление пользовательской электроникой)

Устройство поддерживает функцию HDMI CEC, которая является частью стандарта HDMI и обеспечивает контроль всей системы по интерфейсу HDMI. Эта функция работает не со всеми устройствами.

#### PiP (BONUSVIEW™)

В некоторых BD-видеоматериалах реализована функция PiP [картинка в картинке], позволяющая воспроизводить дополнительное видеоизображение одновременно с основным. Дополнительное видеоизображение можно включить кнопкой **[PIP],** если в данной сцене содержится вторая видеодорожка.

#### BD-Live™

BD-Live™ (BD-ROM версия 2 Profile 2.0) позволяет использовать интерактивные функции, а также функцию BONUSVIEW™, когда устройство подключено к интернету. Конкретные функции зависят от диска.

#### Всплывающее меню

В некоторых BD-видеозаписях использовано всплывающее меню, которое служит для навигации. Его можно вызвать на экран телевизора, не прерывая воспроизведения. Чтобы вызвать меню, нажмите кнопку **[Pop Up Menu / Menu]**. Содержание меню зависит от диска.

#### HDMI Deep Color

Функция Deep Color устраняет эффект постеризации цветов (образования границ в переходах от одного цвета к другому).

#### Сигнал HDMI 1080p/24 (только Blu-ray Disc™)

Это устройство снабжено функцией, которое обеспечивает плавность движений при воспроизведении фильма, записанного на пленку со скоростью воспроизведения 24 кадра в секунду и прогрессивной разверткой (функция доступна только в том случае если дисплей подключен HDMI-кабелем). См. раздел «Разрешение видеоизображения» на стр. 43.

#### Воспроизведение с USB-устройства

Вы можете воспроизводить файлы DivX® / MP3 / WMA / JPEG, записанные на USB-устройстве (флэшке). Диски BD-ROM Profile 2.0 (BD-Live™) и Profile 1.1 иногда содержат комментарии с «картинкой в картинке» или субтитры, записанные отдельно на USB-устройстве, которое следует использовать при воспроизведении BD-видео.

#### Воспроизведение AVCHD файлов

Это устройство поддерживает воспроизведение файлов формата AVCHD (новый формат высокой четкости для видеокамер), записанных на диск. Ваши собственные видеофрагменты, записанные с высокой четкостью, будут воспроизводиться также с высокой четкостью.

#### Воспроизведение файлов DivX® / DivX® HD

Можно воспроизводить файлы DivX®, записанные на диск/USBустройство.

#### x.v.Color

Это устройство поддерживает воспроизведение видеофайлов с дисков, записанных с использованием технологии «x.v.Color». Чтобы просмотреть видеоконтент в цветовом пространстве «x.v.Color», нужен телевизор или монитор с поддержкой воспроизведения видеоизображения в пространстве «x.v.Color», а также с возможностью ручного переключения цветового пространства. Дальнейшую информацию см. в руководстве по эксплуатации устройства отображения.

#### Просмотр контента с домашнего DLNA-сервера

Это устройство может использоваться как мультимедийный проигрыватель, имеющий сертификацию DLNA и воспроизводящий фильмы, музыку и фотографии, хранящиеся на DLNA-сервере в домашней сети.

#### **3.2 Символы, использованные в данном руководстве**

Чтобы обозначить, какие функции распространяются на те или иные форматы, мы перед описанием операций указываем следующие символы.

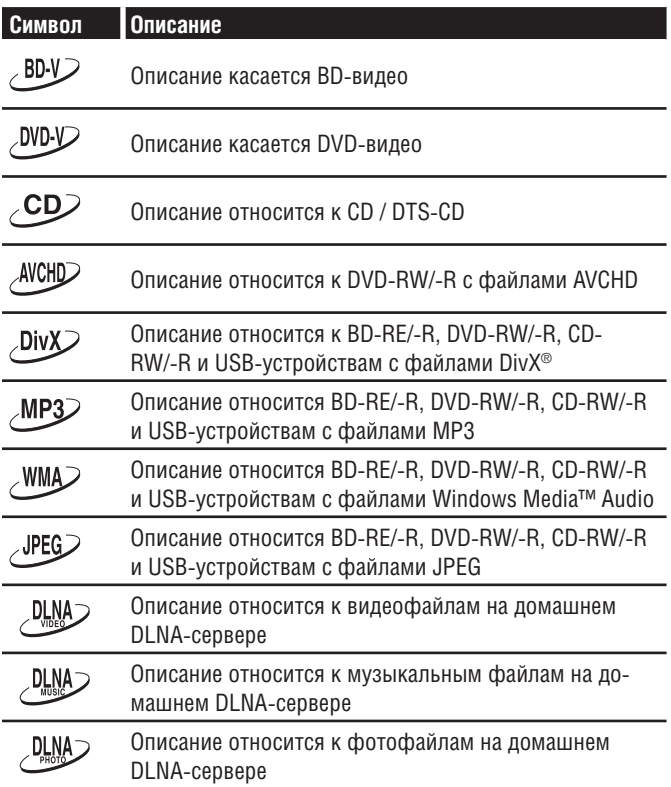

Если описанием не сопровождается ни одним из этих символов, значит, операция применима ко всем форматам.

# **4. Обзор функций**

#### **4.3 Пульт дистанционного управления**

#### **4.1 Передняя панель**

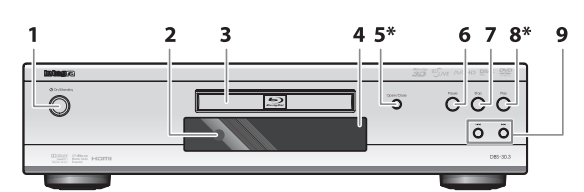

- \* Устройство можно включить нажатием этих кнопок
- 1. Кнопка Ф Оп / Standby [Вкл./режим ожидания]
- 2. Окно инфракрасного датчика
- 3. Лоток для дисков
- 4. Дисплей
- 5. Кнопка Open / Close [открыть/закрыть]\*
- 6. Кнопка приостановки воспроизведения (пауза)
- 7. Кнопка остановки воспроизведения
- 8. Кнопка воспроизведения\*
- 9. Кнопки  $\blacktriangleright$  / (вверх/вниз)

#### **4.2 Задняя панель**

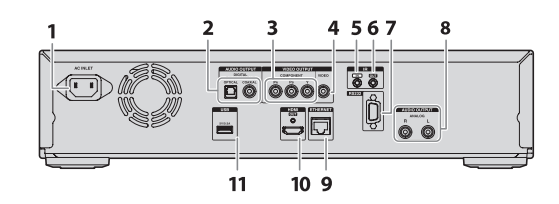

- 1. Гнездо AC INLET для подключения провода питания
- 2. Цифровые аудиовыходы OPTICAL [оптический] и COAXIAL [коаксиальный]
- 3. Компонентные видеовыходы
- 4. Видеовыход
- 5. Вход управляющего ИК-сигнала
- 6. Выход управляющего ИК-сигнала
- 7. Разъем сигналов управления (RS-232)
- 8. Аналоговый аудиовыход (левый/правый каналы)
- 9. Разъем ETHERNET
- 10. Выход HDMI OUT
- 11. USB-вход

#### $\mathbf 0$ **Осторожно**

- Не прикасайтесь к контактам разъемов на задней панели. Электростатический разряд может повредить устройство.
- Это устройство не имеет радиочастотного модулятора.
- USB-вход служит для подключения USB-устройств памяти, USB кард-ридеров и USB-концентраторов (ПК, внешние жесткие диски, MP3-плееры, цифровые камеры, клавиатуры, мыши и т.д.).

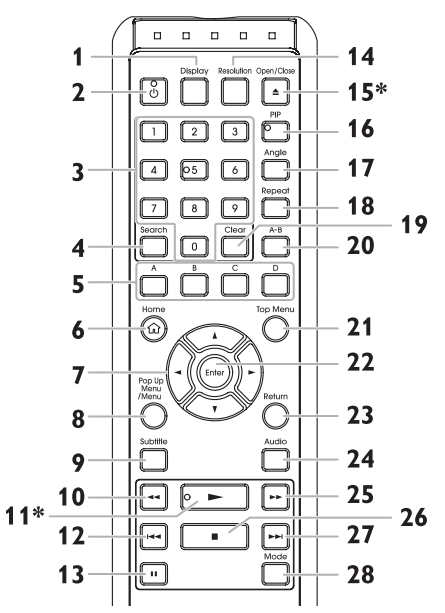

- Устройство можно включить нажатием этих кнопок
- **1. Кнопка Display [дисплей]**
- Нажмите для вызова экранного меню

#### **2.** Кнопка  $\bigcirc$  (on/standby)

• Нажмите, чтобы включить устройство или перевести его в режим ожидания (чтобы полностью выключить устройство, отсоедините провод питания).

#### **3. Цифровые кнопки**

- Нажмите для выбора главы во время воспроизведения
- Нажмите для ввода цифр в поле ввода
- **4. Кнопка Search [поиск]**
- Нажмите для входа в меню поиска
- **5. Кнопка A / B / C / D** 
	- Нажмите для активации быстрого доступа к определенным функциям BD-видео.
	- Если отображается список файлов/эскиз, нажмите для перехода на другую страницу.
- **6. Кнопка Home [основное меню]**
	- Нажмите, чтобы отобразить основное меню
- **7.** Кнопки *<u>△/▼/</u>* 
	- Нажмите для выбора пункта или настройки
- **8. Кнопка Pop Up Menu / Menu [всплывающее меню/меню] Blu-ray Disc™:**

• Нажмите для вызова всплывающего меню.

- **DVD:**
- Нажмите для выбора меню диска.
- **9. Кнопка Subtitle [субтитры]**
	- Нажмите для выбора субтитров на диске.

#### 10. Кнопка << (назад)

• Во время воспроизведения нажмите для перемотки назад

#### 11. Кнопка (воспроизведение)\*

- Нажмите для запуска или возобновления воспроизведения
- **12. Кнопка (пропустить)**
	- Во время воспроизведения нажмите один раз, чтобы вернуться к началу текущего эпизода, главы, трека или файла.
	- Во время воспроизведения нажмите два раза, чтобы вернуться к предыдущему эпизоду, главе, треку или файлу.
	- Во время просмотра JPEG-файлов нажмите для возврата к предыдущему файлу.

#### **13. Кнопка и (пауза)**

• Нажмите, чтобы приостановить воспроизведение.

#### **14. Кнопка Resolution [разрешение]**

• Нажмите для включения режима HDMI.

#### 15. Кнопка ≜ (открыть / закрыть) \*

• Нажмите, чтобы открыть или закрыть лоток для диска.

#### **16. Кнопка PIP**

• Нажмите, чтобы включить/выключить функцию «картинка в картинке» (доступна только для BD-видео, поддерживающего функцию PiP (BONUSVIEW™)).

#### **17. Кнопка Angle [угол обзора]**

• Нажмите, чтобы получить доступ к различным углам обзора

#### **18. Кнопка Repeat [повтор]**

• Нажмите для выбора режимов повтора.

#### **19. Кнопка Clear [очистить]**

- Нажмите, чтобы убрать уже введенную информацию.
- Нажмите для отмены точки А, выбранной в режиме повтора

#### А-В. **20. Кнопка A-B**

• Нажмите для запуска повторяющегося воспроизведения отрезка между выбранными точками а и В.

#### **21. Кнопка Top Menu [основное меню]**

#### **Blu-ray Disc™:**

• Нажмите для вызова основного меню.

**DVD:**

• Нажмите для вызова меню эпизодов.

#### **22. Кнопка Enter [ввод]**

• Нажмите, чтобы подтвердить или выбрать пункт меню.

#### **23. Кнопка Return [возврат]**

• Нажмите, чтобы вернуться к предыдущему меню или предыдущей функции.

#### **24. Кнопка Audio [звук]**

• Нажмите, чтобы выбрать звуковую дорожку (например, с другим языком) на диске.

#### **25.** Кнопка ►► (вперед)

- Во время воспроизведения нажмите для ускоренного воспроизведения.
- Когда воспроизведение приостановлено, нажмите для запуска замедленного воспроизведения.

#### **26.** Кнопка ■ (стоп)

• Нажмите, чтобы остановить воспроизведение

#### **27. Кнопка ►►** (пропустить)

- Во время воспроизведения нажмите, чтобы перейти к следующей главе, треку или файлу.
- Когда воспроизведение приостановлено, нажмите для запуска воспроизведения в покадровом режиме.

#### **28. Кнопка Mode [режим]**

• Во время воспроизведения нажмите для вызова меню воспроизведения.

#### ■ **Установка батареек в пульт дистанционного управления**

Установите 2 батарейки R6 (1,5 В), соблюдая полярность, указанную в батарейном отсеке пульта дистанционного управления (ДУ).

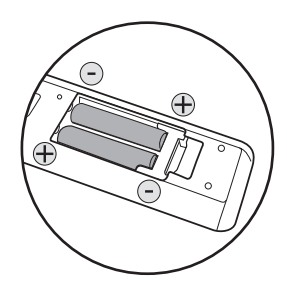

#### **Осторожно**

Неправильное использование батареек может стать причиной протечки или взрыва. Соблюдайте следующие меры предосторожности:

- Не сочетайте щелочные, обычные (углецинковые) батарейки и перезаряжаемые аккумуляторы (никелево-кадмиевые, никелево-магниевые и т.д.).
- Не используйте одновременно новые и старые батарейки.
- Не используйте одновременно батарейки разных типов. Разные батарейки могут иметь разное напряжение, хотя и могут выглядеть одинаково.
- Убедитесь, что положительный (+) и отрицательный (–) полюса батареек ориентированы в соответствии с индикацией внутри батарейного отсека.
- Если вы не собираетесь пользоваться пультом в течение месяца или более, выньте батарейки.
- Выбрасывая использованные батарейки, соблюдайте правила утилизации отходов, действующие в вашем регионе.
- Не пытайтесь перезаряжать, нагревать, сжигать, разбирать батарейки или подвергать их короткому замыканию.

#### ■ **Использование пульта дистанционного управления**

Указания по использованию пульта дистанционного управления (ДУ)

- Убедитесь, что между пультом ДУ и окном инфракрасного датчика на устройстве нет никаких препятствий.
- Функция дистанционного управления может не работать, если на инфракрасный датчик падают солнечные лучи или яркий флуоресцентный свет.
- Пульты ДУ от разных устройств могут конфликтовать друг с другом. Избегайте использования пультов других устройств, установленных рядом с проигрывателем.
- Как только вы заметите сужение дальности и радиуса действия пульта, меняйте батарейки.
- Максимальная дальность и радиус действия пульта ДУ:
	- **— Линия прямой видимости:** Ок. 7 м
	- **— Влево-вправо от центра:** Ок. 5 м при отклонении в пределах 30°
	- **— Выше центра:** Ок. 5 м при отклонении в пределах 15°
	- **— Ниже центра:**

Ок. 3 м при отклонении в пределах 30°

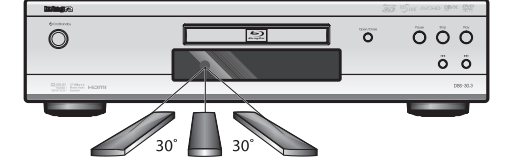

**4.4 Дисплей на передней панели**

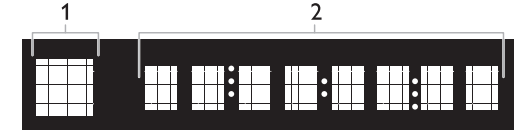

- Вы можете регулировать яркость дисплея. См. раздел «Дисплей на передней панели» в главе «Список настроек» на странице 39.
- 1. На дисплее отображается символ, показывающий состояние устройства в ходе воспроизведения. См. таблицу ниже.
- 2. На дисплее отображается различная информация, например, номер эпизода, истекшее время, режим повтора и т.д.

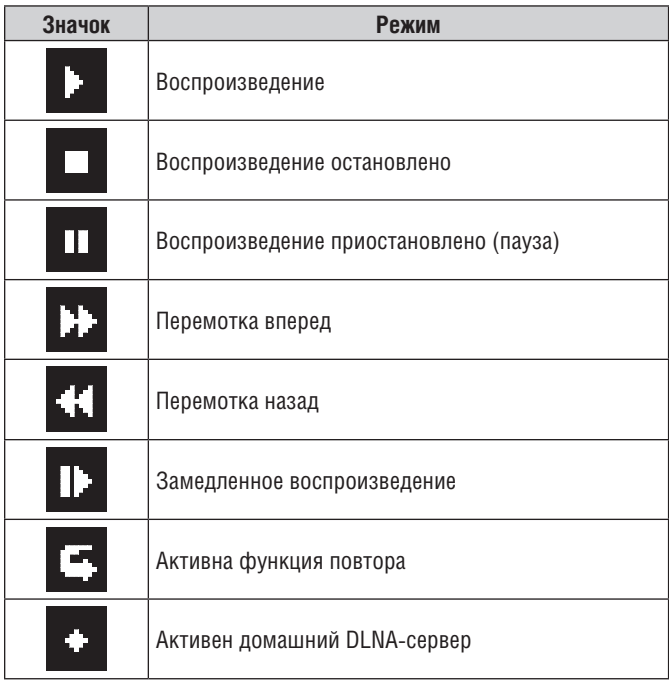

**Примеры сообщений на дисплее**

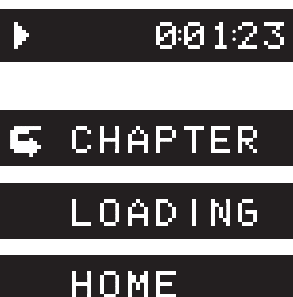

 Воспроизведение альбома. Отображается номер альбома и истекшее время.

 Глава воспроизводится в режиме повтора.

 Загружается диск, USB-устройство или USB кард-ридер.

Отображается главное меню.

### **4.5 Руководство по экранному меню**

#### ■ **Главное меню**

При включении устройства главное меню появляется на экране автоматически. Или нажмите кнопку **[Home ]**.

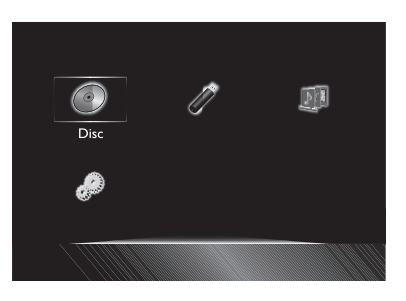

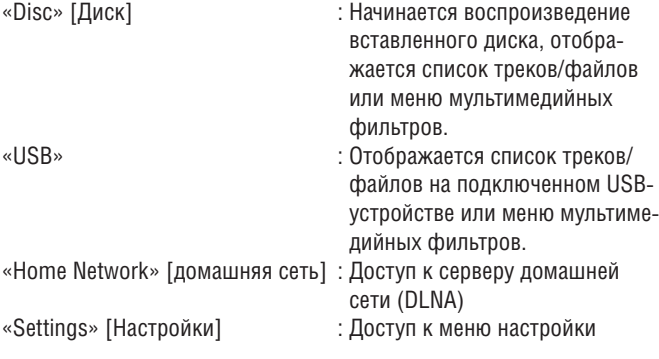

#### ■ **Меню настройки**

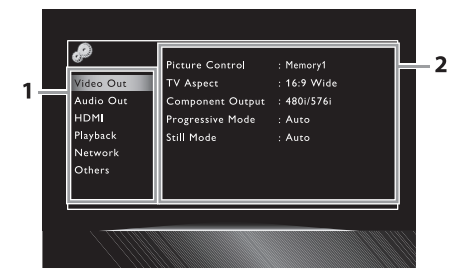

**1. Category [категория]** 

**2. Menus / Options [меню/опции]:** Отображает опции (если таковые

имеются) для выделенного пункта слева.

#### ■ **Меню воспроизведения**

Чтобы отобразить это меню, нажмите кнопку **[Mode]** во время воспроизведения. Пример, Blu-ray Disc™

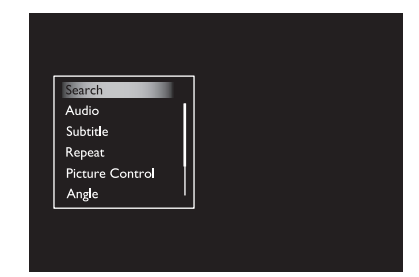

# **5. Соединения**

#### **5.1 Стандартное соединение с помощью видео- и аудиокабелей**

(Поддерживается только разрешение 480i/576i)

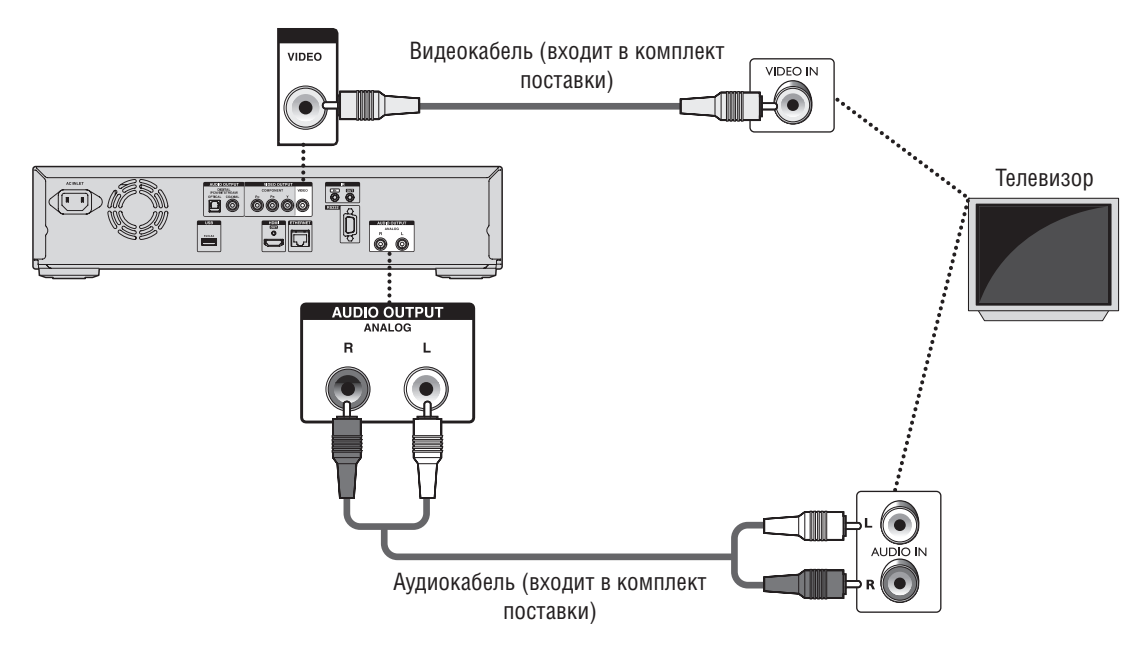

• Подсоедините устройство непосредственно к телевизору. Если аудио/видеокабели подсоединены к видеомагнитофону, изображение может оказаться искаженным из-за срабатывания системы защиты авторских прав.

#### **5.2 Соединение с помощью компонентного видеокабеля и стандартного аудиокабеля** (Поддерживается разрешение до 1080i\*1)

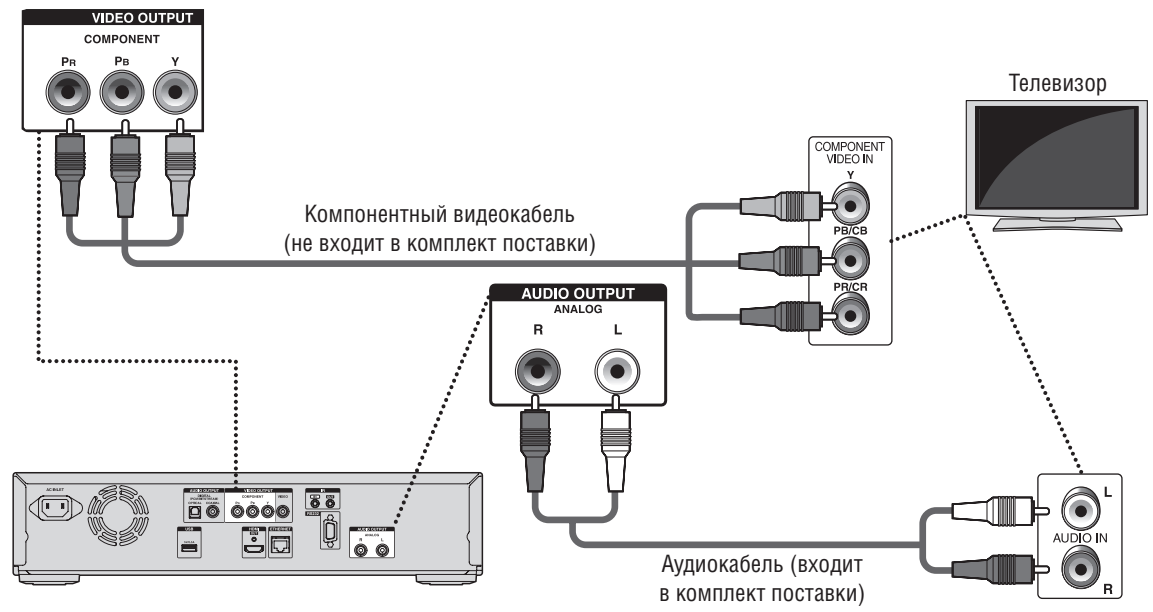

(\*1) 1080i: Выходной видеосигнал с частотой кадров 25 или 30 кадров в секунду.

• При воспроизведении BD-видео разрешение видеосигнала составляет значение до 480i/576i.

#### **5.3 Видео/аудиосоединение с помощью HDMI-кабеля**

(поддерживается разрешение до 1080i(\*1), 1080p(\*2), 1080p/24(\*3))

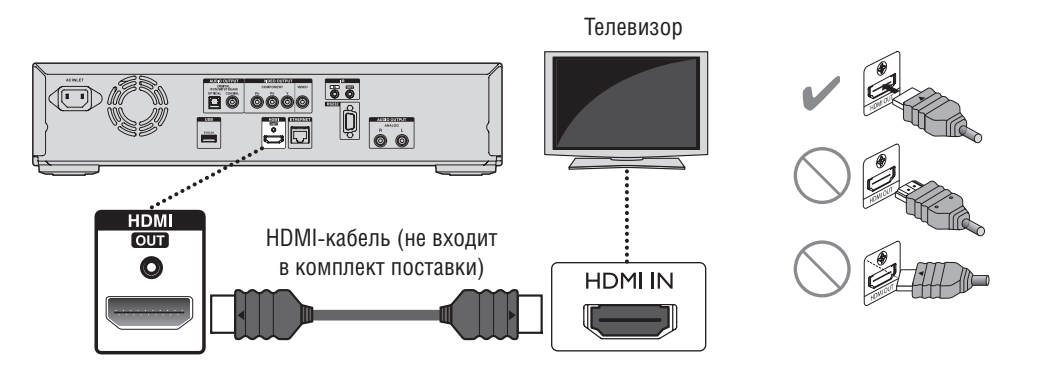

Аналогового аудиосоединения не требуется.

- $(11)$  1080i: Выходной видеосигнал с частотой кадров 25/30 кадров в секунду.
- $(2)$  1080<sub>p</sub>: Выходной видеосигнал с частотой кадров 50/60 кадров в секунду.
- $(^{3}$ ) 1080p/24: Выходной видеосигнал с частотой кадров 24 кадра в секунду.
- Не наклоняйте штекер, подсоединяя его к разъему HDMI. При подключении следите за правильной ориентацией штекера.
- При подключении к устройству отображения, не поддерживающему HDCP, изображение будет выводиться неправильно.
- Для такого подключения необходим HDMI-кабель с логотипом HDMI (сертифицированный HDMI-кабель).
- Для лучшей совместимости рекомендуется HDMI-кабель с высокой скоростью передачи данных (он же HDMI-кабель категории 2).
- Чтобы смотреть Blu-ray 3D™ видео, подключите устройство к телевизору, поддерживающему 3D, 3D-совместимым HDMI-кабелем.

#### **5.4 Подключение к аудиосистеме**

• Перед изменением кабельных соединений обязательно отключайте все устройства.

 $60$ 

1ĝ|

60

 $\overline{50}$   $\overline{0000}$ 

E

 $\overline{\text{C}}$ 

 $\Box$ 

• При выполнении соединений с другими устройствами обращайтесь к руководствам по эксплуатации этих устройств для получения дополнительной информации о настройке.

#### ■ **Аудиосоединение через HDMI**

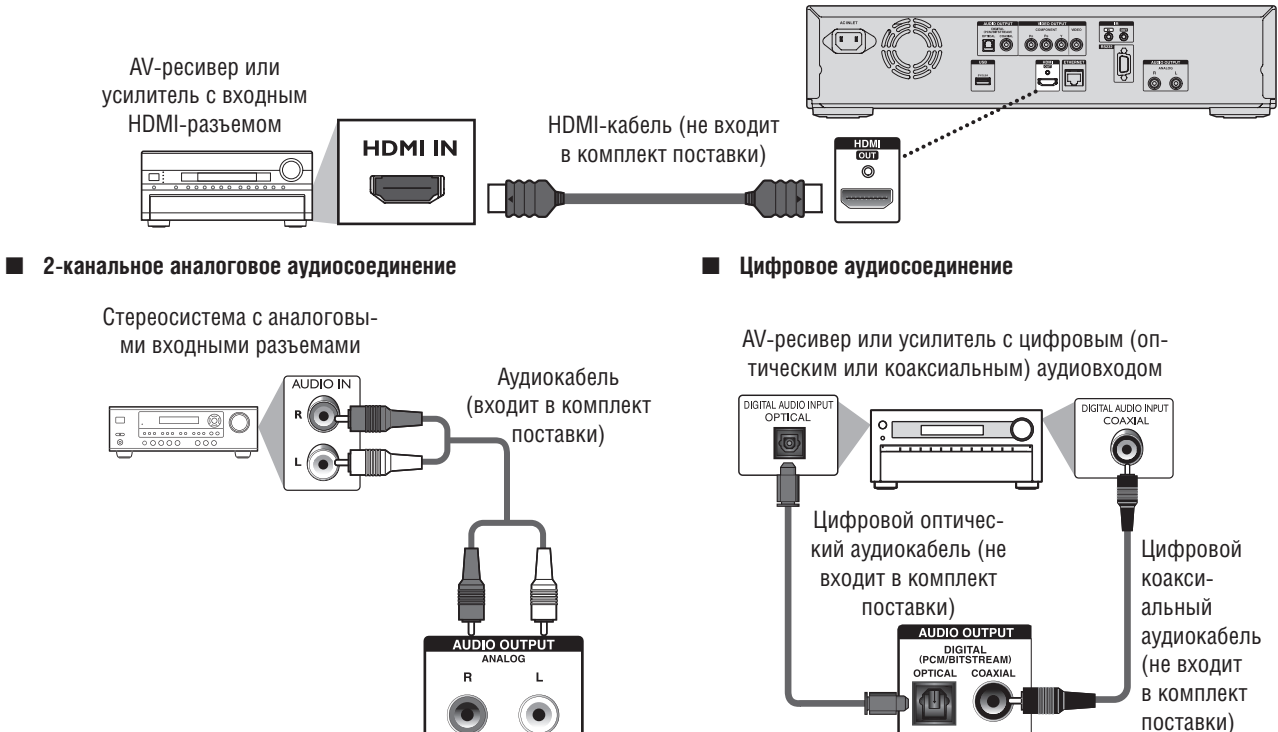

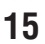

 $\frac{1}{60}$ 

ĮŎ

 $\overline{\dot{\circ}}$ 

 $\overline{00}$   $\overline{00}$ 

**BE** 

Ë

### ■ **Аудиосигналы, передаваемые через AUDIO OUTPUT (DIGITAL OPTICAL / COAXIAL)**

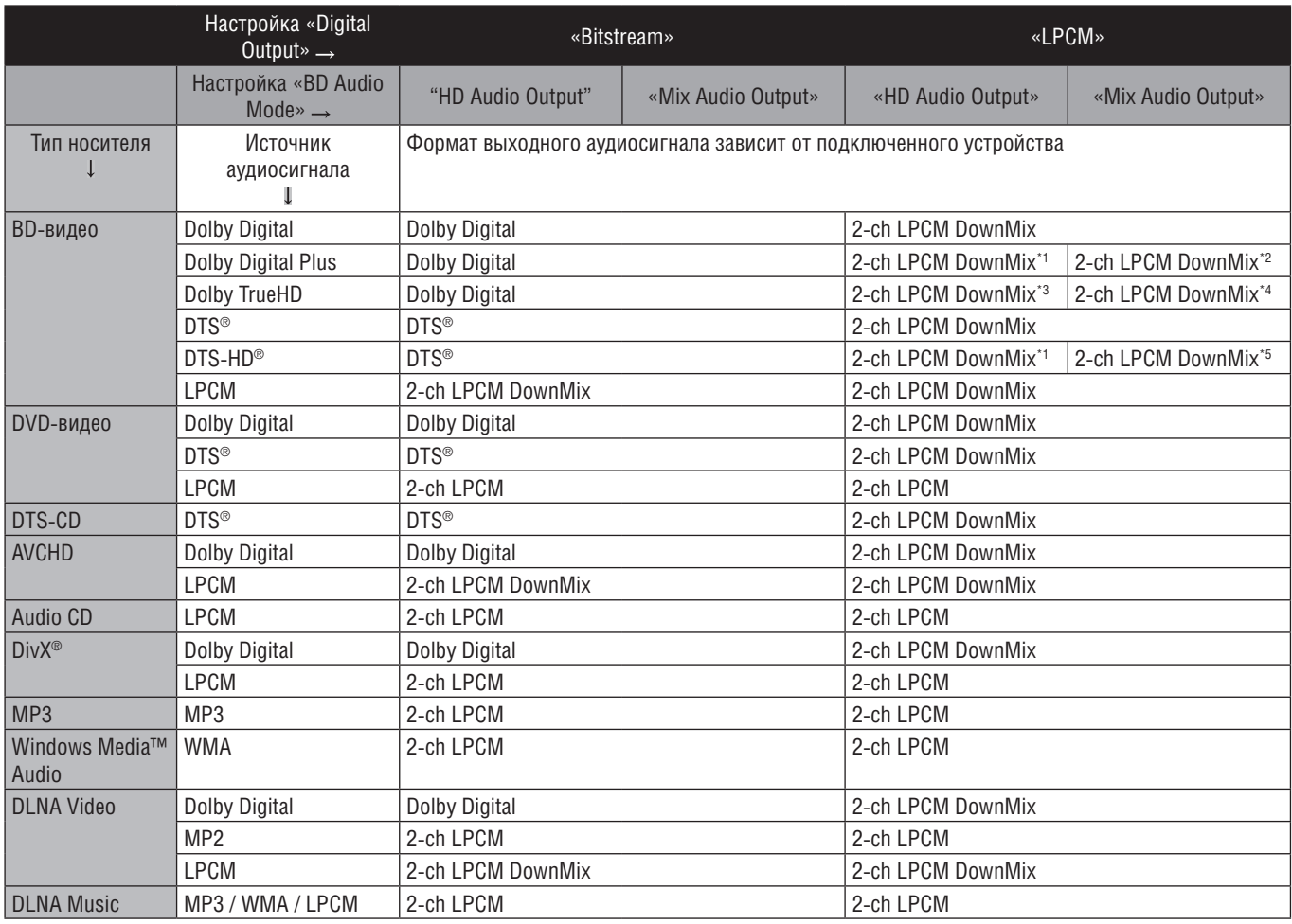

\*1) Сигнал декодирован полностью

\*2) Декодирован только независимый подпоток.

\*3) Декодирован поток данных Dolby TrueHD.

\*4) Декодирован только подпоток Dolby Digital.

\*5) Декодирован только основной подпоток данных.

### **Примечание**

• При воспроизведении BD-видеозаписи, содержащей только базовые аудиоданные, звук будет такой же, как и при воспроизведении в режиме «HD Audio Output», даже если в меню «BD Audio Mode» выбран пункт «Mix Audio Output».

• Если подключенное устройство несовместимо с AAC, на аудиовыход будет подаваться LPCM-сигнал, в зависимости от характеристик подключенного устройства.

#### ■ **Выходной аудиосигнал с разъема HDMI OUT**

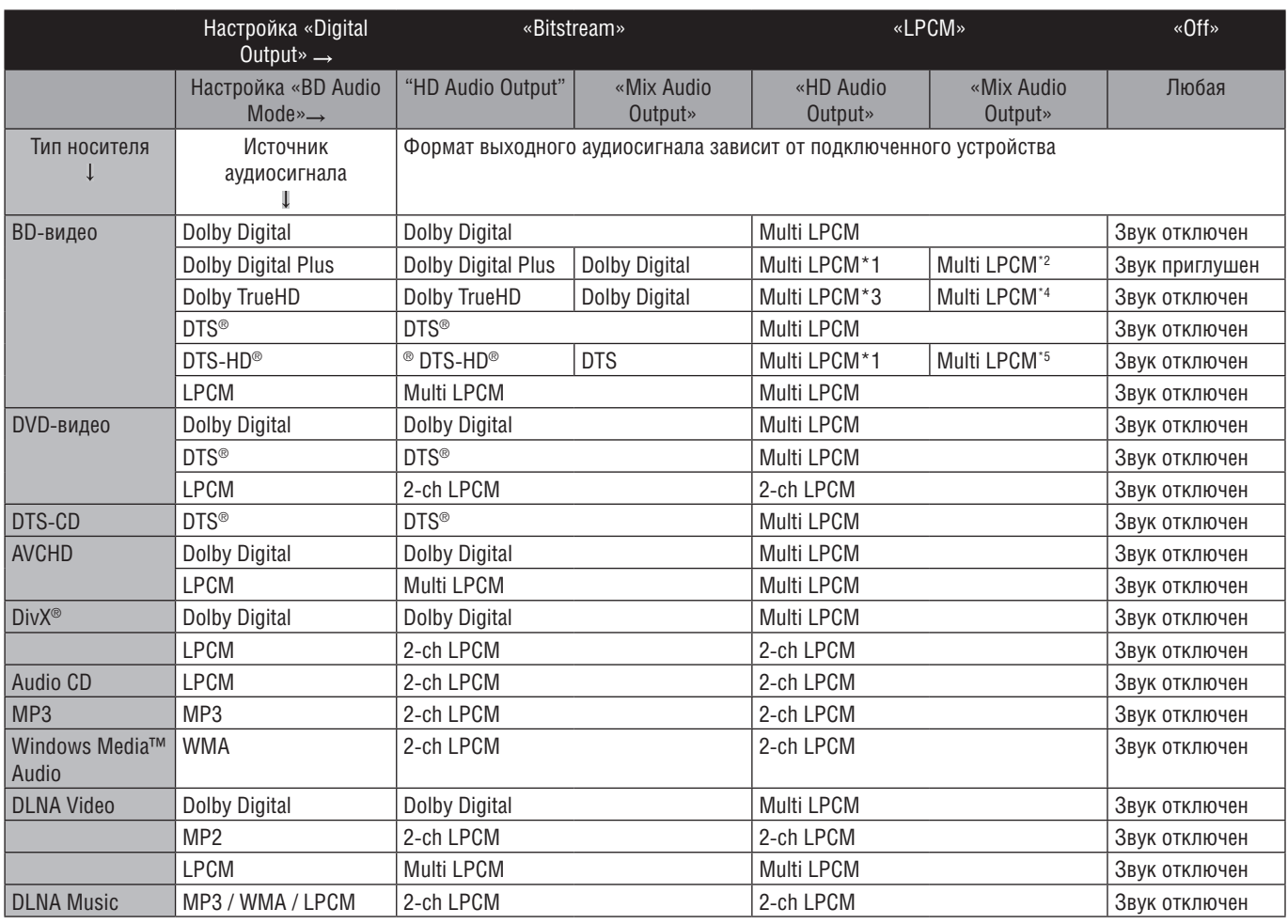

\*1) Сигнал декодирован полностью

\*2) Декодирован только независимый подпоток.

\*3) Декодирован поток Dolby TrueHD.

\*4) Декодирован только подпоток Dolby Digital.

\*5) Декодирован только основной подпоток.

- Если подключенное устройство несовместимо с HDMI BITSTREAM, на аудиовыход будет подаваться многоканальный сигнал с линейной ИКМ (Multi LPCM) или сведенный 2-канальный сигнал с линейной ИКМ (2-ch LPCM), в зависимости от характеристик подключенного устройства, даже если вы выберете в меню «Audio Output» пункт «Bitstream».
- Если подключенное устройство несовместимо с AAC, на аудиовыход будет подаваться LPCM-сигнал, в зависимости от характеристик подключенного устройства.
- При воспроизведении BD-видеозаписи, содержащей только базовые аудиоданные, звук будет такой же, как и при воспроизведении в режиме «HD Audio Output», даже если в меню «BD Audio Mode» выбран пункт «Mix Audio Output».

#### ■ **Управление AV-компонентами, находящимися вне действия пульта ДУ**

Для управления AV-компонентами, находящимися вне действия пульта ДУ, можно использовать следующие устройства:

• Комплекты для многозонного управления компонентами, например, производства Niles и Xantech.

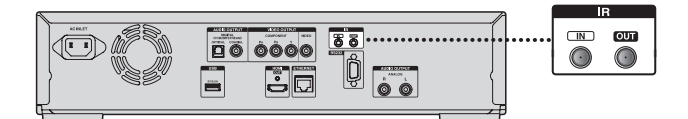

#### ■ **Управление другими AV-компонентами, находящимися вне действия пульта ДУ**

Если другие AV-компоненты находятся вне действия пульта ДУ, можно использовать имеющийся в продаже ИК-передатчик, чтобы передавать сигналы пульта ДУ, поступающие на вход IR IN, как показано ниже.

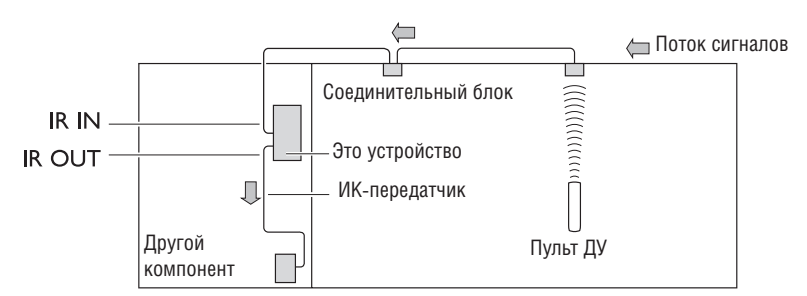

Подключите ИК-передатчик к разъему IR OUT проигрывателя и установите его перед приемником ИК-сигналов другого компонента (обычно этот приемник расположен на передней панели), как показано ниже. См. инструкции к ИК-передатчику.

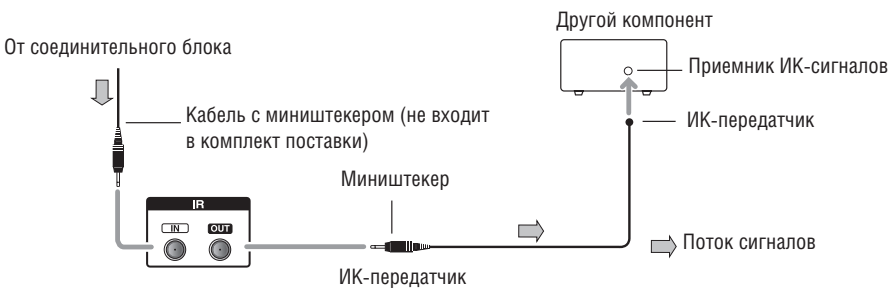

Только сигналы ДУ, поступившие на вход IR IN, подаются на IR OUT. Сигналы, принимаемые приемником этого устройства датчиком, никуда не передаются.

#### **5.5 Подключение к сети**

Подключив устройство к Интернету, можно обновлять программное обеспечение через сеть, воспроизводить контент, хранящийся на DLNAсерверах и получать доступ к сервису BD-Live™.

- **–** Информацию об обновлении программного обеспечения см. в разделе «Обновление через сеть» на стр. 46.
- **–** Информацию о DLNA см. в разделе «Воспроизведение фильмов/музыки/фотографий с DLNA-серверов» на стр. 28.
- **–** Информацию о BD-Live™ см. в разделе «BD-Live™ через Интернет» на стр. 33.

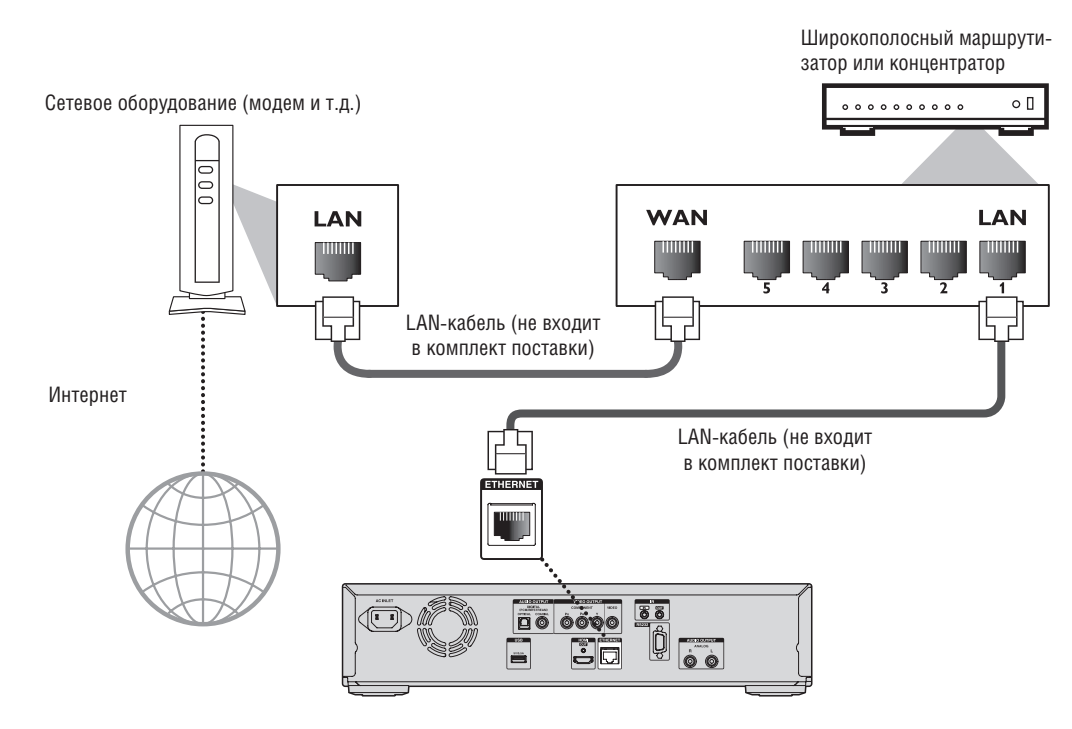

#### **Осторожно**

- Не пытайтесь вставить в разъем LAN какой-либо другой кабель, чтобы не повредить устройство.
- Не подключайте ПК непосредственно к разъему LAN устройства.

#### **Примечание**

- Подсоединив LAN-кабель, установите соответствующие настройки сети (о настройке сети см. раздел «Сетевое подключение» на стр. 40).
- Если у модема нет функции маршрутизатора, подключите маршрутизатор.
- Если у модема есть функция маршрутизатора, но нет свободного порта, подключите концентратор.
- Используйте маршрутизатор, поддерживающий стандарт 10BASE-T / 100BASE-TX ETHERNET.
- Пользуйтесь только экранированными LAN-кабелями.

#### **5.6 Подключение провода питания**

Установив все необходимые соединения, подключите провод питания к разъему AC INLET, а потом к сетевой розетке. Плотно вставьте штепсель. Неплотное соединение может привести к возникновению шумов.

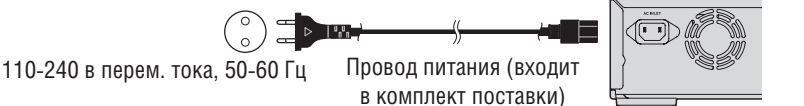

# **6. Перед началом использования**

#### **6.1 Поиск канала просмотра / источника сигнала**

После установки всех соединений вам нужно будет найти канал просмотра (для приема сигнала из внешнего источника) на телевизоре.

- 1. Установив все необходимые соединения, включите устройство кнопкой [ $\bigcirc$  (on/standby)].
- 2. Включите телевизор.
- 3. Нажмите кнопку на пульте ДУ телевизора, отвечающую за доступ к внешнему источнику сигнала. Она может называться «SOURCE», «AV», «AUX» или «SELECT» (см. руководство по эксплуатации телевизора).

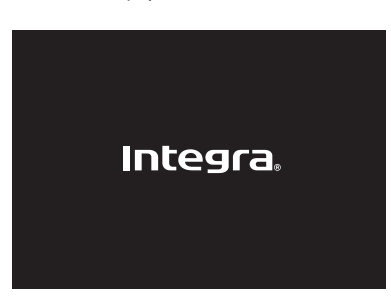

Так выглядит экран нужного канала (просмотр внешнего источника сигнала).

- Если телевизор подключен HDMI-кабелем, может пройти некоторое время, прежде чем появится картинка.
- В дальнейшем всякий раз при включении устройства появляется приветственный экран.

### **7. Информация о воспроизведении**

#### **7.1 Информация о воспроизведении**

#### ■ **Воспроизводимые форматы дисков и файлов**

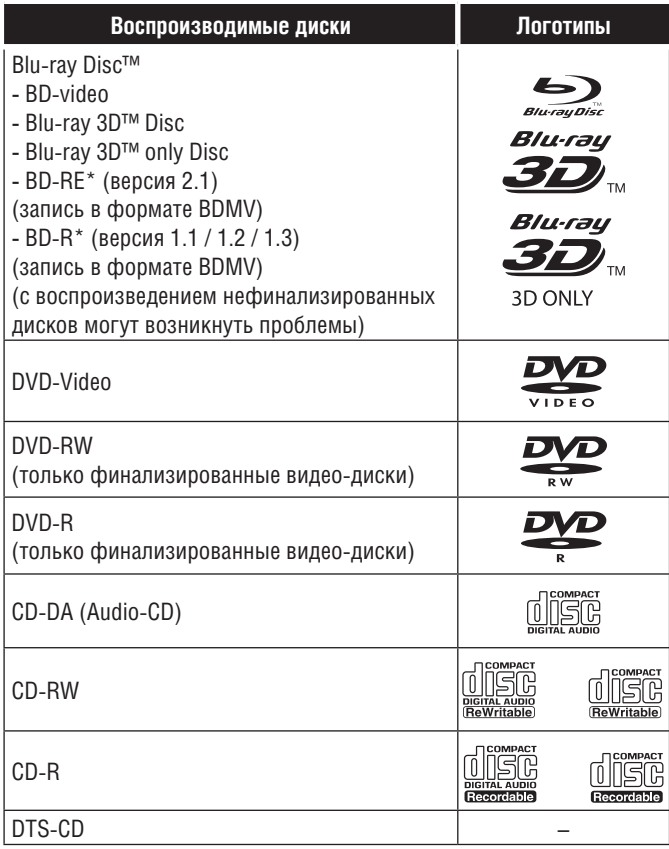

Из-за постоянного развития формата Blu-ray Disc™ компания не может гарантировать возможность воспроизведения будущих версий формата Blu-ray Disc™ этим устройством.

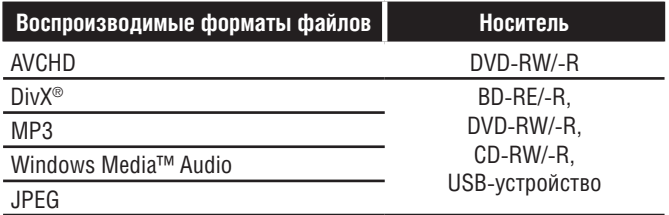

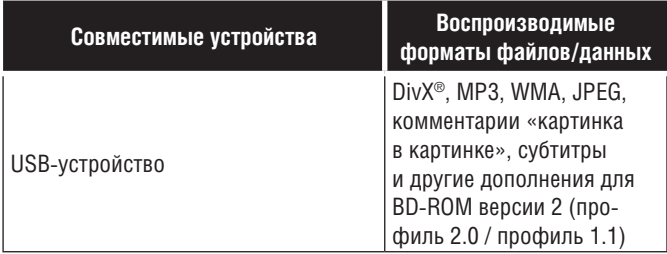

- DIVX VIDEO: DivX® цифровой формат видео, созданный DivX, LLC, дочерней компанией корпорации Rovi Corporation. Настоящее устройство – имеет официальную сертификацию DivX Certified® и воспроизводит DivX video. Дальнейшую информацию и программное обеспечение для конвертации файлов в формат DivX video можно найти на divx.com..
- DIVX VIDEO-ON-DEMAND: Это устройство с сертификацией DivX необходимо зарегистрировать, чтобы можно было воспроизводить купленные фильмы DivX Video-on-Demand (VOD). Чтобы получить регистрационный код, найдите пункт DivX VOD в меню настройки.

Информацию о завершении регистрации можно найти на vod. divx.com.

• Носители, содержащие DivX®-файлы с функцией DivX® GMC (Global Motion Compensation), одной из дополнительных функций DivX®, на этом устройстве не воспроизводятся.

#### ■ **Технические характеристики рекомендованных форматов**

#### **AVCHD**

Это устройство не воспроизводит отдельные АVCHD-файлы (\*.m2ts, \*.mts или \*.m2t), записанные на DVD-диски. DVD, содержащие AVCHD-файлы, должны иметь соответствующую структуру файлов и папок.

Используйте АVCHD-совместимые устройства и программное обеспечение для записи или копирования AVCHD-файлов на DVD. (См. руководства по эксплуатации этих устройств/программного обеспечения).

#### **DivX®**

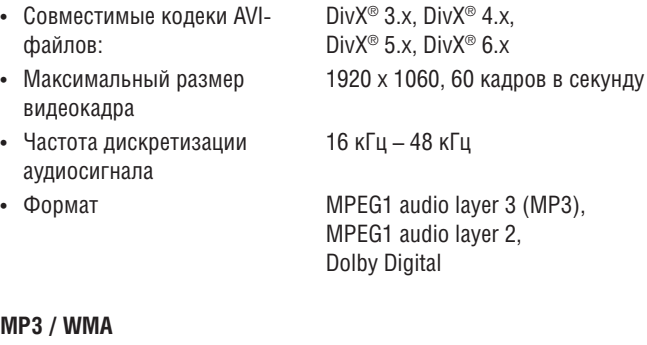

### **MP3 / WMA**

- Частота дискретизации 32 кГц, 44,1 кГц или 48 кГц
- Постоянная скорость потока данных 112 кбит/с - 320 кбит/с (MP3), 48 кбит/с - 192 кбит/с (WMA)

### **JPEG**

#### Разрешение

картинки

• Верхняя граница 2 560 x 1 900

• Максимальный размер

(субдискретизация - 4:4:4) 5 120 x 3 840 (субдискретизация - до 4:2:2) • Нижняя граница 32 х 32 12 МБ

**21**

#### ■ **Ограничение по количеству файлов и папок**

#### **Blu-ray Disc™, DVD и запоминающие USB-устройства**

• 999 папок (групп) и 9 999 файлов.

#### **CD**

• 255 папок (групп) и 999 треков/файлов.

#### **Осторожно / примечание, касающееся запоминающих USB-устройств**

#### **Осторожно**

- Компания Onkyo не несет ответственности за то, что некоторые USB-устройства не поддерживаются, а также за повреждение или потерю данных с этих устройств.
- Не открывайте и не модифицируйте запоминающие USB-устройства.
- Не прикасайтесь к разъемам и клеммам пальцами или металлическими предметами.

#### **Примечание**

- Это устройство поддерживает USB-устройства с файловой системой FAT16 / FAT32.
- Это устройство не поддерживает файловую систему NTFS.
- Это устройство может не читать USB-устройства, форматированные при помощи компьютера. в этом случае переформатируйте устройство, и попробуйте еще раз.
- Неиспользуемые USB-устройства должны храниться в чехлах.
- Некоторые USB-устройства могут не читаться этим проигрывателем.
- Это устройство читает SD-карты при использовании USB кардридера / USB-концентратора (не входит в комплект поставки).
	- **–** Читаемые типы карт: SD Memory Card (8 МБ 2 ГБ) miniSD Card (16 МБ - 2 ГБ) microSD Card (256 МБ - 2 ГБ) SDHC Memory Card (4 ГБ - 32 ГБ) miniSDHC Card (4 ГБ - 8 ГБ) microSDHC Card (4 ГБ - 16 ГБ)
	- **–** Читаемые форматы файлов: DivX® / MP3 / WMA / JPEG
- Это устройство не читает AVCHD-файлы, записанные на USB-устройствах и SD-картах, подключенных через USB.
- В зависимости от USB кард-ридера или USB-концентратора, подключенная карта или устройство может не распознаваться.

#### ■ **Невоспроизводимые форматы дисков и файлов**

Это устройство не воспроизводит носители следующих типов:

- CD-ROM
- CD-I (интерактивные компакт-диски)
- DVD-RAM
- VSD (видеодиск)
- DVD-audio
- video CD
- HD DVD
- **SVCD**
- SDXC Memory Card
- microSDXC Memory Card
- unfinalised disc
- BD-RE (вер.1.0)
- BD-RE (вер.2.1) (запись в формате BDAV)
- BD-R (вер.1.1 / 1.2 / 1.3) (запись в формате BDAV)
- Blu-ray Disc™ / USB-устройства, содержащие АVCHD файлы
- Blu-ray Disc™ / DVD гибридные диски (воспроизводится только BD-video)
- DVD-RW/-R, записанные в неправильном формате
- Super Audio CD будет воспроизводиться только звук слоя CD. Звуковые данные, записанные на слое высокой плотности, воспроизводиться не будут.
- Воспроизведение двусторонних дисков не гарантировано.
- Это устройство не воспроизводит диски, контент которых защищен Windows Media™ Digital Rights Management (DRM).

#### ■ **Коды региона**

Это устройство предназначено для воспроизведения BD-video региона «C» и DVD-video региона «5» или «ALL». Воспроизвести BD-video или DVD-video с другой маркировкой невозможно. Обращайте внимание на символы на BD-video или DVD-video диске. Если они отсутствуют, воспроизвести диск на этом устройстве невозможно. Буква или цифра внутри глобуса означает регион. BD-video или DVDvideo диск, помеченный символом какого-либо региона, можно воспроизводить только на устройстве того же региона.

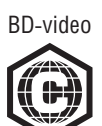

DVD-video

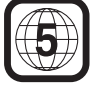

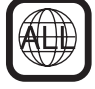

#### ■ **Рекомендации по воспроизведению дисков**

Содержимое диска обычно делится на разделы или папки (группы наименований/файлов), как показано ниже.

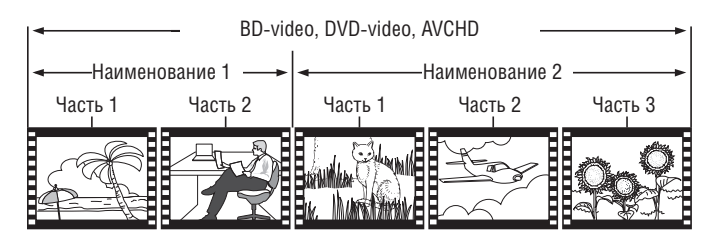

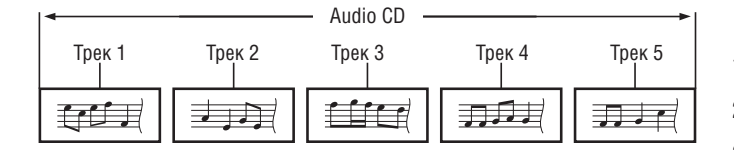

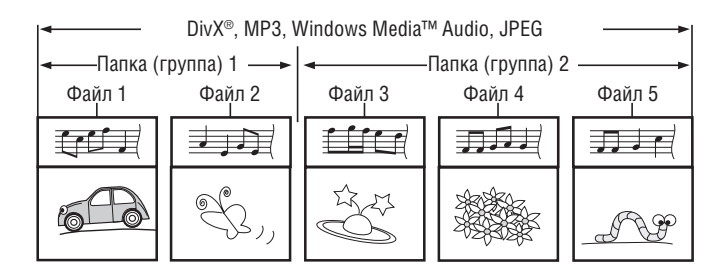

#### ■ **Описание значков**

[ **Bolder** ]: значок папки (группы)

- [  $\sqrt{ }$   $\sqrt{ }$   $\$
- [  $F_{\text{Musc}}$  ]: значок музыкального файла
- [  $\blacksquare$  ]: значок фильма
- $[$   $\Box$   $\Box$  значок фотографии
- **–** «Папками» называются группы файлов.
- **–** «Треками» называется музыка, записанная на аудио CD.
- **–** «Файлами» называется контент на диске, записанный в форматах DivX®, MP3, WMA, JPEG.

#### **Примечание**

• Нераспознанные символы заменяются.

#### **7.2 Руководство по списку файлов**

■ **Список видео/музыкальных файлов** Прим. – режим MP3

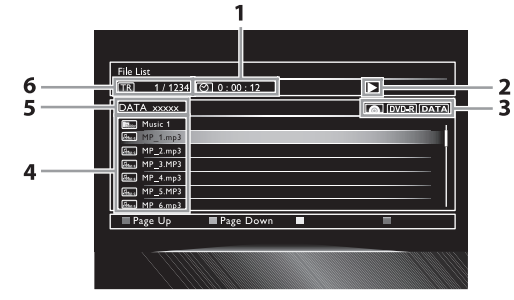

- 1. Истекшее время воспроизведения текущего трека
- 2. Статус воспроизведения
- 3. Тип носителя
- 4. Список групп (папок)/файлов
- 5. Наименование диска/запоминающего USB-устройства
- 6. Номер текущего трека (файла) / общее количество треков (файлов)

#### ■ **Список файлов изображений**

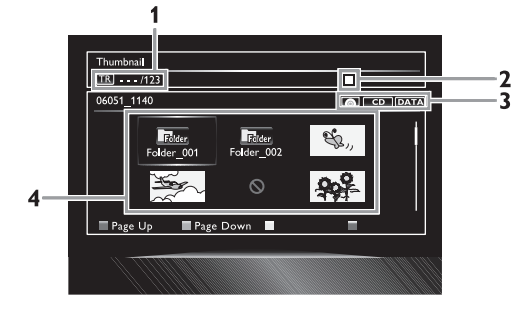

- 1. Номер текущего файла / общее количество файлов
- 2. Статус воспроизведения
- 3. Тип носителя
- 4. Список групп (папок)/файлов (эскизы)

### ■ **Навигация по списку треков/файлов**

- Кнопками **[ / ]** двигайте курсор вверх-вниз по списку.
- Чтобы получить доступ к файлам в группе (папке), выберите желаемую группу (папку) и нажмите **[Enter]**.
- Нажмите **[ ] или [Return],** чтобы вернуться в предыдущее меню.
- Нажмите **[A] или [B],** чтобы перейти на другую страницу списка.
- Нажмите **[C],** чтобы включить субтитры DivX® (если субтитры DivX® доступны для выбранного файла).
- Нажмите **[D],** чтобы вернуться на экран режима мультимедиа.
- Нажмите [Home 1] для выхода из меню.

#### **7.3 Установка диска**

- 1. Нажмите **[Open / Close A]**, чтобы открыть лоток для диска.
- 2. Положите диск в лоток этикеткой вверх.

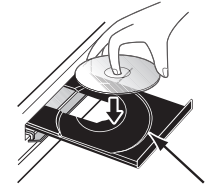

Выровняйте диск по направляющим.

- 3. Нажмите **[Open / Close ▲]**, чтобы закрыть лоток.
- На загрузку диска может уйти некоторое время.

### **8. Основные функции**

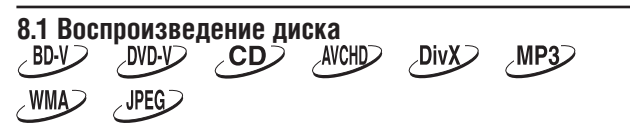

1. Вставьте диск (см. раздел «Установка диска» на стр. 24).

- Воспроизведение Blu-ray Disc™ / DVD / Audio CD и дисков, содержащих только один тип файлов, начнется автоматически. Или же нажмите кнопку **[ (play)]**.
- При установке некоторых дисков открывается экран заголовков или меню диска. в этом случае обратитесь к разделу «Использование меню альбома/ диска и всплывающего меню» на стр. 30.

2. Выберите тип файлов для воспроизведения, и нажмите **[Enter]**. Пример

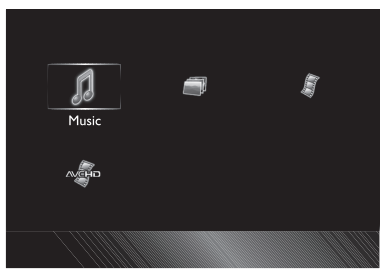

- 3. При выборе «AVCHD»: Воспроизведение начнется автоматически. При выборе «Music» или «Video» на дисплее отображается список треков/файлов. Выберите группу (папку) или трек/файл, который вы хотите воспроизвести, а потом нажмите **[ (play)]**  или **[Enter],** чтобы начать воспроизведение.
	- См. раздел «**Список видео/музыкальных файлов**» на стр. 23 и «**Навигация по списку треков/файлов**» на стр. 24.

При выборе «Photo» появляется экран эскизов.

• См. раздел «Список файлов изображений» на стр. 23 и «Навигация по списку треков/файлов» на стр. 24.

**Чтобы перейти к следующему треку/файлу:** Нажмите [ $\blacktriangleright$  | (skip)].

**Чтобы вернуться к началу текущего трека/файла или перейти к предыдущему треку/файлу:** Нажмите [**K4 (skip)**].

**Чтобы приостановить воспроизведение:** Нажмите **[ (pause)]**.

**Чтобы вернуться к нормальному воспроизведению:** Нажмите **[ (play)]**.

**Чтобы остановить воспроизведение:** Нажмите **[ (stop)]**. Включится режим **Resume-On-Stop**.

#### ■ **Режим Resume-On-Stop**

**Blu-ray Disc™ / DVD / AVCHD:**

Если нажать **[ (play)],** воспроизведение начнется с того же места, где было остановлено.

#### **Audio CD / DivX**®**:**

Если нажать **[ (play)],** воспроизведение начнется с того же места, где было остановлено.

Если нажать **[Enter]** вместо **[ (play)]**, воспроизведение начнется с начала трека/файла, а не того места, где было остановлено.

#### **MP3 / WMA / JPEG:**

Если нажать **[Enter]** или **[ (play)]**, воспроизведение начнется с начала текущего файла.

#### **Примечание**

- Если нажать **[Home ],** воспроизведение остановится и появится главное меню.
- С BD-Java приложениями режим Resume-On-Stop может не работать.
- Если нажать **[Enter]** вместо **[ (play)]**, воспроизведение может начаться с начала диска даже в режиме Resume-On-Stop.
- Режим Resume-On-Stop остается действительным даже после выключения питания, но выключается при извлечении диска.
- При воспроизведении multi-border BD-RE/-R дисков дополнительные разделы записи могут не распознаваться.
- При воспроизведении multi-border DVD-RW/-R дисков дополнительные разделы записи могут не распознаваться.

#### **Примечание по воспроизведению JPEG-файлов**

- При нажатии **[ / ]** изображение на экране поворачивается на 90 градусов.
- Во время воспроизведения нажмите **[Top Menu],** чтобы отобразить экран эскизов.
- На дисплее могут отображаться некоторые невоспроизводимые папки и файлы - это зависит от типа записи.
- На загрузку JPEG-файлов высокого разрешения уходит больше времени.
- Прогрессивные JPEG-файлы (JPEG-файлы, сохраненные в прогрессивном формате) на этом устройстве не воспроизводятся.

### **8.2 Воспроизведение Blu-ray 3D™**

# $\underline{\text{BD-V}}$

Это устройство воспроизводит диски Blu-ray 3D™, содержащие видеоматериалы со стереоскопическим 3D-эффектом. Чтобы просматривать Blu-ray 3D™ видео, вам понадобится:

- **– 3D-совместимый телевизор**
- **– 3D-совместимый HDMI-кабель**
- **– 3D-очки**
- **– Blu-ray 3D™ Disc или Blu-ray 3D™ only Disc**
- 1. Подключите 3D-совместимый телевизор 3D-совместимым HDMI-кабелем.
	- См. раздел «Видео/аудиосоединение с помощью HDMI-кабеля» на стр. 15.
- 2. Вставьте диск типа Blu-ray 3D™ Disc или Blu-ray 3D™ only Disc. • См. раздел «Установка диска» на стр. 24.
- 3. Воспроизведение может начаться автоматически. в противном случае нажмите **[ (play)]**.

Некоторые диск могут иметь меню. Обратитесь к разделу «Использование меню альбома/ диска и всплывающего меню» на стр. 30.

#### **Чтобы приостановить воспроизведение:** Нажмите **[ (pause)]**.

**Чтобы вернуться к нормальному воспроизведению:** Нажмите **[ (play)]**.

**Чтобы остановить воспроизведение:** Нажмите **[** (stop)]. Включится режим **Resume-On-Stop**.

#### ■ **Режим Resume-On-Stop**

Если нажать **[ (play)],** воспроизведение начнется с того же места, где было остановлено.

#### **Осторожно**

- Просмотр 3D-видео может вызвать головную боль, тошноту и усталость. Чтобы избежать этого, не смотрите 3D подолгу.
- Просмотр 3D не рекомендован следующим категориям лиц:
- **–** Людям, подверженным морской болезни **–** Детям до семи лет
- **–** Беременным женщинам

Дальнейшую информацию см. в разделе «Информация о воздействии на здоровье 3D-телевидения» на стр. 54.

- Дополнительную информацию вы найдете в руководстве по эксплуатации 3D-телевизора.
- Если в меню «3D Output» выбран пункт «Auto (XX)», а телевизор не совместим с 3D, Blu-ray 3D™ диски будут воспроизводиться в режиме 2D.
- Можно выключить 3D, переставив в меню «3D Output» на «2D» (см. стр. 38).
- Для некоторых Blu-ray 3D™ only воспроизведение в 2D невозможно.
- Можно проверить текущий режим воспроизведения (2D или 3D), нажав **[Display]** во время воспроизведения.
- Если выбрать в меню «3D Output» «2D», когда устройство находится в режиме Resume-On-Stop, информация о точке возобновления воспроизведения будет стерта.

#### **8.3 Воспроизведение с USB-устройства**

Divy  $MPSD$  $WMA$ **JPEG** 

Можно воспроизводить DivX® / MP3 / WMA / JPEG файлы, записанные на USB-устройстве. Кроме того при помощи USB-устройства можно пользоваться следующими функциями.

- **–** Дополнительный контент для BD-ROM профиль 1 вер. 1.1. (дальнейшая информация о дополнительном контенте содержится в инструкции к диску).
- **– Функция** BD-Live™ (BD-ROM вер. 2 профиль 2.0) (дальнейшую информацию о BD-Live™ см. на стр. 33.)

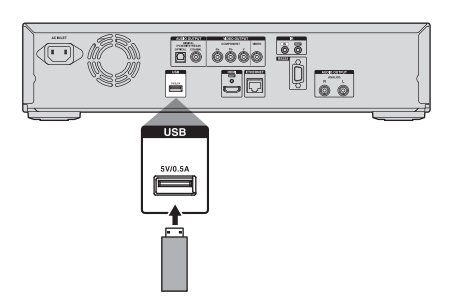

- 1. Подсоедините USB-устройство.
- **2. Нажмите <b>[Home 11.**]
- 3. Кнопками **[ / / / ]** выберите «USB», а потом нажмите **[Enter]**.
	- Если подключен USB кард-ридер или USB-концентратор, появится экран выбора привода. Выберите желаемый привод кнопками **[ / / / ]** выберите «USB», а потом нажмите **[Enter]**.
- 4. Повторите шаги 2 и 3 из раздела «Воспроизведение дисков» на стр. 25

#### **Чтобы извлечь USB-устройство**

Остановите воспроизведение и медленно извлеките устройство.

#### **Осторожно**

- Не извлекайте USB-устройство и не переключайте проигрыватель в режим ожидания во время просмотра контента с устройства. Это может вызвать неисправность или привести к потере данных.
- Onkyo не несет ответственности за то, что некоторые USBустройства не поддерживаются, а также за повреждение или потерю данных с этих устройств.
- При подключении SD карты или запоминающего USB-устройства через USB кард-ридер или концентратор данные BD-ROM будут записываться на первую подключенную карту или устройство. Рекомендуется подключать USB-устройства непосредственно к проигрывателю.

#### **Примечание**

- Информация о точке, с которой нужно начинать воспроизведение, будет сброшена в следующих случаях:
	- **–** в режиме Resume-On-Stop нажата кнопка **[ (stop)]**.
	- **–** USB-устройство извлечено.
- **–** Проигрыватель переведен в режим ожидания.
- Не удаляйте папки и файлы с USB-устройства посредством компьютера. Проигрыватель может не читать USB-устройства, форматированные на компьютере.
- Если имя папки/файла содержит один из нераспознаваемых символов, имя может отображаться некорректно.
	- **–** Нераспознаваемые символы:

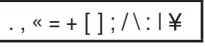

• Это устройство читает DivX® / MP3 / WMA / JPEG-файлы, записанные на SD-карты, подключенные через USB кард-ридер / USB-концентратор (не входит в комплект поставки).

### **8.4 Воспроизведение фильмов/музыки/фотографий с DLNA-серверов**

#### DLNA **DLNA** PLNA

Этот проигрыватель может воспроизводить фильмы, музыку и фотографии серверов с сертификацией DLNA, подключенных к домашней сети. Чтобы использовать эту функцию, необходимо подключить устройство к Интернету.

- Подробности вы найдете в руководстве по эксплуатации устройства с сертификацией DLNA.
- 1. Подключите устройство к сети.
- См. раздел «Подключение к сети» на стр. 19.
- 2. Выполните все необходимые настройки сети.
- См. раздел «Сетевое соединение» на стр. 40.
- 3. Запустите DLNA-сервер в домашней сети.
- 4. Нажмите **[Home 11]**.
- 5. Кнопками **[ / / / ]** выберите «Home Network», а потом нажмите **[Enter]**.
- Устройство начнет загрузку списка серверов.
- \* Чтобы отменить загрузку, нажмите кнопку **[ (stop)]**.
- \* Чтобы перезагрузить список, нажмите **[D]**.
- \* Чтобы вернуться в корневой каталог, нажмите **[Top Menu]**.
- 6. После загрузки появится список серверов. Выберите желаемый сервер, а потом нажмите **[Enter]**.
- 7. На дисплее появится список файлов выбранного сервера. Выберите желаемый файл, и нажмите **[ (play)]** или **[Enter]**.
- Если вы выбрали папку, выберите желаемый файл, и нажмите **[ (play)]** или **[Enter]** для запуска воспроизведения.

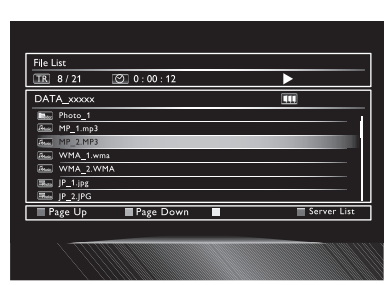

• См. раздел «Руководство по списку файлов» на стр. 23.

Управление воспроизведением осуществляется следующими кнопками

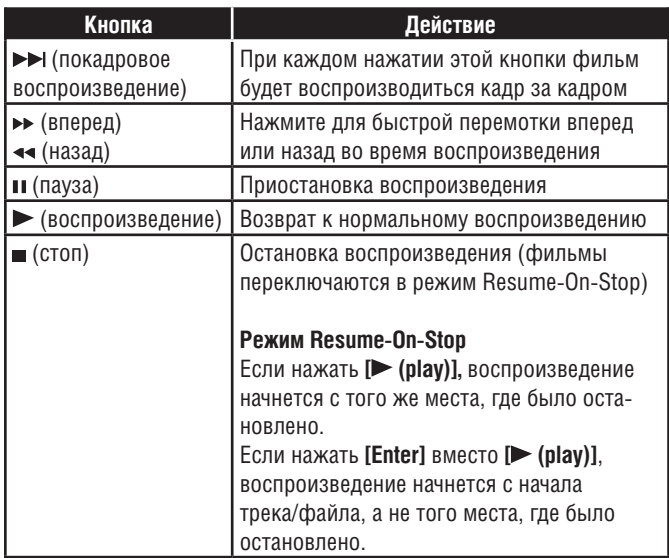

- Устройство отображает до 10 домашних серверов.
- Система распознает до 9 999 файлов (включая папки).
- Максимальная глубина вложенных папок 10.
- Устройство поддерживает следующие форматы (прочие форматы не читаются):
	- **–** Фильмы: MPEG 1, MPEG 2 PS, MPEG 2 TS / TTS
	- **–** Музыка: LPCM, MP3, WMA
	- **–** Фото: JPEG
- Файлы неподдерживаемых форматов не отображаются в списке файлов.
- Воспроизведение некоторых файлов невозможно, даже если они отображаются в списке.
- Чтобы воспроизводить данные с домашнего сервера, проигрыватель и сервер должны быть подключены к одной точке доступа.
- Совместимость и доступные функции могут различаться от сервера к серверу.
- Если выбрать фотографию в шаге 7 на стр. 28, выбранный файл будет отображаться в течение десять секунд, затем переключится на следующий файл в той же папке.
- При нажатии **[ / ]**изображение на экране поворачивается на 90 градусов.
- Качество изображения или звука зависит от сетевого соединения.
- При переходе в другую папку может потребоваться некоторое время для загрузки ее содержимого.
- При воспроизведении некоторых файлов с DLNA-сервера функция **[ (pause)]** может не работать**.**

### **8.5 Форматы DivX® и DivX® VOD**

### $\sqrt{DivX}$

Полезные советы по использованию сертифицированных DivX® видеофайлов

• При покупке или подписке на DivX®-файлы через официальный сайт DivX® - такая услуга называется DivX® Video On-Demand (VOD) - при каждой загрузке нового файла необходим регистрационный код. См. раздел «DivX® VOD» в «Списке настроек» на стр. 39.

#### ■ **Возможные ошибки**

«This DivX rental has used  $\bigcirc$  of  $\bigcirc$  views. Continue?» [Использовано  $\bigcirc$ **или просмотров этого подписного DivX-файла. Продолжить?]** Некоторые подписные DivX® VOD файлы можно воспроизводить ограниченное число раз. После этого воспроизведение невозможно.

#### **«Your unit is not authorized to play this DivX protected video.» [Ваше устройство не авторизовано для воспроизведения этого защищенного DivX видео]**

Невозможно воспроизводить DivX® VOD файлы, полученные с помощью другого регистрационного кода.

«This DivX rental has used  $\bigcirc$  of  $\bigcirc$  views. This DivX rental has expired.» **[Использовано или просмотров. Подписка на этот файл истекла]** Невозможно воспроизведение файла, срок подписки на который истек.

#### **«This unit does not support this video format.» [Это устройство не поддерживает этот видеоформат]**

Невозможно воспроизведение DivX®-файлов, разрешение которых превышает 1920 x 1080.

#### **«This unit does not support this audio format.» [Это устройство не поддерживает этот аудиоформат]**

Если в DivX®-файлах использован любой другой аудиоформат, кроме MPEG1 audio layer 3 (MP3), MPEG1 audio layer 2 и Dolby Digital, звук воспроизводиться не будет - только видео.

- Файл с расширением «.avi» и «.divx» называется DivX®-файлом. Все файлы с разрешением «.avi» распознаются как MPEG4.
- Для CD-RW/-R: распознается не более 999 файлов в 255 группах (папках)
- Для BD-RE/-R и DVD-RW/-R: распознается не более 9999 файлов в 999 группах (папках)
- Максимальная глубина вложенных папок 10.
- Нераспознанные символы заменяются «\*».
- При воспроизведении файлов, записанных с высокой скоростью передачи данных, изображение иногда может прерываться.
- Хотя это устройство помечено логотипом DivX®, оно может не воспроизводить некоторые данные — это зависит от характеристик, скорости потока данных, настройки формата звука и т.д.
- Если выбран большой DivX®-файл, до начала воспроизведения может пройти некоторое время (иногда оно составляет более 20 секунд).
- Если файлы DivX®, записанные на CD-RW/-R, не воспроизводятся, перезапишите их на BD-RE/-R или DVDRW/-R, и попробуйте воспроизвести еще раз.
- Более полную информацию о DivX® вы найдете на http://www.divx.com.

### **8.6 Воспроизведение DivX®-файлов с DivX®-субтитрами из внешнего источника**

# $DivX$

В воспроизведение DivX®-файлов можно включать созданные пользователем субтитры.

- 1. Проделайте действия пунктов 1-2 из раздела «Воспроизведение дисков» на стр. 25.
- 2. Выберите файл, который вы хотите воспроизвести, и нажмите **[C]**.

Появится список субтитров.

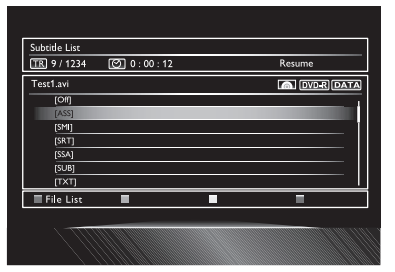

- Если для выбранного файла есть DivX®-субтитры, рядом со значком «Yellow» будет отображаться «DivX Subtitle».
- Если нажать **[ (play)] или [Enter]** вместо **[C]**, начнется воспроизведение без субтитров.
- 3. Выберите нужный файл субтитров, потом нажмите **[ (play)] или [Enter]**.

Начнется воспроизведение файла DivX® с субтитрами DivX®.

### **В** Примечание

- Чтобы использовать эту функцию, необходимо соблюдение следующих условий:
	- **–** Воспроизводимый файл и файл субтитров должны иметь одно и то же имя.
	- **–** Воспроизводимый файл и файл субтитров должны находиться в одной папке.
	- **–** Поддерживаются только субтитры следующих форматов: .smi (.SMI), .srt (.SRT), .sub (.SUB), .ass (.ASS), .ssa (.SSA), .txt (.TXT). (.sub (.SUB) и .txt (.TXT) могут не распознаваться).
	- **–** Субтитры, длительность которых превышает длительность файла DivX®, не будут воспроизводиться.
- Если файл DivX®-субтитров содержит субтитры на нескольких языках, кнопкой **[Subtitle]** вызовите меню настроек субтитров, и выберите нужные субтитры кнопками **[ / ]**.

#### **8.7 Использование меню альбома/ диска и всплывающего меню**

#### $\sim$ BD-V $\geq$ **DVD-V** AVCHD

Некоторые BD-video, DVD-video или AVCHD-файлы могут содержать меню альбомов, описывающее содержимое диска, или меню диска с доступными функциями.

В таких случаях меню диска или альбомов выводится автоматически при установке диска. Или нажмите **[Top Menu]** или **[Pop Up Menu/ Menu],** чтобы вызвать меню. См. инструкцию к диску, чтобы узнать о навигации по меню.

- Меню различаются в зависимости от диска. Подробности см. в сопроводительной информации к диску.
- Кнопка **[Top Menu]** или **[Pop Up Menu / Menu]** может не работать с некоторыми дисками.

## **9. Специальные функции при воспроизведении**

### **9.1 Перемотка назад/вперед**

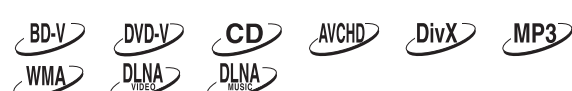

1. Во время воспроизведения начинайте нажимать кнопку **[ (forward)]** для перемотки вперед. Во время воспроизведения начинайте нажимать кнопку **[ (reverse)]** для перемотки назад.

При каждом нажатии кнопки **[ (forward)]** или **[ (reverse)]** скорость перемотки меняется.

2. Нажмите **[ (play)],** чтобы вернуться к нормальному воспроизведению.

#### **Примечание**

- Для Blu-ray Disc™, DVD и AVCHD существует пять уровней скорости.
- Для Audio CD, DivX®, MP3, WMA и фильмов/музыки с DLNAсерверов существует три уровня скорости.
- При воспроизведении некоторых видео/аудиофайлов с DLNAсерверов и DivX®-файлов перемотка вперед/назад может не работать.
- Для Audio CD, DivX®, MP3 и WMA переключение между треками во время перемотки невозможно.

#### **9.2 Замедленное воспроизведение**

 $\angle$ BD-V $\angle$ DVD-V **DLNA** AVCHD  $DivX$ 

1. Во время воспроизведения нажмите **[ (pause)]**, а потом нажмите **[ (forward)]**. При каждом нажатии **[ (forward)]** или **[ (reverse)]** скорость

воспроизведения меняется (всего три скорости).

2. Нажмите **[ (play)],** чтобы вернуться к нормальному воспроизведению.

#### **Примечание**

- Замедленное воспроизведение в обратном порядке невозможно.
- При воспроизведении некоторых видео/аудиофайлов с DLNAсерверов и DivX®-файлов перемотка вперед/назад может не работать.
- Если кадры при замедленном воспроизведении смазаны, выберите в пункте настройки «Still Mode» - «Field» (меню»Video Out»).

#### **9.3 Покадровое воспроизведение**

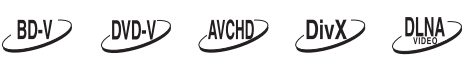

1. Когда воспроизведение приостановлено, начинайте нажимать **[ (skip)]**.

При каждом нажатии кнопки **[ (skip)]** происходит переключение кадра.

2. Нажмите **[ (play)] или [ (pause)],** чтобы вернуться к нормальному воспроизведению.

- Покадровое воспроизведение в обратном порядке невозможно.
- Если кадры при покадровом воспроизведении смазаны, выберите в пункте настройки «Still Mode» - «Field» (меню «Video Out»).

#### **9.4 Повторное воспроизведение**

Доступные функции повтора меняются в зависимости от диска.

- 1. Во время воспроизведения нажмите **[Repeat]**.
- 2. Кнопками **[ / ]** выберите желаемый режим повтора**.**

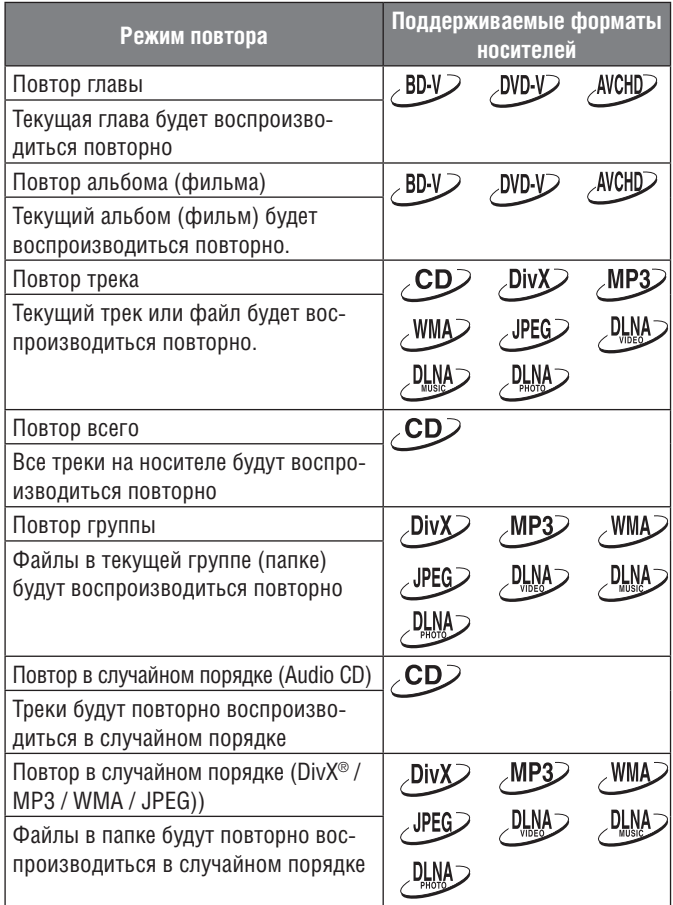

3. Нажмите **[Return]** для выхода из режима повторного воспроизведения.

#### **Примечание**

- При остановке воспроизведения настройка повтора сбрасывается.
- Если выбран режим повтора MP3 или WMA файлов (папки), настройка будет сброшена при выборе воспроизведения другой папки или файла.
- При воспроизведении некоторых видео/аудио/фотофайлов с DLNA-серверов функция повтора может не работать.

### **9.5 Повтор A-B**

 $\sim$ BD-V $>$  $CD$  AVCHID  $DivX$ DLNA  $\neg$ DVD-V $\neg$ 

Вы можете настроить повторное воспроизведение любого фрагмента (между точками а и В).

- 1. Во время воспроизведения нажмите **[A-B]** в желаемой точке А.
- 2. Во время воспроизведения нажмите **[A-B]** в желаемой точке В. Как только будет задана точка В, фрагмент А-В начнет воспроизводиться повторно.
	- Чтобы отменить повтор A-B, еще раз нажмите **[A-B]**.

#### **Примечание**

- Точка в должна быть в том же треке или фильме, что и точка А.
- Повтор A-B для некоторых сцен невозможен.
- Чтобы сбросить заданную точку А, нажмите **[Clear]**.
- При воспроизведении некоторых видео/аудио/фотофайлов с DLNA-серверов функция повтора А-В может не работать.

### **9.6 Слайд-шоу**

### $\sqrt{PEG}$

- 1. Проделайте действия пунктов 1-2 из раздела «Воспроизведение дисков» на стр. 25.
- 2. Откройте папку с нужными JPEG файлами.
- 3. Кнопками **[ / / / ]** выберите желаемый файл и нажмите **[ (play)]** или **[Enter]**.
	- Начиная с выбранного файла, отображаемый файл будет меняться каждые 10 секунд.
- 4. Нажмите **[ (stop)],** чтобы остановить воспроизведение.

#### **Чтобы вернуться к первой картинке:** Нажмите **[Top Menu]**.

**Чтобы вернуться к предыдущей картинке:** Нажмите **[Pop Up Menu / Menu]**.

#### **Примечание**

• На загрузку больших JPEG файлов может уйти несколько секунд.

### **9.7 Настройка PiP (BONUSVIEW™)**

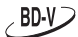

У некоторых BD-video есть функция "картинка в картинке», позволяющая просматривать дополнительное видео внутри основного.

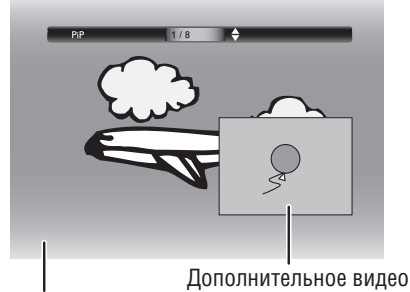

Основное видео

- 1. Во время воспроизведения нажмите **[PIP]**.
- 2. Кнопками **[ / ]** выберите дополнительное видео, которое хотите посмотреть**.** 
	- Дополнительное видео будет воспроизводиться вместе со звуковой дорожкой.
	- Кнопками **[ / ]** переключайтесь между выбранной настройкой и «Off».
- 3. Нажмите **[Return]** для выхода.
	- О выводе дополнительной звуковой дорожки см. раздел «Переключение звуковых дорожек» на стр. 35.

#### **Примечание**

• Можно также изменить настройку PiP из меню воспроизведения. Оно включается кнопкой **[Mode]**.

#### **9.8 BD-Live™ через Интернет**

### $\sim$ BD-V $\geq$

Если проигрыватель подключен к Интернету, можно воспользоваться интерактивными функциями, которые предлагает сервис BD-Live™.

Примеры функций BD-Live™:

- Онлайн-доступ к дополнительному контенту, например, трейлерам, субтитрам, BD-Java приложениям и т.д..
- При загрузке можно воспроизводить некоторые видеоданные.
	- **— Сервис и функции могут быть разными в зависимости от диска. При использовании BD-Live™ следуйте инструкциям на диске.**
	- **— Перед использованием BD-Live™ на диске Blu-ray подключите к проигрывателю USB-устройство емкостью не меньше 1 ГБ.**
	- **— не вынимайте USB-устройство при использовании функциями BD-Live™.**

#### **Примечание**

- Чтобы использовать BD-Live™, нужно подключиться к интернету и выполнить все необходимые настройки.
- Чтобы подключиться к сети см. раздел «Подключение к сети» на стр. 19.
- О настройке сети см. раздел «Сетевое соединение» на стр. 40.
- Для некоторых дисков может понадобиться выбрать в меню настройки BD-Live™ пункт «Manual» (см. стр. 40.)
- В зависимости от качества соединения, на подключение к Интернету может уйти время, или подключение может вовсе не состояться.
- За использование BD-Live™ с подключением устройства к Интернету с вас может взиматься плата.
- Некоторые диски с функциями BD-Live™ могут требовать обращения к памяти. Если диск с функциями BD-Live™ не воспроизводится, подключите к проигрывателю USB-устройство (1 ГБ или больше), отформатированное с помощью проигрывателя.

#### **Примечание относительно AACS Online**

- Во время воспроизведения дисков с функциональностью BD-Live™ идентификационный номер диска или проигрывателя может передаваться провайдеру контента.
- Если вы сохраните на сервере историю просмотра с использованием этих идентификационных номеров, вам будут предложены другие похожие фильмы.
- Вы можете сохранять историю набранных очков в играх.

#### **9.9 Поиск фильмов/глав**

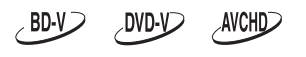

#### ■ При помощи кнопок [**| (skip)**] / [  $\blacktriangleright$  (skip)]

1. Во время воспроизведения нажмите [ $\blacktriangleright$ ] (skip)], чтобы пропустить текущий фильм/главу и перейти к следующему. При каждом нажатии происходит однократное переключение.

• Если фильм не поделен на главы, производится переключение на следующий фильм.

Чтобы вернуться к началу текущего фильма или главы, нажмите **[ (skip)]**.

Нажимайте [**I<< (skip)]**, чтобы перейти к предыдущему фильму/ главе. При каждом нажатии происходит однократное переключение.

#### ■ **При помощи кнопки [Search]**

- 1. Во время воспроизведения нажмите **[Search]**.
- 2. Кнопками **[ / ]** выберите «TT» или «CHP», и нажмите **[Enter]**. Пример: Blu-ray Disc™

Search CHP  $\triangleq$  001 / 999

- 3. Кнопками **[ / / / ]** выберите номер фильма/главы.
- 4. Нажмите **[Enter]**.
- Воспроизведение начнется с начала выбранного фильма/главы. 5. Нажмите **[Return]** для выхода.

#### **Примечание**

• Можно также выполнять поиск из меню воспроизведения. Для вызова меню воспроизведения воспользуйтесь кнопкой **[Mode]**.

#### ■ **Использование цифровых кнопок (непосредственный поиск)**

#### **Поиск главы**

Во время воспроизведения введите номер нужной главы цифровыми кнопками. Воспроизведение начнется через несколько секунд.

#### **Примечание**

• То как работает эта функция с BD-video, сильно зависит от диска, и ее работа может отличаться от описанного.

#### **9.10 Поиск трека**

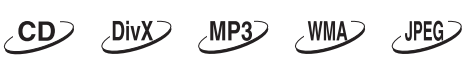

1. Во время воспроизведения нажмите [ $\blacktriangleright$  (skip)], чтобы пропустить текущий трек/файл и перейти к следующему. Переключение происходит на один шаг за один раз.

Чтобы вернуться к началу текущего трека, нажмите **[ (skip)]**. Нажмите **[ (skip)]** несколько раз**,** чтобы перейти к предыдущему треку/файлу. с каждым нажатием производится переключение на один трек/файл назад.

#### **9.11 Поиск по времени**

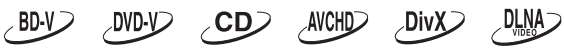

- 1. Во время воспроизведения нажмите **[Search]**.
- Для фильмов с DLNA-сервера переходите сразу к шагу 3. 2. Кнопками **[ / ]** выберите « », а потом нажмите **[Enter]**.
- Пример: Blu-ray Disc™

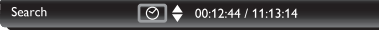

3. Цифровыми кнопками или кнопками **[ / ]** введите время, на которое вы хотите перейти.

Пример Вводим 1 час 45 минут 15 секунд.

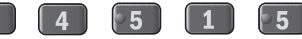

- 4. Нажмите **[Enter]**.
- Воспроизведение начнется с выбранной временной точки.
- 5. Нажмите **[Return]** для выхода.

- При воспроизведении некоторых видеофайлов с DLNA-серверов функция поиска по времени может не работать.
- Можно также выполнять поиск из меню воспроизведения. Для вызова меню воспроизведения воспользуйтесь кнопкой **[Mode]**.

#### **9.12 Переключение субтитров**

Некоторые видеоматериалы могут содержать субтитры на одном или нескольких языках. У купленных дисков поддерживаемые языки указываются на коробке. Для переключения языка субтитров во время воспроизведения следуйте приведенным ниже указаниям.

### $\sim$ BD-V $\geq$

- 1. Во время воспроизведения нажмите **[Subtitle]**.
- 2. Кнопками **[ / ]** выберите «Primary», «Secondary» или «Style», а потом нажмите **[Enter].**

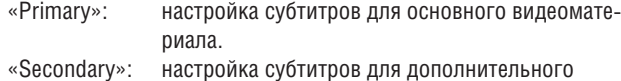

видеоматериала.

«Style»: настройка стиля субтитров.

3. Кнопками **[ / ]** выберите нужные субтитры или стиль.

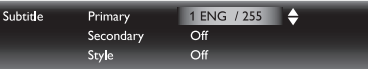

- Кнопками **[ / ]** производится включение и выключение выбранных настроек.
- 4. Нажмите **[Return]** для выхода.

#### $DivX$  $AVCHD$  $DWD$

- 1. Во время воспроизведения нажмите **[Subtitle]**.
- 2. Кнопками **[ / ]** выберите нужные субтитры.

#### $\overline{1 \text{ ENG } 732}$ Subtitle

- Кнопками **[ / ]** производится включение и выключение выбранных настроек.
- 4. Нажмите **[Return]** для выхода.

#### **Примечание**

- Для некоторых дисков субтитры можно менять только из меню диска или всплывающего меню. Включается это меню кнопкой **[Top Menu]** или **[Pop Up Menu / Menu]**.
- Если на диске нет субтитров или стиля субтитров, на дисплее выводится «Not Available» [недоступно].
- Во время воспроизведения дополнительного видеоматериала настройка субтитров для основного видеоматериала невозможна.
- Можно также осуществлять настройку из меню воспроизведения. Оно включается кнопкой **[Mode]**.
- Касательно воспроизведения субтитров DivX® из внешнего источника см. «Воспроизведение DivX® с субтитрами DivX® из внешнего источника» на стр. 30.

#### **9.13 Переключение аудиодорожек**

При воспроизведении видео, имеющего две или больше звуковых дорожки (обычно на разных языках или в разных форматах), можно переключать их во время воспроизведения. Для Blu-ray Disc™ доступные дорожки зависят от настройки «BD Audio Mode».

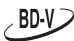

- 1. Во время воспроизведения нажмите **[Audio]**.
- 2. Кнопками **[ / ]** выберите «Primary» или «Secondary», а потом нажмите **[Enter].**

«Primary»: настройка звука для основного видео. «Secondary»: настройка звука для дополнительного видео.

3. Кнопками **[ / ]** выберите нужный канал звука.

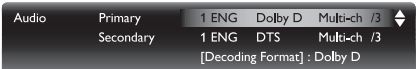

- При выборе «Secondary» кнопками **[ / ]** производится включение и выключение выбранных настроек.
- 4. Нажмите **[Return]** для выхода.

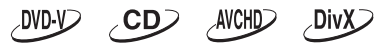

- 1. Во время воспроизведения нажмите **[Audio]**.
- 2. Кнопками **[ / ]** выберите нужный канал звука.

1 ENG Dolby D Multi-ch /3 [Decoding Format] : Dolby D

- Для CD можно выбрать следующие функции:
- «Stereo»: активны правый и левый каналы (стерео).
- «L-ch»: активен только левый канал.
- «R-ch»: активен только правый канал.
- 4. Нажмите **[Return]** для выхода.

#### **Примечание**

- Звуковая дорожка для дополнительного видео не будет воспроизводиться, если не воспроизводится дополнительное видео, или если в пункте «BD Audio Mode» выбран «HD Audio Output» (на некоторых дисках Blu-ray™ звуковая дорожка для дополнительного видео будет воспроизводиться, даже если само видео выключено).
- Изменение режима звука во время воспроизведения невозможно, если на диске не было записано несколько звуковых дорожек.
- На некоторых дисках язык звуковой дорожки можно изменять через меню диска (см. сопроводительную документацию к диску).
- Кнопка **[Audio]** может не работать с некоторыми дисками, которые имеют несколько звуковых дорожек или каналов (например, с DVD, позволяющими изменять настройку звука из меню диска).
- Если у диска нет второй звуковой дорожки, на дисплее отображается сообщение «Not Available» [недоступно].
- На дисках с DivX®-файлами отображаются только аудиоформаты MP3, MP2 или Dolby Digital. Другие аудиоформаты отображаются как «---».
- Для DTS-CD (музыкальный диск формата 5.1) выбор потоков аудиоданных или аудиоканалов недоступен.
- Можно также осуществлять настройку из меню воспроизведения. Оно включается кнопкой **[Mode]**.

#### **9.14 Переключение угла камеры**

#### **DVD-V**  $\angle$ BD-V $\angle$

Некоторые BD- и DVD-видеоматериалы содержат сцены, снятые одновременно с нескольких углов. Когда на экране отображается символ  $\blacktriangleright$ , это значит, что вы можете изменять угол обзора.

- 1. Во время воспроизведения нажмите **[Angle]**.
	- Значение выбранного угла отображается на панели в верхней части экрана.
- 2. Кнопками **[ / ]** выберите желаемый угол.
- 3. Нажмите **[Return]** для выхода.

#### **Примечание**

- Если настройка «Angle Icon» установлена на «Off», символ не будет отображаться на экране.
- Можно также осуществлять настройку из меню воспроизведения. Оно включается кнопкой **[Mode]**.

#### **9.15 Регулировка изображения**

**DLNA BD-V** DVD-V AVCHD **DivX** 

Вы можете настраивать качество изображения и сохранять заданные настройки из «Memory1» в «Memory (Source Direct)».

- 1. Во время воспроизведения нажмите **[Mode],** чтобы отобразить меню.
- 2. Кнопками **[ / ]** выберите «Picture Control», а потом нажмите **[Enter]**.
- 3. Кнопками **[ / ]** выберите в меню «Memory1» пункт «Memory (Source Direct)», где будут сохранены настройки, а потом нажмите **[Enter]**.
	- При выборе «Source Direct» в пункте «Video Resolution», «Picture Control» будет автоматически установлен на «Memory(Source Direct)».

Memory1

4. Кнопками **[ / ]** выберите пункт, который вы хотите настроить, потом нажмите **[Enter]** и отрегулируйте настройку кнопками **[ / ]**.

⊩≜

I÷.

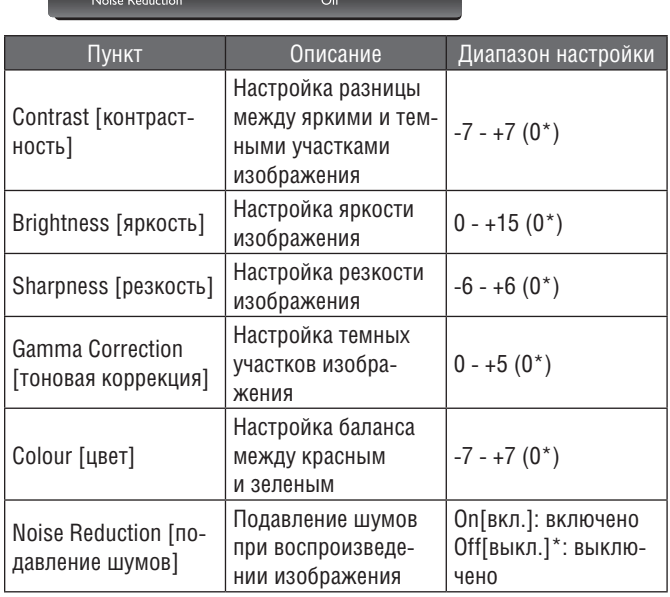

#### **\*) настройка по умолчанию**

#### **Примечание**

Picture Control

- Заданные настройки сохраняются даже при переводе устройства в режим ожидания.
- Регулировка изображения распространяется на сигналы, подаваемые на выходы HDMI OUT, VIDEO OUTPUT (COMPONENT) и VIDEO OUTPUT (VIDEO).

# **10. Список настроек**

В меню настройки можно отрегулировать различные параметры. Навигация по меню настройки описана ниже.

- 1. Нажмите **[Home 11**] для входа в главное меню.
- 2. Кнопками **[ / / / ]** выберите « Settings», а потом нажмите **[Enter]**.
- 3. Кнопками **[ / ]** выберите желаемую настройку, а потом нажмите **[Enter]**.
- 4. Кнопками **[ / ]** двигайте курсор по списку.
- 5. Чтобы сделать выбор или получить доступ к параметрам того или иного пункта, выделите желаемый пункт, а потом нажмите **[Enter]**.
- Чтобы вернуться к предыдущему экрану, нажмите **[Return]**.
- 6. Нажмите **[Home ]** для выхода.

В приведенной ниже таблице указаны типы настроек, которые можно отрегулировать.

Пункты, выделенные серым показывают настройки по умолчанию.

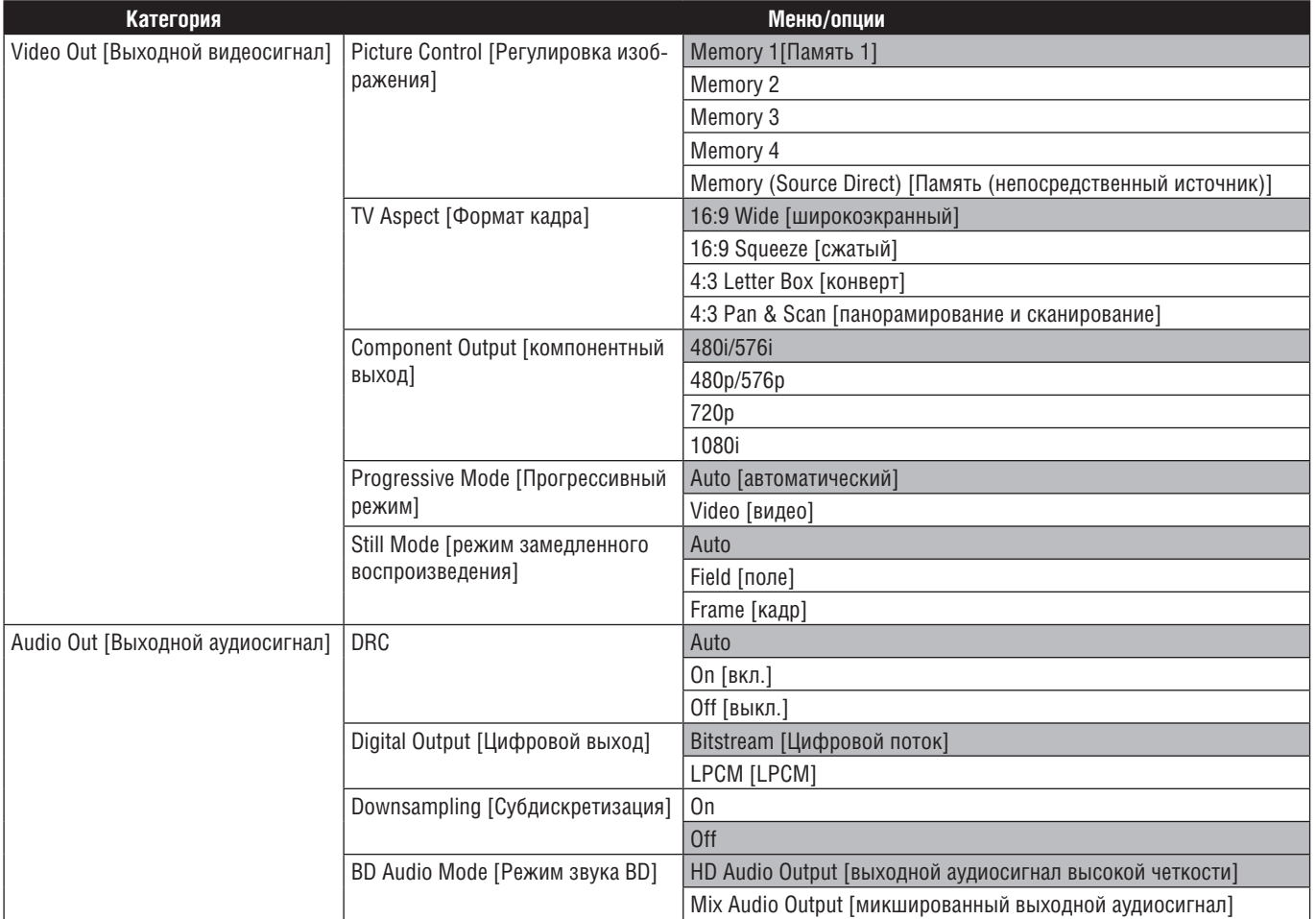

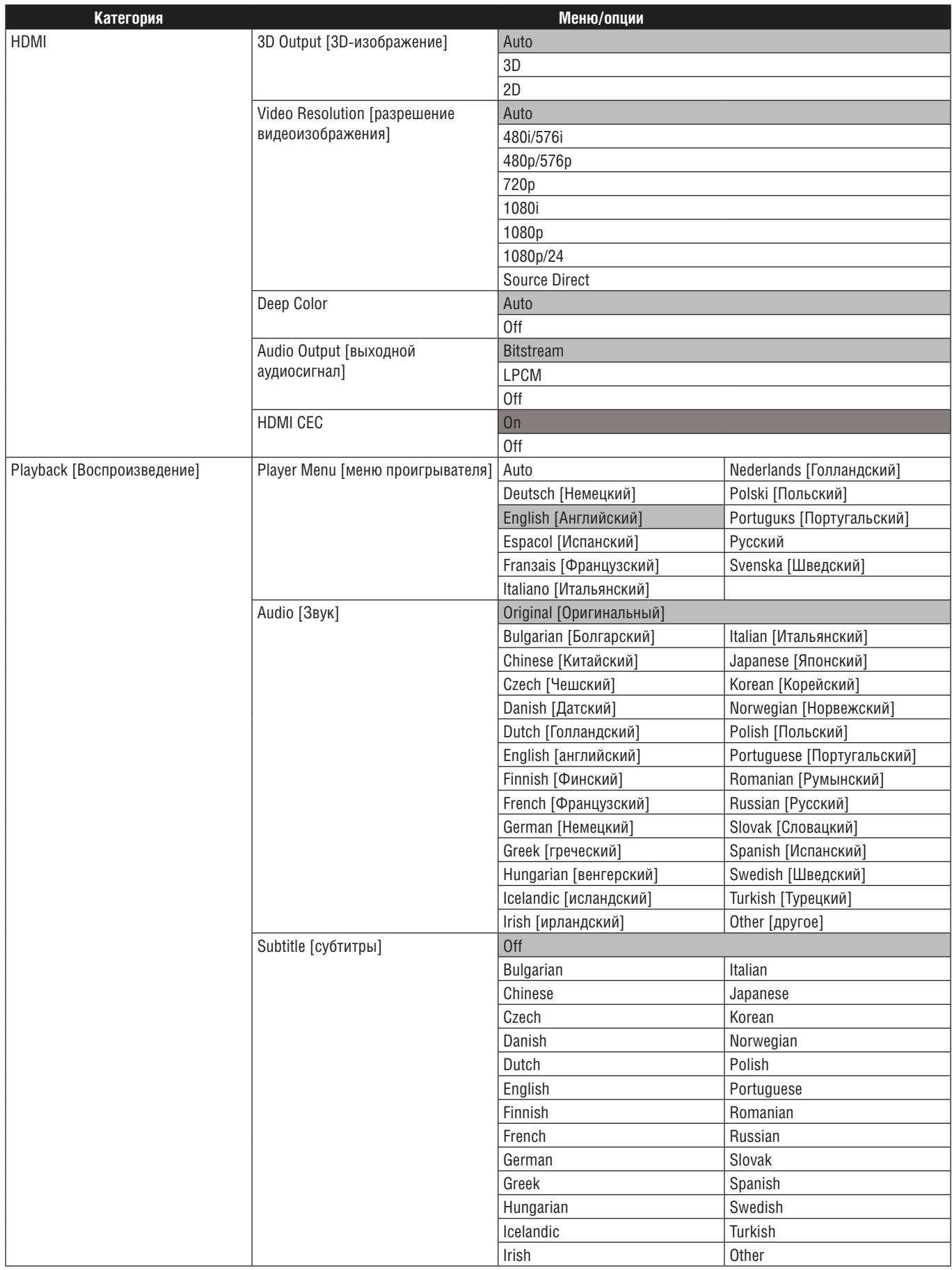

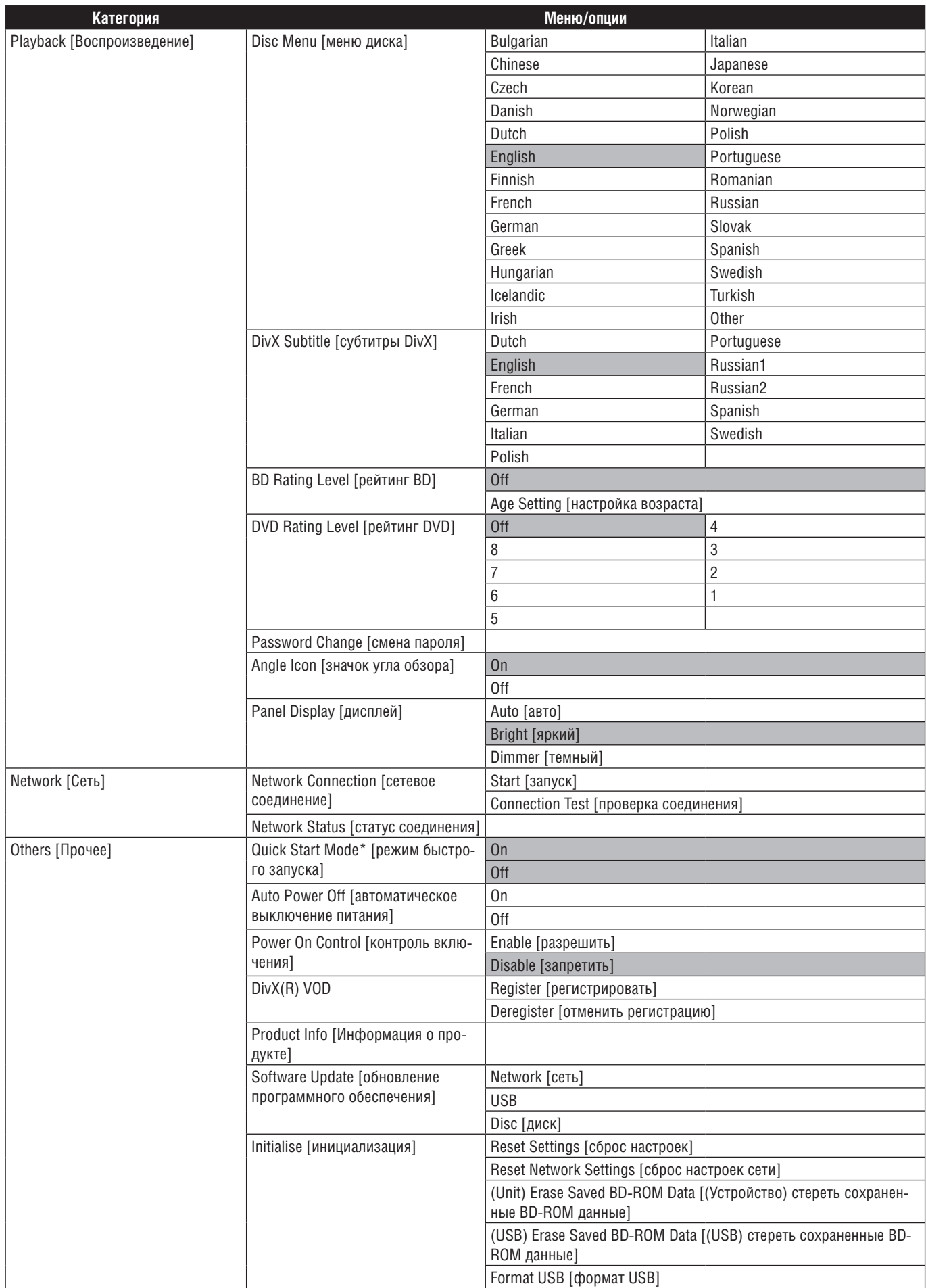

\* Если в пункте «Quick Start Mode» выбран вариант «On», потребление энергии в режиме ожидания повысится.

## **11. Конфигурация**

### **11.1 Сетевое соединение**

**[Home**  $\blacksquare$ **]**  $\rightarrow$  «Settings»  $\rightarrow$  «Network»  $\rightarrow$  «Network Connection»

Задайте настройки сети, чтобы использовать BD-Live™, DLNA-сервер или обновление через Интернет.

#### ■ **Проверка соединения**

Установив соединение или изменив настройки сети, обязательно выполните проверку, чтобы убедиться, что все сделано правильно.

- 1. Кнопками **[ / / / ]** выберите « Settings», а потом нажмите **[Enter]**.
- 2. Кнопками **[ / ]** выберите «Network», а потом нажмите **[Enter]**.
- 3. Кнопками **[ / ]** выберите «Network Connection», а потом нажмите **[Enter]**.
- 4. Кнопками **[ / ]** выберите «Connection Test», а потом нажмите **[Enter]**.
	- Проверка соединения начнется автоматически, а результаты появится сразу после завершения проверки.
	- «Connecting...» [Соединение] : идет проверка.

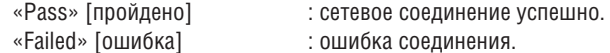

5. Если проверка прошла нормально, нажмите **[Enter]**.

#### **Примечание**

- Если проверка успешно пройдена, можно использовать BD-Live™, DLNA-сервер или обновление через Интернет без дополнительных настроек.
- Если проверка не пройдена, проверьте настройки сервера и убедитесь в надежности физического соединения. Если для завершения настройки нужен МАС адрес устройства, его можно посмотреть в меню «Network Status» (см. стр. 39).
- При первом подключении проигрывателя к модему, или при подключении проигрывателя к модему, который прежде был подключен к другому устройству (маршрутизатору, ПК и т.д.), необходимо перезагрузить модем, чтобы сбросить настройки.

#### ■ **Auto**

Выберите «Auto» для автоматической настройки сети.

- 1. Проделайте действия пунктов 1-3 из раздела «Проверка соединения» на стр. 40.
- 2. Кнопками **[ / ]** выберите «Start», а потом нажмите **[Enter]**.
- 3. Кнопками **[ / ]** выберите «Auto», а потом нажмите **[Enter]**.
- Устройство автоматически начнет проверку соединения, результаты появится сразу после завершения проверки.
- 4. Настройка соединения завершена. Выберите «End».

#### ■ **Manual**

- Ручная настройка, «Manual», используется в следующих случаях:
	- **–** Если при автоматической настройке «Auto» возникла ошибка соединения.
	- **–** Если Интернет-провайдер требует выполнения особых настроек.
- 1. Проделайте действия пунктов 1-2 из раздела «Auto» на стр. 40.
- 2. Кнопками **[ / ]** выберите «Manual», а потом нажмите **[Enter]**.
- 3. Кнопками **[ / ]** выберите «IP Address», а потом нажмите **[Enter]**.
- 4. Появится экран настройки IP адреса. Введите IP адрес кнопками курсора и цифровыми кнопками.

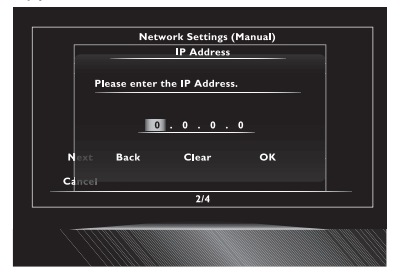

- После проверки технических характеристик маршрутизатора введите IP-адрес.
- Если IP-адрес неизвестен, проверьте IP-адреса других устройств (например, ПК, подключенного LAN кабелем) и назначьте другое сочетание цифр.
- 5. Кнопками **[ / / / ]** выберите «OK», а потом нажмите **[Enter]**.
- 6. Последовательно выберите «Subnet Mask» [Маска подсети], «Default Gateway» [Шлюз по умолчанию], «Primary DNS» [Основной DNS–сервер] и «Secondary DNS» [Вторичный DNS–сервер] и введите каждый адрес, пользуясь кнопками курсора и цифровыми кнопками, а затем нажмите **[Enter]**.
	- Вводите адреса DNS, предоставленные Интернет–провайдером.
	- Если адрес DNS неизвестен, проверьте адреса DNS других устройств (например ПК, подключенного к ЛВС) и назначьте тот же адрес DNS.

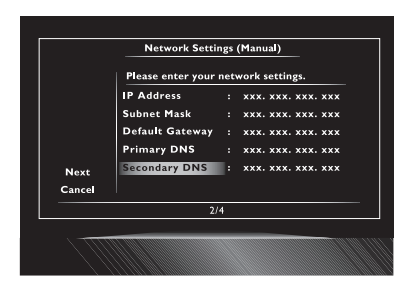

- **7.** Кнопками **[ / / / ]** выберите «OK», а затем нажмите **[Enter]**.
- 8. Кнопками **[ / / / ]** выберите «Next», а затем нажмите **[Enter]**.
- 9. Кнопками **[ / ]** выберите «Yes» или «No» для прокси–сервера, а затем нажмите **[Enter]**.
	- Если используется прокси–сервер, выберите «Yes» для перехода к следующему шагу.
	- Если прокси–сервер не используется, выберите «No» и переходите к шагу 13.
- 10. Появится экран настройки адреса прокси–сервера. Введите адрес, пользуясь кнопками курсора, цифровыми кнопками и цветной кнопкой.

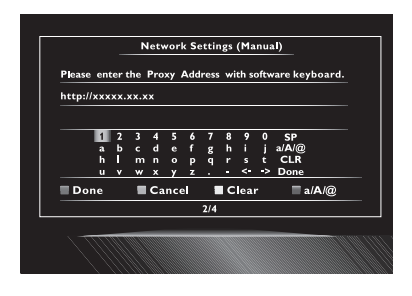

**[ / / / ]**: перемещение курсора.

**[цифровые кнопки]**: ввод чисел.

**[Enter]**: ввод подсвеченной буквы или цифры.

- **[A]**\*: подтверждение введенной буквы или цифры.
- **[B]**: выход из настроек сети.
- **[C]**: удаление введенной буквы или цифры.
- **[D]**\*: переключение между abc, ABC и @!?.
- Эти кнопки можно использовать и для других настроек сети.
- 11. Нажмите **[A]** для перехода к экрану настроек прокси–порта. Введите номер прокси–порта, пользуясь цифровыми кнопками.

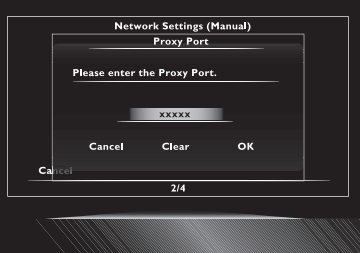

- 12. Кнопками **[ / / / ]** выберите «OK», а затем нажмите **[Enter]**.
- 13. Появится экран настройки скорости соединения. Кнопками **[ / ]** выберите желаемую настройку, а затем нажмите **[Enter]**. (Настройка по умолчанию – «Auto»).
- 14. Появится экран настройки BD–Live™. Кнопками **[ / ]** выберите желаемую настройку, а затем нажмите **[Enter]**. (Настройка по умолчанию – «Allow»).<br>«Allow» (Разрешено): доступ к сети Интернет

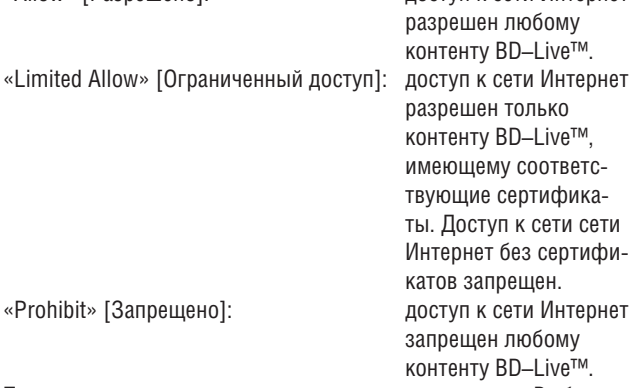

- 15. Появится экран подтверждения проверки соединения. Выберите «Yes», чтобы начать проверку. Результат появится сразу после ее завершения.
- 16. Выберите «End» [Закончить] для завершения настройки.

#### **Примечание для «IP Address», «Subnet Mask», «Default Gateway», «Primary DNS» и «Secondary DNS»**

- Диапазон чисел от 0 до 255.
- Если ввести число больше 255, будет автоматически установлено число 255.
- Если введена неверная цифра, выберите «Clear», чтобы ее стереть (цифра заменится на «0»).
- Если необходимо ввести в одну ячейку одно- или двузначное число, нажмите **[**A**]** для перехода к следующей ячейке.

#### **Примечание для «Proxy Address» и «Proxy Port»**

- Диапазон чисел для номера порта составляет от 0 до 65535. (Если ввести число больше 65535, будет автоматически установлено число 65535).
- Для использования прокси–порта некоторые порты должны быть закрыты, заблокированы или их использование должно быть невозможным в зависимости от настроек сети.
- Выбирайте скорость соединения в зависимости от существующих условий.
- При изменении настроек сетевое соединение может перестать работать в зависимости от используемого устройства.

### **11.2 HDMI CEC**

#### **[Home**  $\bigoplus$   $\rightarrow$  «Settings»  $\rightarrow$  «HDMI»  $\rightarrow$  «HDMI CEC»

HDMI CEC позволяет контролировать интегрированную систему с использованием HDMI и является частью стандарта HDMI. Эта функция может работать неправильно в зависимости от устройства, подключенного к проигрывателю. Если в меню «HDMI CEC» выбран вариант «On», будут доступны следующие функции.

#### ■ **One Touch Play [Воспроизведение одним нажатием]**

Операции HDMI CEC выполняются посредством пульта ДУ. Телевизор автоматически включается и переключается на соответствующий источник входного сигнала.

#### **Кнопки, запускающие функцию:**

- **– [ (play)]**, **[ (skip)]**, **[ (skip)]**, **[цифровые кнопки]**, **[Home ]** или **[Display]**
- **– [Top Menu]** или **[Pop Up Menu/Menu]** (при вставке диска)
- **One Touch Standby [Переключение в режим ожидания одним нажатием]**

Если нажать и удерживать кнопку **[ (on/standby)]** в течение 2 секунд, сначала отключится питание телевизора, а затем питание проигрывателя.

Если сначала выключить подключенное к проигрывателю HDMI CEC совместимое устройство, проигрыватель выключится.

#### ■ **System Information [Информация о системе]**

#### **Get & Set Menu ЛВСguage [Настройка языка меню]**

Проигрыватель распознает язык экранного меню, установленный на телевизоре, и автоматически выбирает тот же язык для своего экранного меню. Список доступных языков см. в разделе «Player Menu» на стр. 38.

• Эта функция доступна, если в разделе «Player Menu» выставлен вариант «Auto».

#### **11.3 Разрешение видеосигнала**

**[Home <del>∩</del>]** → «Settings» → «HDMI» → «Video Resolution»

Установите разрешение видеосигнала, подающегося на выход HDMI OUT.

Можно выбрать желаемое разрешение из следующего списка: «Auto», «480i/576i», «480p/576p», «720p», «1080i», «1080p», «1080p/24», «Source Direct».

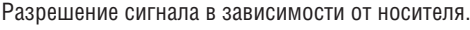

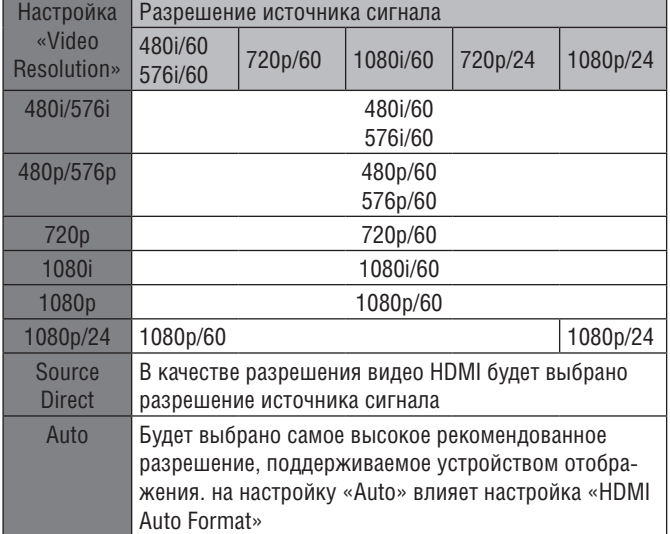

Таблица ниже описывает доступное разрешение видеосигнала при условии, что «Video Resolution» выставлено «Source Direct».

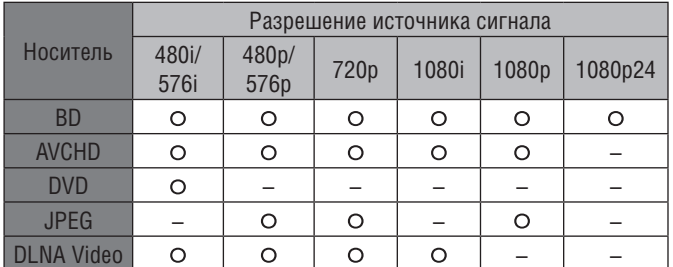

: доступно

–: не доступно

- На композитный видеовыход (VIDEO) подается только сигнал разрешением 480i/576i.
- Для AVCHD и DivX® недоступно выходное разрешение с частотой 24 кадра в секунду (1080p/24).
- Если в пункте «Video Resolution» выбран вариант «Source Direct», разрешение видео HDMI изменится, если телевизор не поддерживает то разрешение, с которым записан диск.

- Можно изменить разрешение видеосигнала, подающегося на выход HDMI OUT, нажимая кнопку **[Resolution]**.
- Кнопка **[Resolution]** не работает, если не подключен кабель HDMI, или на выход HDMI OUT не подается видеосигнал.
- Кнопка **[Resolution]** не работает во время воспроизведения BD или AVCHD.
- Устройство отображения должно поддерживать выбранное разрешение.
- Если телевизор и проигрыватель соединены кабелем DVI и выбрана настройка «Auto» или «Source Direct», то будет автоматически выставлено разрешение «480p/576p».
- Если в пункте «Video Resolution» выбран вариант «1080p/24», для Blu–ray Disc™, записанного с другим разрешением, а также для DVD, разрешение, поддерживаемое диском и устройством отображения, будет другим.
- См. руководство по эксплуатации телевизора.
- Если на выход HDMI OUT подается видеосигнал разрешением 1080p/24 или видеосигнал 3D, то на выходы VIDEO OUTPUT сигнал не подается.
- Не вынимайте кабель HDMI во время воспроизведения видео разрешением 1080p/24 или 3D. Видеосигнал не будет подаваться на выход, если произвести подключение к устройству, не поддерживающему 1080p/24 или 3D.
- При подключении к устройству, не поддерживающему HDCP, изображение может отображаться неправильно.
- Аудиосигналы, подаваемые на выход HDMI OUT (в том числе частота дискретизации, количество каналов и длина в битах) могут быть ограничены характеристиками подключенного устройства.
- Некоторые устройства, поддерживающие HDMI, не поддерживают вывод звука (например проекторы). При подключении к такому устройству звук не будет подаваться на выход HDMI OUT.
- Если выход HDMI OUT проигрывателя подключен к совместимому устройству отображения DVI–D (совместимому с HDCP) соединительным кабелем HDMI–DVI, видеосигнал будет выводиться в цифровом формате RGB.
- Во время настройки экран телевизора на некоторое время гаснет, а затем снова загорается. Если он не светится, нажимайте **[Resolution],** чтобы изменить разрешение, или нажмите и удерживайте кнопку **[Play]** на передней панели в течение 5 секунд, чтобы вернуть настройки по умолчанию.
- При воспроизведении дисков Frame Sequential 3D разрешение выходного видеосигнала будет зависеть от содержимого диска. (Настройка «Video Resolution» недоступна для таких дисков).

#### **Система защиты авторских прав**

Чтобы воспроизводить цифровое видео с дисков BD или DVD через соединение HDMI, и проигрыватель, и устройство отображения (или AV-ресивер/усилитель) должны поддерживать систему защиты авторских прав HDCP (система защиты цифрового содержимого, передаваемого по каналам с высокой пропускной способностью). HDCP – система защиты от копирования, сочетающая шифрование данных и аутентификацию подключенного аудиовизуального устройства. Проигрыватель поддерживает HDCP. См. дальнейшую информацию в руководстве по эксплуатации устройства отображения (или AV-ресивера/усилителя).

#### **11.4 Родительский контроль**

Контроль рейтинга позволяет установить запрет, не позволяющий детям смотреть определенные материалы. Воспроизведение будет приостановлено, если рейтинг превысит установленный. Для возобновления воспроизведения придется ввести пароль.

1. Пользуясь **[цифровыми кнопками],** введите четырехзначный пароль.

#### **При первом использовании:**

Пользуясь **[цифровыми кнопками],** введите любое четырехзначное число (кроме 4737). Это число будет паролем для возобновления воспроизведения. Запишите пароль, чтобы его не забыть.

- Если вы забыли пароль, введите **[4]**, **[7]**, **[3]**, **[7]**. Пароль будет удален, будет выбран уровень рейтинга «Off».
- При вводе пароля выберите «Clear», чтобы стереть число, а затем введите новый пароль.

#### ■ **Рейтинг BD**

**[Home <del>■</del>]** → «Settings» → «Playback» → «BD Rating Level»

- 1. Кнопками **[ / / / ]** выберите «Settings» в главном меню, а затем нажмите **[Enter]**.
- 2. Кнопками **[ / ]** выберите «Playback», а затем нажмите **[Enter]**.
- 3. Кнопками **[ / ]** выберите «BD Rating Level», а затем нажмите **[Enter]**.
- 4. Пользуясь **[цифровыми кнопками],** введите четырехзначный пароль.
- 5. Кнопками **[ / ]** выберите желаемую позицию, а затем нажмите **[Enter]**.

«Off»: снятие ограничений.

«Age Setting»: ограниченное по возрасту.

• Выбрав «Age Setting», введите возраст, пользуясь **[цифровыми кнопками].**

(например чтобы задать возраст 6 лет, нажмите **[6]** + **[Enter]**. Чтобы задать 15 лет, нажмите **[1]**, **[5]** + **[Enter]**.)

6. Нажмите **[Home]** для выхода.

#### ■ **Рейтинг DVD**

**[Home**  $\blacksquare$ **]**  $\rightarrow$  «Settings»  $\rightarrow$  «Playback»  $\rightarrow$  «DVD Rating Level»

- 1. Кнопками **[ / / / ]** выберите «Settings» в главном меню, а затем нажмите **[Enter]**.
- 2. Кнопками **[ / ]** выберите «Playback», а затем нажмите **[Enter]**.
- 3. Кнопками **[ / ]** выберите « DVD Rating Level», а затем нажмите **[Enter]**.
- 4. Пользуясь **[цифровыми кнопками],** введите четырехзначный пароль.
- 5. Кнопками **[ / ]** выберите желаемый уровень ограничения, а затем нажмите **[Enter]**.
- 6. Нажмите [Home **national Advice**] для выхода.

#### ОБЪЯСНЕНИЕ РЕЙТИНГА

- Off: родительский контроль отключен, можно воспроизводить все диски.
- 8: можно воспроизводить DVD, предназначенные для любой аудитории (для взрослой/детской/без ограничений).
- 7: запрещено детям до 17.
- 6: просмотр ограничен для детей до 17.
- 5: рекомендуется смотреть вместе с родителями.
- 4: не подходит детям до 13.
- 3: рекомендован родительский контроль.
- 2: для любой аудитории.
- 1: подходит для детей.

#### ■ **Смена пароля**

#### **[Home**  $\blacksquare$ **]**  $\rightarrow$  «Settings»  $\rightarrow$  «Playback»  $\rightarrow$  «Password Change»

- 1. Кнопками **[ / / / ]** выберите «Settings» в главном меню, а затем нажмите **[Enter]**.
- 2. Кнопками **[ / ]** выберите «Playback», а затем нажмите **[Enter]**.
- 3. Кнопками **[ / ]** выберите « Password Change», а затем нажмите **[Enter]**.
- 4. Пользуясь **[цифровыми кнопками],** введите четырехзначный пароль.
- 5. Пользуясь **[цифровыми кнопками],** введите новый четырехзначный пароль.
- 6. Пользуясь **[цифровыми кнопками],** еще раз введите новый четырехзначный пароль.
- 7. Нажмите [Home **n**] для выхода.

#### **Для временной отмены родительского контроля**

Для некоторых дисков родительский контроль можно временно отменить. При попытке воспроизведения таких дисков появляется сообщение «Enter current password» [введите пароль].

Следуйте появляющимся на экране инструкциям для отмены ограничения. После ввода пароля появится уровень рейтинга. Выберите желаемый, а затем нажмите **[Enter].**

#### **11.5 Обновление программного обеспечения**

**[Home**  $\blacksquare$ **]**  $\rightarrow$  «Settings»  $\rightarrow$  «Others»  $\rightarrow$  «Software Update»

Это устройство позволяет обновлять программное обеспечение самостоятельно посредством специального диска или запоминающего устройства для USB. Чтобы обновить программное обеспечение, необходимо скачать новейшую версию на компьютер. Затем запишите обновление на диск или устройство USB и запустите функцию «Software Update».

#### ■ **Обновление с диска/USB**

Можно обновить программное обеспечение с помощью диска или запоминающего устройства для USB.

Подготовьте диск или устройство USB.

Посетите www.integrahometheater.com и загрузите последнюю версию программного обеспечения на чистый диск или устройство USB, руководствуясь инструкциями на сайте.

- Возьмите чистый диск или устройство USB и загрузите на него обновление.
- Руководство по загрузке программного обеспечения содержится на сайте.
- 1. Кнопками **[ / / / ]** выберите «Settings» в главном меню, а затем нажмите **[Enter]**.
- 2. Кнопками **[ / ]** выберите «Others», а затем нажмите **[Enter]**.
- 3. Кнопками **[ / ]** выберите «Software Update», а затем нажмите **[Enter]**.
- 4. Кнопками **[ / ]** выберите «Disc» или «USB», а затем нажмите **[Enter]**.
- 5. Кнопками **[ / ]** выберите «Yes», а затем нажмите **[Enter]**.
- 6. Вставьте диск или подключите устройство USB.
- 7. После загрузки диска или устройства USB появится сообщение о подтверждении. Выберите «Yes» и нажмите **[Enter]** для начала обновления.
	- На обновление понадобится время.
- 8. После завершения обновления устройство перезагрузится. Извлеките диск или отсоедините устройство USB.

#### **• Осторожно!!**

• Не отсоединяйте провод питания во время выполнения обновления.

#### **Примечание.**

• После обновления версии программного обеспечения настройки не изменятся.

#### ■ **Обновление через сеть**

Можно обновить программное обеспечение, подключив устройство к сети Интернет.

- 1. Проделайте шаги 1–3 из раздела «**Обновление с диска/USB»** на стр. 45.
- 2. Кнопками **[ / ]** выберите « Network», а затем нажмите **[Enter]**.
- 3. Кнопками **[ / ]** выберите «Yes», а затем нажмите **[Enter]**.
	- Устройство начнет поиск новейшей версии программного обеспечения.
- 4. Появится сообщение о подтверждении. Выберите «Yes» и нажмите **[Enter]**.
	- Устройство начнет обновление.
	- На обновление понадобится время.
- 6. После завершения обновления устройство перезагрузится.

#### **Осторожно!**

• Не отсоединяйте провод питания или кабель локальной сети во время выполнения обновления.

#### **Примечание.**

- Чтобы обновить программное обеспечение через сеть Интернет, необходимо подключить устройство к сети и выполнить все необходимые настройки.
- Чтобы подключиться к сети см. раздел «Подключение к сети» на стр. 19.
- О настройке сети см. раздел «Сетевое соединение» на стр. 40.
- После обновления версии программного обеспечения настройки не изменятся.

#### **11.6 Инициализация**

**[Home**  $\bigoplus$   $\rightarrow$  «Settings»  $\rightarrow$  «Others»  $\rightarrow$  «Initialize»

Сброс настроек проигрывателя, форматирование устройств USB и сброс настроек сети.

- 1. Кнопками **[ / / / ]** выберите «Settings» в главном меню, а затем нажмите **[Enter]**.
- 2. Кнопками **[ / ]** выберите «Others», а затем нажмите **[Enter]**.
- 3. Кнопками **[ / ]** выберите «Initialize», а затем нажмите **[Enter]**.
- 4. Кнопками **[ / ]** выберите желаемую настройку, а затем нажмите **[Enter]**.

#### **«Reset Settings»**

Все настройки, кроме настроек родительского контроля и настроек сети, будут заменены настройками по умолчанию.

#### **«Reset Network Settings»**

Настройки сети будут заменены настройками по умолчанию.

#### **«(Unit) Erase Saved BD–ROM Data»**

Очистка данных, сохраненных для BD–ROM, например очков в играх на BD–ROM.

#### **«(USB) Erase Saved BD–ROM Data» (позиция доступна только при наличии подключенного устройства USB)**

Очистка вспомогательных данных, сохраненных для воспроизведения BD–ROM USB, например субтитров.

#### **«Format USB» (позиция доступна только при наличии подключенного устройства USB)**

Удаление всех данных с устройства USB.

- 5. Кнопками **[ / ]** выберите «Yes», а затем нажмите **[Enter]**.
- 6. Появится сообщение о подтверждении. Нажмите **[Enter]** для завершения настройки.
- 7. Нажмите [Home **n**] для выхода.

#### **Осторожно!**

• Не вынимайте устройство USB при выполнении команд «Format USB» или «(USB) Erase Saved BD–ROM Data». Это повредит устройство.

#### **Примечание.**

• Опции «Format USB» или «(USB) Erase Saved BD–ROM Data» недоступны, если в устройстве находится диск Blu–ray Disc™.

# **12. Поиск и устранение неисправностей**

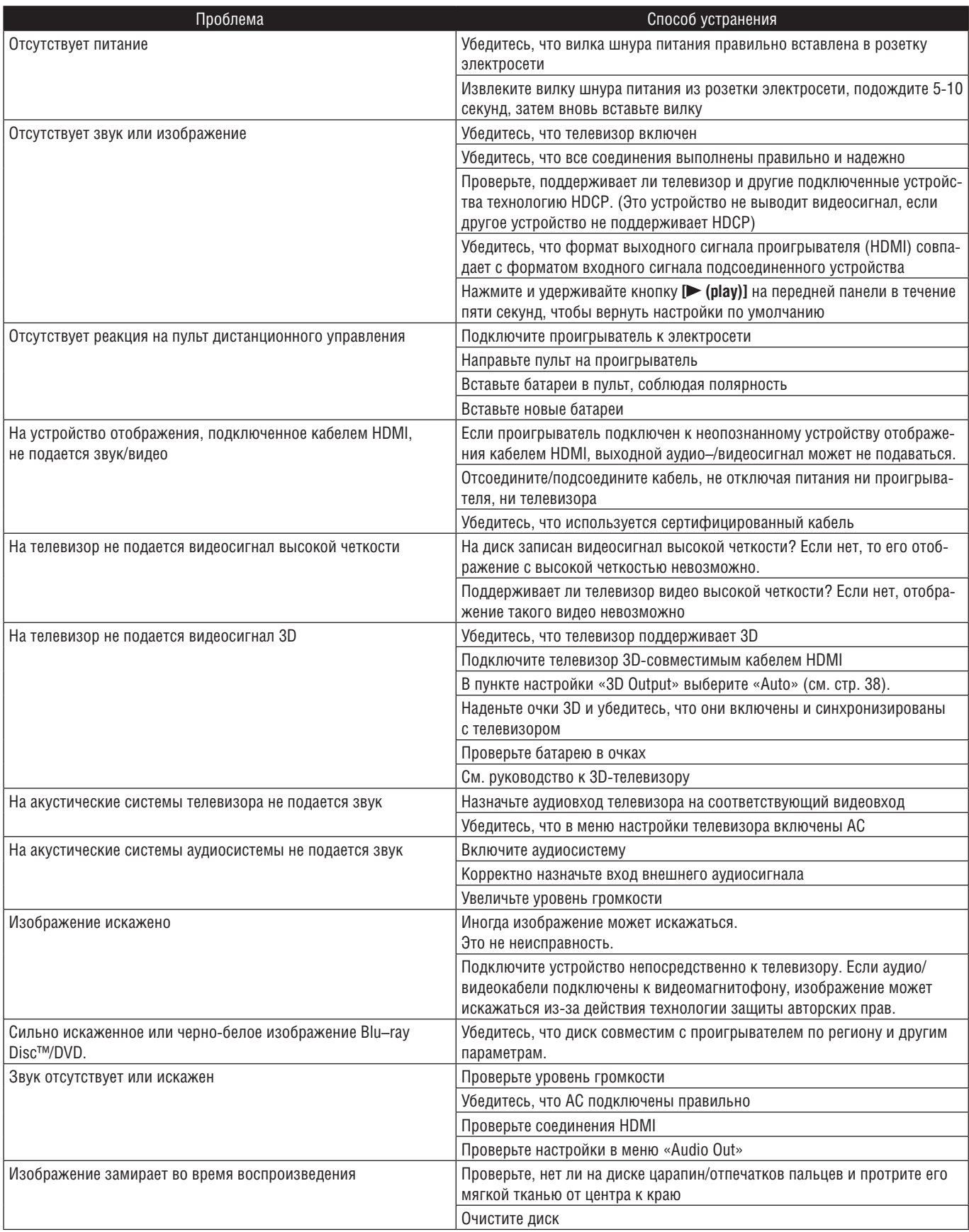

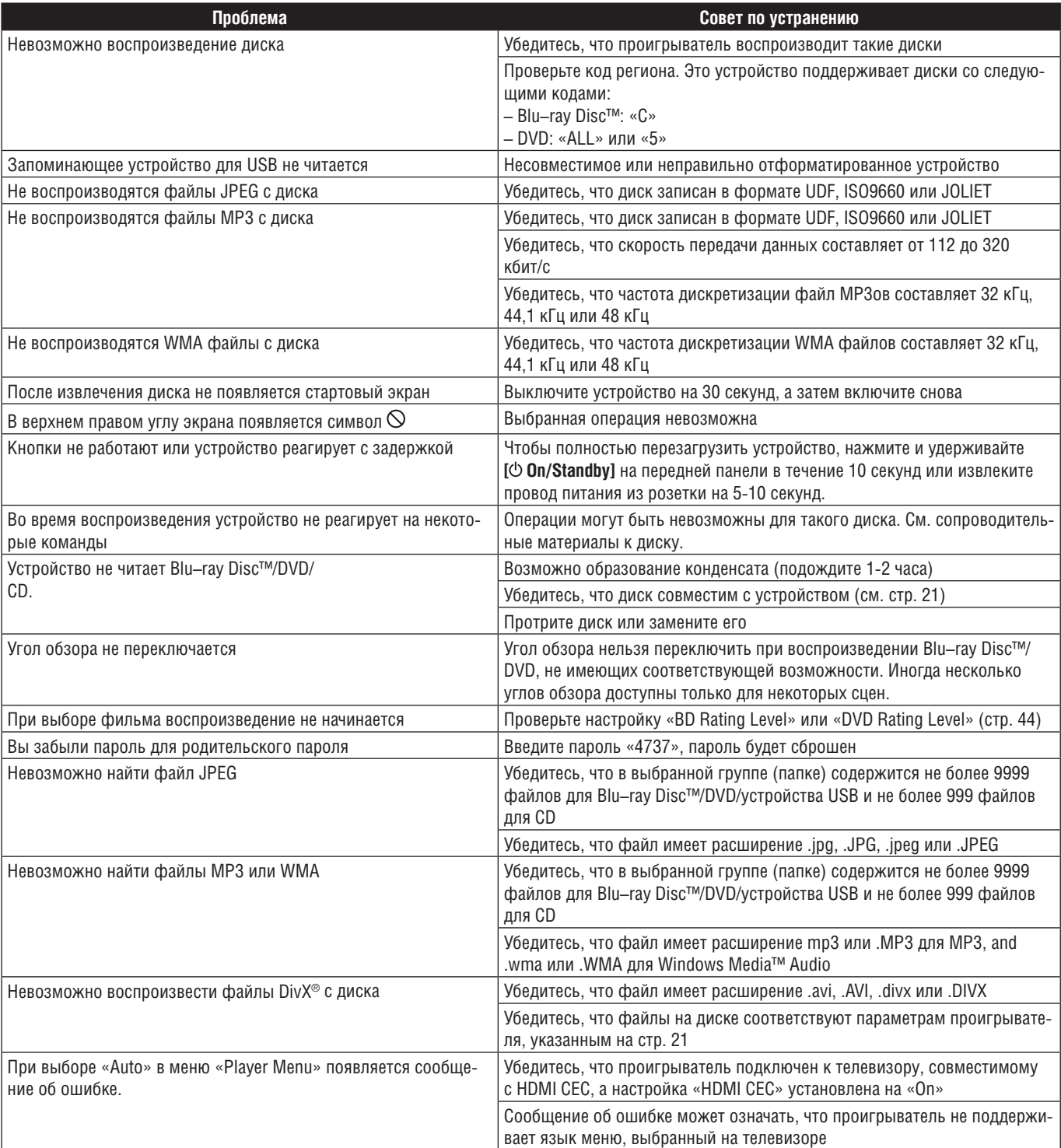

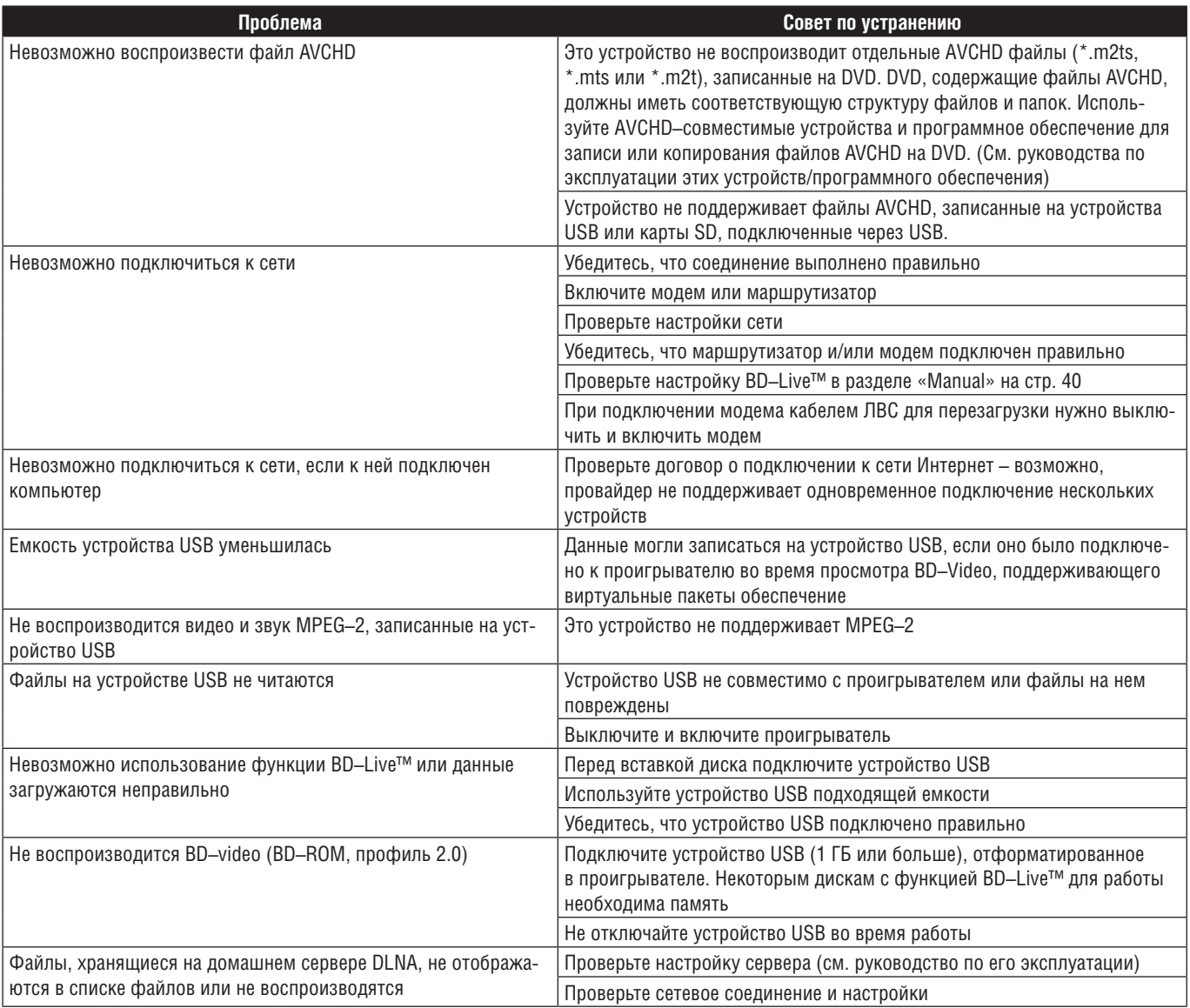

#### **Примечание.**

• Не пытайтесь отремонтировать проигрыватель дисков Blu–ray Disc™ самостоятельно. Это может стать причиной серьезной травмы, серьезного отказа проигрывателя или привести к нарушению гарантии.

• Прежде чем обратиться к нам, узнайте модель и серийный номер проигрывателя. Они указаны на корпусе и на упаковке.

# **13. Глоссарий**

#### AVCHD

AVCHD – новый формат видеокамер высокой четкости, в котором записывается изображение высокой четкости.

#### BD–Live™

BD–Live™ – BD–video (BD–ROM версии 2, профиля 2.0), имеющее новые функции (например подключение к сети Интернет), а не только функцию BONUSVIEW™.

#### Blu–ray Disc™

Blu–ray Disc™ – оптические видеодиски нового поколения, емкостью намного больше обычных DVD. Большая емкость позволяет записывать видео высокой четкости, многоканальный звук, интерактивные меню и т.д.

#### DivX<sup>®</sup>

DivX® – кодек (сжатие/декомпрессия), сжимающий изображение до очень маленьких размеров. Программное обеспечение, которое сжимает видеоданные практически с любых устройств до размера, позволяющего пересылать их через Интернет, без потери в качестве.

#### DLNA (Альянс домашних цифровых сетей)

DLNA – организация производителей бытовой электроники, позволяющая объединять различные устройства в домашнюю сеть. Технология распространения цифрового контента в домашней сети. DNS-сервер

Сервер, преобразующий доменные имена в IP-адреса.

#### Dolby® Digital

Система сжатия цифрового звука, разработанная Dolby Laboratories. Обеспечивает стереофонический (двухканальный) или многоканальный звук.

#### Dolby Digital Plus

Dolby Digital Plus – система сжатия цифрового звука следующего поколения, разработанная в качестве дополнения к Dolby Digital. Blu–ray Disc™ поддерживает 7.1–канальное пространственное звучание.

#### Dolby TrueHD

Dolby TrueHD – технология кодирования без потерь, разработанная для оптических дисков следующего поколения. Blu–ray Disc™ поддерживает 7.1–канальное пространственное звучание.

#### DTS® (Система цифрового кинотеатра)

DTS® – система мультиканального пространственного звучания. Обеспечивает динамичный и реалистичный звук, как в кинотеатре. Технология пространственного звучания DTS разработана DTS Inc.

#### DTS–HD®

DTS–HD® – технология кодирования без потерь, разработанная как дополнение к оригинальному формату DTS Coherent Acoustics. Blu–ray Disc™ поддерживает 7.1–канальное пространственное звучание.

#### HDMI (Мультимедийный интерфейс высокой четкости)

Цифровой интерфейс взаимодействия источников видео и звука. Передает компонентное видео, звук и сигналы управления по одному кабелю.

#### IP-адрес

Набор цифр (номер), присвоенный компьютеру в сети.

#### JPEG (Объединённая группа экспертов по фотографии)

JPEG – метод сжатия изображений. Можно записать файлы JPEG на BD–RE/–R, DVD–RW/–R, CD–RW/–R или устройство USB и просматривать на этом проигрывателе.

#### ЛВС (Локальная сеть)

Компьютерная сеть, покрывающая небольшую площадь – например компанию, школу или дом.

#### MP3 (MPEG Audio Layer 3)

MP3 – метод сжатия файлов. Можно записать файлы МР3 на BD–RE/–R, DVD–RW/–R, CD–RW/–R или устройство USB и воспроизводить на этом проигрывателе.

#### PCM (Импульсно–кодовая манипуляция)

Самая распространенная система кодирования цифрового звука, используемая для CD и DAT. Качество звука отличное, но размер файлов очень велик по сравнению с Dolby Digital и MPEG. Для совместимости цифровых аудиорекордеров (CD, MD и DAT) с усилителями с цифровыми входами, это устройство преобразует Dolby Digital, DTS и MPEG в PCM. См. также «Цифровой звук».

#### Windows Media™ Audio

Windows Media™ Audio – технология сжатия звука, разработанная Microsoft. Можно записать файлы Windows Media™ Audio на BD– RE/–R, DVD–RW/–R, CD–RW/–R или устройство USB с помощью компьютера и воспроизводить на этом проигрывателе.

#### x.v.Color

x.v.Color – торговое название устройств, воспринимающих широкое цифровое пространство, основанное на спецификации xvYCC. Является торговой маркой Sony Corporation.

#### Аналоговый звук

Электрический сигнал, передающий звук непосредственно, в отличие от цифрового звучания, при котором электрический сигнал передает звук косвенно. См. также «Цифровой звук».

#### Virtual Package

Функция, копирующая данные из сети Интернет на другой носитель (локальное ЗУ) и воспроизводящая дополнительное видео, дополнительный звук и субтитры одновременно. Метод воспроизведения зависит от диска.

#### Заголовок

Группа частей на BD–video или DVD–video. См. также «Часть».

#### Локальное запоминающее устройство

Место хранения дополнительных данных для воспроизведения BD–video.

#### Код региона

Разные диски и проигрыватели действуют в разных регионах мира. Это устройство воспроизводит только диски с совместимыми кодами региона. Код региона указан на задней панели устройства. Некоторые диски работают в нескольких регионах (или во всех).

#### Компонентный видеовыход

Каждый сигнал яркости (Y) и компонентные сигналы (PB/CB, PR/CR) передаются по отдельности, создавая реалистичный цвет. Благодаря совместимости с прогрессивной разверткой (480p/576p), качество изображения будет выше, чем при чересстрочной (480i/576i).

#### Концентратор

Устройство, служащее для подключения нескольких устройств к сети.

#### Маска подсети

Маска, определяющая, к какой подсети принадлежит IP-адрес.

#### Прокси-сервер

Сервер, служащий промежуточным звеном между компьютером пользователя и сетью Интернет для обеспечения трансляции сетевого адреса и в целях безопасности.

#### Маршрутизатор

Сетевое устройство, различающее IP-адреса разных устройств и передающее информацию в компьютерной сети.

#### Трек

Содержимое Audio CD делится на треки. на BD–video или DVD–video они называются «частями». См. также «Часть».

#### Формат кадра

#### Отношение ширины экрана к высоте.

У обычных телевизоров составляет 4:3 (то есть экран практически квадратный). У широкоэкранных моделей формат кадра – 16:9 (в ширину экран почти в два раза выше, чем в высоту).

#### Цифровой звук

Передача звука в виде цифрового кода. Во время записи звук измеряется с дискретными интервалами (44 100 раз в секунду для CD Audio) аналого–цифровым преобразователем и записывается в виде потока чисел. Во время воспроизведения цифроаналоговый преобразователь генерирует звук на основе этих чисел. См. также «Частота дискретизации» и «Аналоговый звук».

#### Частота дискретизации

Интервал, с которым звук измеряется для записи цифровых данных. Количество измерений за секунду и называется частотой дискретизации. Чем она выше, тем лучше звук.

#### Часть

Книги делятся на главы, а фильмы на BD–video или DVD–video обычно делятся на несколько частей. См. также «Заголовок».

#### Шлюз

IP-адрес электронного устройства (например маршрутизатора), обеспечивающего доступ к сети Интернет.

# **14. Список кодов языков**

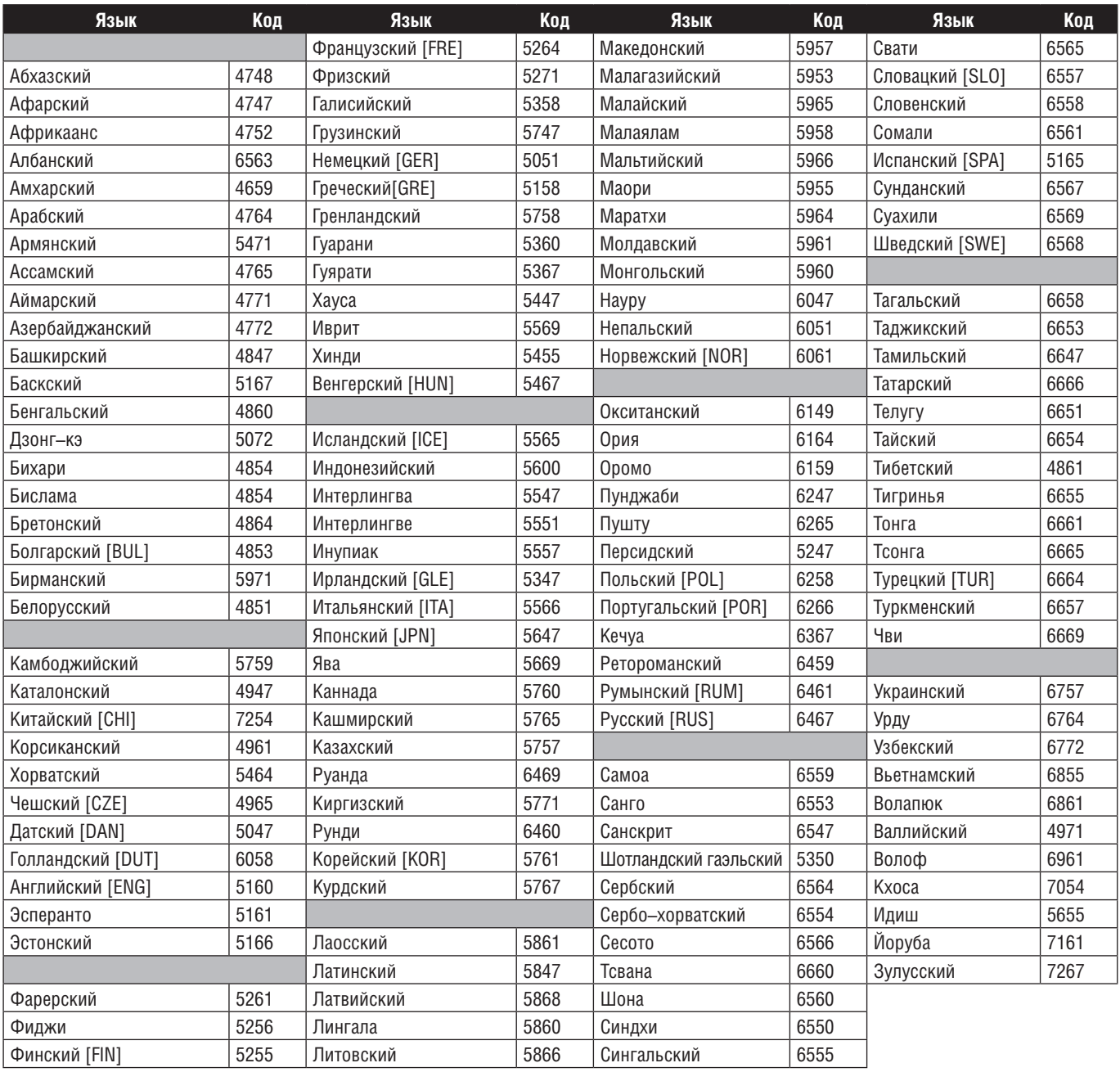

### **Примечание.**

• Если выбрать язык, имеющий трехбуквенный код (указанный в скобках), то код будет отображаться при каждой смене языка субтитров (см. стр. 35) или языка звуковой дорожки (см. стр. 35). Если выбрать любой другой язык, будет отображаться «---».

# **15. Технические характеристики**

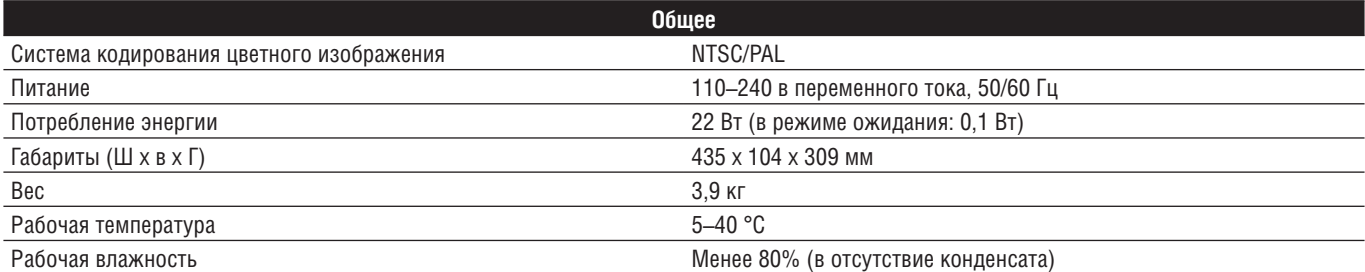

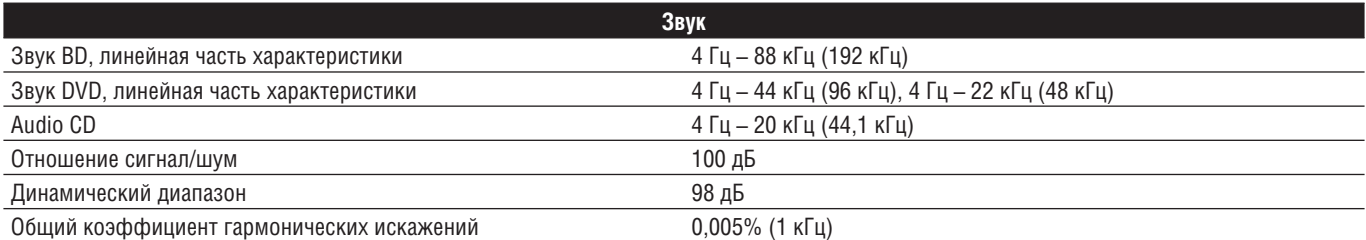

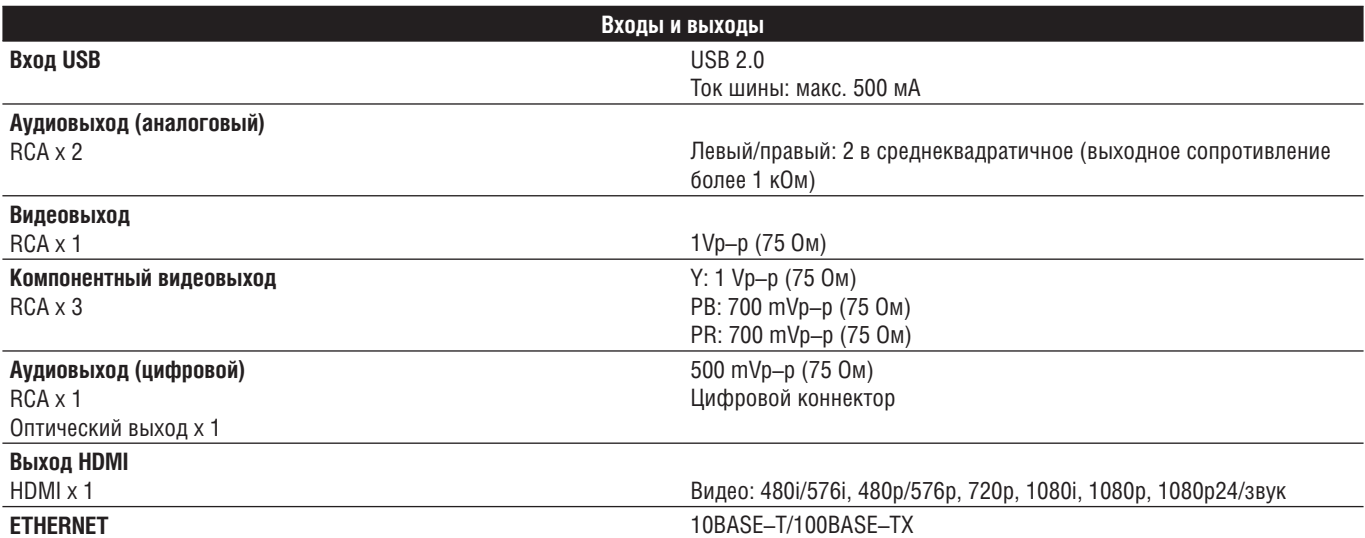

#### **Примечание.**

• Технические характеристики устройства могут изменяться без предупреждения.

### **16. Информация о воздействии на здоровье 3D-телевидения**

Перед просмотром 3D-телевизора прочитайте следующее.

#### **ОСТОРОЖНО!**

- 1. Флуоресцентный свет может стать причиной бликов, а прямые солнечные лучи могут негативно повлиять на работу 3D-очков.
- 2. Не ставьте телевизор рядом с лестницами, балконами и т.п., так как 3D может вызвать потерю ориентации и стать причиной падений или столкновений.
- 3. При возникновении (1) нарушений зрения; (2) головокружения; (3) тошноты; (4) непроизвольных движений, например судорожных сокращений мускулов; (5) волнения; (6) рвоты; (7) потери сознания; (8) судорог; (9) спазмов и/или (10) потери ориентации немедленно прекратите просмотр и обратитесь к врачу.
- 4. Родители должны постоянно следить, не возникают ли вышеописанные симптомы у детей, поскольку дети и подростки больше подвержены вредному влиянию. Просмотр 3D-телевидения не рекомендован детям до 6 лет, поскольку их зрение еще не сформировалось полностью.
- 5. Длительный просмотр 3D может вызвать дискомфорт, тошноту, напряжение глаз, головные боли и потерю ориентации.

#### **ПРЕДОСТЕРЕЖЕНИЯ.**

- 1. Некоторые люди могут испытать эпилептический припадок из-за просмотра мигающих изображений и света в определенных фильмах и играх. Если вы или кто-то из вашей семьи болен эпилепсией, обратитесь к врачу перед просмотром 3D.
- 2. Беременным, пожилым, страдающим от дефицита сна или серьезных болезней, находящимся в состоянии алкогольного опьянения или просто в плохом физическом состоянии смотреть 3D не следует.
- 3. Пребывание рядом с экраном в течение длительного времени может стать причиной ухудшения зрения. Идеальное расстояние должно составлять не менее трех диагоналей экрана ТВ. Экран должен находиться на уровне глаз.
- 4. Ношение 3D-очков в любых целях, кроме просмотра ТВ (в качестве обычных, солнечных или защитных очков) может причинить вред здоровью или зрению.
- 5. Если вы чувствуете дискомфорт при просмотре 3D, немедленно прекратите и не занимайтесь потенциально опасной деятельностью (например не садитесь за руль) до исчезновения симптомов. Если симптомы сохраняются, не смотрите 3D, пока не проконсультируетесь с врачом.

# **Стандарты**

Проигрыватель DVD–BD DBS–30.3 Integra сертифицирован по ГОСТ (регистрационный номер в государственном реестре – POCC RU.0001.11AB55)

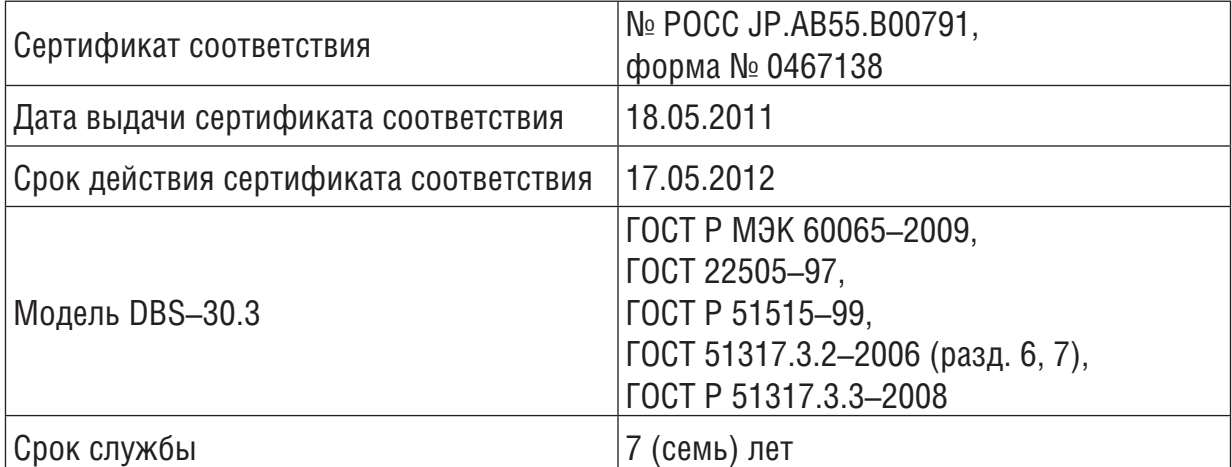

### **Лицензия на программное обеспечение OPEN SOURCE**

Это устройство использует ряд программ по лицензии Open Source. GP: findutils, linux, module–init–tools, mount, mtd, nettools, sash, sysfsutils, GMP, autofs LGPL: directfb, glibc MIT: expat

Шрифты Free Type, LibJPEG, Open SSL, Vera

#### GNU GENERAL PUBLIC LICENSE Версия 2, июнь 1991 г. Copyright (C) 1989, 1991 Free Software Foundation, Inc.

51 Franklin Street, Fifth Floor, Boston, MA 02110–1301, USA

Каждый вправе копировать и распространять экземпляры настоящей Лицензии без внесения изменений в ее текст.

#### Преамбула

Большинство лицензий на программное обеспечение лишает вас права распространять и вносить изменения в это программное обеспечение. Стандартная общественная лицензия (GNU), напротив, разработана с целью гарантировать вам право совместно использовать и вносить изменения в свободное программное обеспечение, т.е. обеспечить свободный доступ к программному обеспечению для всех пользователей. Условия настоящей Стандартной общественной лицензии применяются к большей части программного обеспечения Free Software Foundation, а также к любому другому программному обеспечению по желанию его автора. (К некоторому программному обеспечению Free Software Foundation применяются условия Стандартной Общественной Лицензии GNU для Библиотек). Вы также можете применять Стандартную Общественную Лицензию к разработанному вами программному обеспечению.

Говоря о свободном программном обеспечении, мы имеем в виду свободу, а не безвозмездность. Настоящая Стандартная Общественная Лицензия разработана с целью гарантировать вам право распространять экземпляры свободного программного обеспечения (и при желании получать за это вознаграждение), право получать исходный текст программного обеспечения или иметь возможность его получить, право вносить изменения в программное обеспечение или использовать его части в новом свободном программном обеспечении, а также право знать о том, что вы имеете все выше речисленные права.

Чтобы защитить ваши права, мы вводим ряд ограничений для того, чтобы никто не имел возможности<br>лишить вас этих прав или обратиться к вам с предложением отказаться от этих прав. Данные ограничения налагают на вас определенные обязанности в случае, если вы распространяете экземпляры программного обеспечения или модифицируете программное обеспечение.

Например, если вы распространяете экземпляры такого программного обеспечения за плату или бесплатно, вы обязаны передать новым обладателям все права в том же объеме, в каком они принадлежат вам. Вы обязаны обеспечить получение новыми обладателями программы ее исходного текста или возможность его получить. Вы также обязаны ознакомить их с условиями настоящей Лицензии. Для защиты ваших прав мы: (1) оставляем за собой авторские права на программное обеспеч и (2) предлагаем вам использовать настоящую Лицензию, в соответствии с условиями которой вы вправе воспроизводить, распространять и/или модифицировать программное обеспечение. Кроме того, для защиты как нашей репутации, так и репутации других авторов программного обеспечения, мы уведомляем всех пользователей о том, что на данное программное обеспечение никаких гарантий не предоставляется. Те, кто приобрел программное обеспечение, с внесенными в него третьими лицами изменениями, должны знать, что они получают не оригинал, в силу чего автор оригинала не несет ответственности за ошибки в работе программного обеспечения, допущенные третьими лицами при внесении изменений.

Наконец, программное обеспечение перестает быть свободным в случае, если лицо приобретает на него исключительные права [1]. Недопустимо, чтобы лица, распространяющие свободное программное обеспечение, могли приобрести исключительные права на использование данного программного обеспечения и зарегистрировать их в Патентном ведомстве. Чтобы избежать этого, мы заявляем, что обладатель исключительных прав обязан предоставить любому лицу права на использование программного обеспечения либо не приобретать исключительных прав вообще. Далее изложены условия воспроизведения, распространения и модификации программного обеспечения.

#### Условия воспроизведения, распространения и модификации

0. Условия настоящей Лицензии применяются ко всем видам программного обеспечения или любому иному произведению, которое содержит указание правообладателя на то, что данное произведение может распространяться на условиях Стандартной Общественной Лицензии. Под термином «Программа» далее понимается любое подобное программное обеспечение или иное произведение. Под термином «Произведение, производное от Программы» понимается Программа или любое иное производное произведение в соответствии с законодательством об авторском праве, т.е. произведение, включающее в себя Программу или ее часть, как с внесенными в ее текст изменениями, так и без них и/или переведенную на другой язык. (Здесь и далее, понятие «модификация» включает в себя понятие перевода в самом широком смысле). Каждый приобретатель экземпляра Программы именуется в дальнейшем «Лицензиат».

Действие настоящей Лицензии не распространяется на осуществление иных прав, кроме воспроизведения, распространения и модификации программного обеспечения. не устанавливается ограничений на запуск Программы. Условия Лицензии распространяются на выходные данные из Программы только в том случае, если их содержание составляет произведение, производное от Программы (независимо от того, было ли такое произведение создано в результате запуска Программы). Это зависит от того, какие функции выполняет Программа.

1. Лицензиат вправе изготовлять и распространять экземпляры исходного текста Программы в том виде, в каком он его получил, без внесения в него изменений на любом носителе, при соблюдении следующих условий: на каждом экземпляре помещен знак охраны авторского права и уведомле-ние об отсутствии гарантий; оставлены без изменений все уведомления, относящиеся к настоящей Лицензии и отсутствию гарантий; вместе с экземпляром Программы приобретателю передается копия настоящей Лицензии.

Лицензиат вправе взимать плату за передачу экземпляра Программы, а также вправе за плату оказывать услуги по гарантийной поддержке Программы. 2. Лицензиат вправе модифицировать свой экземпляр или экземпляры Программы полностью

- или любую ее часть. Данные действия Лицензиата влекут за собой создание произведения, производного от Программы. Лицензиат вправе изготовлять и распространять экземпляры такого произведения, производного от Программы, или собственно экземпляры изменений в соответс-твии с пунктом 1 настоящей Лицензии при соблюдении следующих условий:
- а) файлы, измененные Лицензиатом, должны содержать хорошо заметную пометку, что они были изменены, а также дату внесения изменений;
- b) при распространении или публикации Лицензиатом любого произведения, которое содержит Программу или ее часть или является производным от Программы или от ее части, Лицензиат обязан передавать права на использование данного произведения третьим лицам на условиях настоящей Лицензии, при этом Лицензиат не вправе требовать уплаты каких–либо лицензионных платежей. Распространяемое произведение лицензируется как одно целое;

c) если модифицированная Программа при запуске обычно читает команды в интерактивном режиме, Лицензиат обязан обеспечить вывод на экран дисплея или печатающее устройство сообщения, которое должно включать: знак охраны авторского права;

уведомление об отсутствии гарантий на Программу (или иное, если Лицензиат предоставляет гарантии);

 указание на то, что пользователи вправе распространять экземпляры Программы в соответс-твии с условиями настоящей Лицензии, а также на то, каким образом пользователь может ознакомиться с текстом настоящей Лицензии. (Исключение: если оригинальная Программа является интерактивной, но не выводит в своем обычном режиме работы сообщение такого рода, то вывод подобного сообщения произведением, производным от Программы, в этом случае не обязателен).

Вышеуказанные условия применяются к модифицированному произведению, производному от Программы, в целом. в случае если отдельные части данного произведения не являются производными от Программы, являются результатом творческой деятельности и могут быть использованы как самостоятельное произведение, Лицензиат вправе распространять отдельно такое произведение на иных лицензионных условиях. в случае если Лицензиат распространяет вышеуказанные части в составе произведения, производного от Программы, то условия настоящей Лицензии применяются к произведению в целом, при этом права, приобретаемые сублицензиатами на основании Лицензии, передаются им в отношении всего произведения, включая все его части, независимо от того, кто является их авторами.

Целью настоящего пункта 2 не является заявление прав или оспаривание прав на произведение, созданное исключительно Лицензиатом. Целью настоящего пункта является обеспечение права контролировать распространение произведений, производных от Программы, и составных произведений, производных от Программы. Размещение произведения, которое не является производным от Программы, на одном

устройстве для хранения информации или носителе вместе с Программой или произведением, производным от Программы, не влечет за собой распространения условий настоящей Лицензии на такое произведение.

3. Лицензиат вправе воспроизводить и распространять экземпляры Программы или произведения, которое является производным от Программы, в соответствии с пунктом 2 настоящей Лицензии, в виде объектного кода или в исполняемой форме в соответствии с условиями п.п. 1 и 2 настоя-щей Лицензии при соблюдении одного из перечисленных ниже условий:

- а) к экземпляру должен прилагаться соответствующий полный исходный текст в машиночитаемой форме, который должен распространяться в соответствии с условиями п.п. 1 и 2 настоящей Лицензии на носителе, обычно используемом для передачи программного обеспе либо
- ростете<br>В экземпляру должно прилагаться действительное в течение трех лет предложение в письменной форме к любому третьему лицу передать за плату, не превышающую стоимость осуществления собственно передачи, экземпляр соответствующего полного исходного текста в машиночитаемой форме в соответствии с условиями п.п. 1 и 2 настоящей Лицензии на носителе, обычно используемом для передачи программного обеспечения, либо
- c) к экземпляру должна прилагаться полученная Лицензиатом информация о предложении, в соответствии с которым можно получить соответствующий исходный текст. (Данное положение применяется исключительно в том случае, если Лицензиат осуществляет некоммерческое распространение программы, при этом программа была получена самим Лицензиатом в виде объектного кода или в исполняемой форме и сопровождалась предложением, соответствующим условиям пп. b п. 3 настоящей Лицензии).

Под исходным текстом произведения понимается такая форма произведения, которая наиболее удобна для внесения изменений. Под полным исходным текстом исполняемого произведения понимается исходный текст всех составляющих произведение модулей, а также всех файлов, связанных с описанием интерфейса, и сценариев, предназначенных для управления компиляцией и установкой исполняемого произведения. Однако, в качестве особого исключения распространяемый исходный текст может не включать того, что обычно распространяется (в виде исходного текста или в бинарной форме) с основными компонентами (компилятор,<br>ядро и т.д.) операционной системы, в которой работает исполняемое произведение, за исключением случаев, когда исполняемое произведение сопровождается таким компонентом. В случае если произведение в виде объектного кода или в исполняемой форме распространяется путем предоставления доступа для копирования его из определенного места, обеспечение равноценного доступа для копирования исходного текста из этого же места удовлетворяет требованиям распространения исходного текста, даже если третьи лица при этом не обязаны

копировать исходный текст вместе с объектным кодом произведения. 4. Лицензиат вправе воспроизводить, модифицировать, распространять или передавать права на использование Программы только на условиях настоящей Лицензии. Любое воспроизведение, модификация, распространение или передача прав на иных условиях являются недействительными и автоматически ведут к расторжению настоящей Лицензии и прекращению всех прав Лицензиата, предоставленных ему настоящей Лицензией. При этом права третьих лиц, которым Лицензиат в соответствии с настоящей Лицензией передал экземпляры Программы или права

на нее, сохраняются в силе при условии полного соблюдения ими настоящей Лицензии. 5. Лицензиат не обязан присоединяться к настоящей Лицензии, поскольку он ее не подписал. Однако только настоящая Лицензия предоставляет право распространять или модифицировать Программу или произведение, производное от Программы. Подобные действия нарушают действующее законодательство, если они не осуществляются в соответствии с настоящей Лицензией. Если Лицензиат внес изменения или осуществил распространение экземпляров Программы или произведения, производного от Программы, Лицензиат тем самым подтвердил свое присоединение к настоящей Лицензии в целом, включая условия, определяющие порядок воспроизведения, распространения или модификации Программы или произведения, производного от Программы.

- 6. При распространении экземпляров Программы или произведения, производного от Программы, первоначальный лицензиар автоматически передает приобретателю такого экземпляра право воспроизводить, распространять и модифицировать Программу в соответствии с условиями настоящей Лицензии. Лицензиат не вправе ограничивать каким–либо способом осуществление приобретателями полученных ими прав. Лицензиат не несет ответственности за несоблюдени условий настоящей Лицензии третьими лицами. 7. Лицензиат не освобождается от исполнения обязательств в соответствии с настоящей Лицензией
- в случае, если в результате решения суда или заявления о нарушении исключительных прав или в связи с наступлением иных обстоятельств, не связанных непосредственно с нарушением исключительных прав, на Лицензиата на основании решения суда, договора или ином основании возложены обязательства, которые противоречат условиям настоящей Лицензии. в этом случае Лицензиат не вправе распространять экземпляры Программы, если он не может одновременно исполнить условия настоящей Лицензии и возложенные на него указанным выше способом обязательства. Например, если по условиям лицензионного соглашения сублицензиатам не может быть предоставлено право бесплатного распространения экземпляров Программы, которые они приобрели напрямую или через третьих лиц у Лицензиата, то в этом случае Лицензиат обязан

отказаться от распространения экземпляров Программы. Если любое положение настоящего пункта при наступлении конкретных обстоятельств будет признано недействительным или неприменимым, настоящий пункт применяется за исключением такого положения. Настоящий пункт применяется в целом при прекращении вышеуказанных обстоятельств или их отсутствии.

Целью данного пункта не является принуждение Лицензиата к нарушению патента или заявления на иные права собственности или к оспариванию действительности такого заявления. Единственной целью данного пункта является защита неприкосновенности системы распростра-нения свободного программного обеспечения, которая обеспечивается за счет общественного лицензирования.

Многие люди внесли свой щедрый вклад в создание большого количества программного обеспечения, которое распространяется через данную систему в надежде на ее длительное и после-довательное применение. Лицензиат не вправе вынуждать автора распространять программное ...<br>обеспечение через данную систему. Право выбора системы распространения программ обеспечения принадлежит исключительно его автору. Настоящий пункт 7 имеет целью четко определить те цели, которые преследуют все остальные

положения настоящей Лицензии.

- 8. В том случае, если распространение и/или использование Программы в отдельных государствах ограничено соглашениями в области патентных или авторских прав, первоначальный правообладатель, распространяющий Программу на условиях настоящей Лицензии, вправе ограничить территорию распространения Программы, указав только те государства, на территории которых допускается распространение Программы без ограничений, обусловленных такими соглашениями. в этом случае такое указание в отношении территорий определенных государств признается одним из условий настоящей Лицензии.
- 9. Free Software Foundation может публиковать исправленные и/или новые версии настоящей Стандартной Общественной Лицензии. Такие версии могут быть дополнены различными нормами, регулирующими правоотношения, которые возникли после опубликования предыдущих версий, однако в них будут сохранены основные принципы, закрепленные в настоящей версии. Каждой версии присваивается свой собственный номер. Если указано, что Программа распространяется в соответствии с определенной версией, т.е. указан ее номер, или любой более поздней версией настоящей Лицензии, Лицензиат вправе присоединиться к любой из этих версий Лицензии, опубликованных Free Software Foundation. Если Программа не содержит такого указания на номер версии Лицензии Лицензиат вправе присоединиться к любой из версий Лицензии, опубликованных когда-либо Free Software Foundation.
- 10. В случае если Лицензиат намерен включить часть Программы в другое свободное программное обеспечение, которое распространяется на иных условиях, чем в настоящей Лицензии, ему следует испросить письменное разрешение на это у автора программного обеспечения. Разрешение в отношении программного обеспечения, права на которое принадлежат Free Software Foundation, следует испрашивать у Free Software Foundation. в некоторых случаях Free Software Foundation делает исключения. При принятии решения Free Software Foundation будет руководствоваться двумя целями: сохранение статуса свободного для любого произведения, производного от свободного программного обеспечения Free Software Foundation и обеспечение наиболее широкого совместного использования программного обеспечения.

#### ОТСУТСТВИЕ ГАРАНТИЙНЫХ ОБЯЗАТЕЛЬСТВ

- 11. ПОСКОЛЬКУ НАСТОЯЩАЯ ПРОГРАММА РАСПРОСТРАНЯЕТСЯ БЕСПЛАТНО, ТО ГАРАНТИИ на НЕЕ не ПРЕДОСТАВЛЯЮТСЯ в ТОЙ СТЕПЕНИ, в КАКОЙ ЭТО ДОПУСКАЕТСЯ ПРИМЕНИМЫМ ПРАВОМ. НАСТОЯЩАЯ ПРОГРАММА ПОСТАВЛЯЕТСЯ на УСЛОВИЯХ «КАК ЕСТЬ». ЕСЛИ ИНОЕ не УКАЗАНО в ПИСЬМЕННОЙ ФОРМЕ, ТО АВТОР И/ИЛИ ИНОЙ ПРАВООБЛАДАТЕЛЬ не ПРИНИМАЕТ на СЕБЯ НИКАКИХ ГАРАНТИЙНЫХ ОБЯЗАТЕЛЬСТВ, КАК ЯВНО ВЫРАЖЕННЫХ, ТАК и ПОДРАЗУМЕВАЕ-МЫХ, в ОТНОШЕНИИ ПРОГРАММЫ, в ТОМ ЧИСЛЕ ПОДРАЗУМЕВАЕМУЮ ГАРАНТИЮ ТОВАРНОГО СОСТОЯНИЯ ПРИ ПРОДАЖЕ и ПРИГОДНОСТИ ДЛЯ ИСПОЛЬЗОВАНИЯ в КОНКРЕТНЫХ ЦЕЛЯХ, а ТАКЖЕ ЛЮБЫЕ ИНЫЕ ГАРАНТИИ. ВСЕ РИСКИ, СВЯЗАННЫЕ с КАЧЕСТВОМ и ПРОИЗВОДИТЕЛЬ-НОСТЬЮ ПРОГРАММЫ, НЕСЕТ ЛИЦЕНЗИАТ. в СЛУЧАЕ ЕСЛИ в ПРОГРАММЕ БУДУТ ОБНАРУЖЕНЫ НЕДОСТАТКИ, ВСЕ РАСХОДЫ, СВЯЗАННЫЕ с ТЕХНИЧЕСКИМ ОБСЛУЖИВАНИЕМ, РЕМОНТОМ ИЛИ<br>ИСПРАВЛЕНИЕМ ПРОГРАММЫ, НЕСЕТ ЛИЦЕНЗИАТ.
- 12. ЕСЛИ ИНОЕ не ПРЕДУСМОТРЕНО ПРИМЕНЯЕМЫМ ПРАВОМ ИЛИ не СОГЛАСОВАНО СТОРОНАМИ в ДОГОВОРЕ в ПИСЬМЕННОЙ ФОРМЕ, АВТОР И/ИЛИ ИНОЙ ПРАВООБЛАДАТЕЛЬ, КОТОРЫЙ МОДИФИЦИРУЕТ И/ИЛИ РАСПРОСТРАНЯЕТ ПРОГРАММУ на УСЛОВИЯХ НАСТОЯЩЕЙ ЛИЦЕНЗИИ, не НЕСЕТ ОТВЕТСТВЕННОСТИ ПЕРЕД ЛИЦЕНЗИАТОМ ЗА УБЫТКИ, ВКЛЮЧАЯ ОБЩИЕ, РЕАЛЬНЫЕ,<br>ПРЕДВИДИМЫЕ и КОСВЕННЫЕ УБЫТКИ (В ТОМ ЧИСЛЕ УТРАТУ ИЛИ ИСКАЖЕНИЕ ИНФОРМАЦИИ, УБЫТКИ, ПОНЕСЕННЫЕ ЛИЦЕНЗИАТОМ ИЛИ ТРЕТЬИМИ ЛИЦАМИ, НЕВОЗМОЖНОСТЬ РАБОТЫ ПРОГРАММЫ с ЛЮБОЙ ДРУГОЙ ПРОГРАММОЙ и ИНЫЕ УБЫТКИ). АВТОР И/ИЛИ ИНОЙ ПРАВО-ОБЛАДАТЕЛЬ в СООТВЕТСТВИИ с НАСТОЯЩИМ ПУНКТОМ не НЕСУТ ОТВЕТСТВЕННОСТИ ДАЖЕ в ТОМ СЛУЧАЕ, ЕСЛИ ОНИ БЫЛИ ПРЕДУПРЕЖДЕНЫ О ВОЗМОЖНОСТИ ВОЗНИКНОВЕНИЯ ТАКИХ УБЫТКОВ.

### ПОРЯДОК ПРИМЕНЕНИЯ УСЛОВИЙ СТАНДАРТНОЙ ОБ<br>ЛИЦЕНЗИИ К СОЗДАННОЙ ВАМИ ПРОГРАМ

Если вы создали новую программу и хотите, чтобы она принесла наибольшую пользу обществу, лучший способ достичь этого – сделать вашу программу свободной, когда каждый сможет распростра-нять ее и вносить в нее изменения в соответствии с условиями настоящей Лицензии.

В этих целях Программа должна содержать приведенное ниже уведомление. Наиболее правильным будет поместить его в начале исходного текста каждого файла для максимально ясного указания на то, что гарантии на данную программу не предоставляются. Каждый файл в любом случае должен содержать знак охраны авторского права и пояснение, где можно ознакомиться с полным текстом уведомления.

[одна строка с наименованием Программы и кратким описанием ее назначения]

 © имя (наименование) автора или иного правообладателя, год первого опубликования программы Данная программа является свободным программным обеспечением. Вы вправе распространять ее и/или модифицировать в соответствии с условиями версии 2 либо по вашему выбору с условиями более поздней версии Стандартной Общественной Лицензии GNU, опубликованной Free Software Foundation.

Мы распространяем данную программу в надежде на то, что она будет вам полезной, однако не ПРЕДОСТАВЛЯЕМ на НЕЕ НИКАКИХ ГАРАНТИЙ, в том числе ГАРАНТИИ ТОВАРНОГО СОСТОЯНИЯ ПРИ ПРОДАЖЕ и ПРИГОДНОСТИ ДЛЯ ИСПОЛЬЗОВАНИЯ в КОНКРЕТНЫХ ЦЕЛЯХ. Для получения более подробной информации ознакомьтесь со Стандартной Общественной Лицензией GNU. Вместе с данной программой вы должны получить экземпляр Стандартной Общественной Лицензии GNU. Если вы его не получили, сообщите об этом в Free Software Foundation, Inc., 51 Franklin Street, Fifth Floor, Boston, MA 02110–1301, USA.

Также укажите, как можно связаться с вами по электронной или обычной почте. Если программа работает в интерактивном режиме, сделайте так, чтобы при запуске в интерактивном режиме выводилось короткое сообщение в соответствии с образцом:

Gnomovision version 69, © имя автора, год первого опубликования программы Gnomovision распространяется БЕЗ ВСЯКИХ ГАРАНТИЙ; чтобы ознакомиться с более подробной информацией, наберите «show w». Данная программа является свободным программным обеспечением,<br>и вы можете распространять ее в соответствии с условиями Стандартной Общественной Лицензии GNU. Для получения более подробной информации, наберите «show c».

При введении предлагаемых команд «show w» и «show c» на экран должны выводиться соответствующие пункты Стандартной Общественной Лицензии. не обязательно использовать именно команды «show w» и «show c». в зависимости от функций программы, команды могут вызываться нажатием кнопки мыши или быть добавлены в меню программы.

Если вы создали программу в порядке выполнения служебных обязанностей или служебного задания работодателя, либо для образовательного учреждения (школы, ВУЗа и т.д.) в период обучения или работы в данном образовательном учреждении, вам следует получить в случае необходимости пись-менный отказ от исключительных прав на использование данной программы. Нижеприведенный текст вы можете использовать в качестве образца, заменив соответствующие имена и наименования: Yoyodyne, Inc., настоящим отказывается от всех исключительных прав на использование программы «Gnomovision», автором которой является Джеймс Хакер, и передает все исключительные права на использование указанной программы ее автору, Джеймсу Хакеру.

Подпись руководителя организации, печать, 1 апреля 1989 г.

 [Фамилия, Имя, Отчество], вице-президент Стандартная Общественная Лицензия GNU запрещает включать вашу программу в программы, использование которых ограничено их правообладателями. Если ваша программа является библиотекой подпрограмм, вероятно, более полезным будет разрешить связывание программ, использование которых ограничено их правообладателями, с вашей библиотекой. в этом случае вам следует использовать Стандартную Общественную Лицензию GNU для Библиотек вместо настоящей Лицензии. Если вы заинтересованы в получении исходного текста программного обеспечения, использованного в этом устройстве, обратитесь к дистрибьютору ONKYO через сайт. http://www.intl.onkyo.com/support/local\_support/index.html

GNU LESSER GENERAL PUBLIC LICENSE

Версия 2.1, февраль 1999 г. Copyright (C) 1991, 1999 Free Software Foundation, Inc.

51 Franklin Street, Fifth Floor, Boston, MA 02110–1301 USA

 Каждый вправе копировать и распространять экземпляры настоящей Лицензии без внесения изменений в её текст.

[Настоящая версия является первой опубликованной версией Стандартной Общественной Лицензии Ограниченного Применения GNU и применяется вместо Стандартной Общественной Лицензии GNU для Библиотек, версия 2. в силу этого настоящей версии присвоен номер 2.1.] Преамбула

Большинство лицензий на программное обеспечение лишает вас права распространять и вносить изменения в это программное обеспечение. Стандартные Общественные Лицензии GNU, напротив, разработаны с целью гарантировать вам право совместно использовать и вносить изменения в сво-бодное программное обеспечение, то есть обеспечить его свободное использование всеми пользователями. Настоящая Стандартная Общественная Лицензия Ограниченного Применения применяется к специальному программному обеспечению (обычно библиотекам), права на которое принадлежат Free Software Foundation или другим авторам, решившим использовать настоящую Лицензию. Вы также можете использовать настоящую Лицензию, однако мы рекомендуем вам в каждом конкретном<br>случае проанализировать, какую из двух лицензий: настоящую Лицензию или обычную Стандартную Общественную Лицензию применить к программному обеспечению с учётом изложенных ниже пояснений.

Говоря о свободном программном обеспечении, мы имеем в виду свободу, а не безвозмездность. Стандартные Общественные Лицензии GNU разработаны с целью обеспечить вам право распространять экземпляры свободного программного обеспечения (и при желании получать за это вознаграждение), обеспечить получение вами исходного текста программного обеспечения или возможность его получить при желании, обеспечить возможность вносить изменения в программное обеспечение и использовать его части в новом свободном программном обеспечении, а также информировать вас о предоставленных вам вышеперечисленных правах.

Чтобы защитить ваши права, мы вводим ряд ограничений с тем, чтобы те, кто распространяет библиотеки (дистрибьюторы, агенты по продаже и др.), не имели возможности лишить вас этих прав или обратиться к вам с предложением отказаться от этих прав. Данные ограничения налагают на вас определённые обязанности в случае, если вы распространяете экземпляры библиотеки или модифицируете библиотеку.

Например, если вы распространяете экземпляры библиотеки за плату или бесплатно, вы обязаны передать новым обладателям в полном объёме все права, которые мы передали вам. Вы обязаны обеспечить получение новыми обладателями библиотеки её исходного текста или возможность его получить. Если вы связываете с библиотекой другое программное обеспечение, вы обязаны предоставить новым обладателям библиотеки все файлы данного программного обеспечения в виде объектного кода, чтобы новые обладатели библиотеки имели возможность после внесения изменений в библиотеку и её перекомпиляции связать её заново с объектными файлами. Вы также обязаны с комить их с условиями настоящей Лицензии.

Для защиты ваших прав мы: (1) оставляем за собой авторские права на библиотеку и (2) предлагаем вам использовать настоящую Лицензию, в соответствии с условиями которой вы вправе воспроизво-дить, распространять и/или модифицировать библиотеку.

Чтобы защитить права тех, кто распространяет библиотеки, мы уведомляем, что на данную свободную библиотеку не предоставляется никаких гарантий. Те, кто приобрёл библиотеку, с внесёнными в неё третьими лицами изменениями, должны знать, что они получают не первоначальную версию, в силу чего автор первоначальной версии не несёт ответственности за ошибки, допущенные третьими лицами при внесении изменений.

Наконец, программное обеспечение перестаёт быть свободным в случае, если лицо стало обладателем исключительных прав на него. Недопустимо, чтобы какая–либо коммерческая организация имела возможность ограничить права прочих пользователей свободного программного обеспечения путём заключения с правообладателем лицензионного договора, содержащего ограничительные условия. в силу этого мы требуем, чтобы условия любого лицензионного договора на библиотеку или её версию соответствовали условиям о полной свободе использования библиотеки, закреплённым в настоящей Лицензии.

К большей части программного обеспечения GNU, включая некоторые библиотеки, применяется обычная Стандартная Общественная Лицензия GNU. Настоящая Стандартная Общественная Лицензия Ограниченного Применения GNU применяется к отдельным библиотекам и имеет существенные отличия от Стандартной Общественной Лицензии. Настоящая Лицензия применяется к отдельным библиотекам с целью обеспечения возможности связывания данных библиотек с «несвобод программным обеспечением.

В соответствии с законодательством об авторском праве в результате связывания программы с библиотекой, независимо от того, осуществляется ли такое связывание статически или с использованием<br>разделяемой библиотеки, появляется совместное произведение, производное от первоначальной библиотеки. в соответствии с обычной Стандартной Общественной Лицензией такое связывание допускается только в том случае, если указанное совместное произведение будет свободным программным обеспечением. Условия Стандартной Общественной Лицензии Ограниченного Применения, которые регулируют связывание библиотеки с другими программами, являются более гибкими. Мы назвали настоящую Стандартную Общественную Лицензию Лицензией Ограниченного Применения, потому что она предоставляет пользователю ограниченные возможности для защиты своей свободы по сравнению с обычной Стандартной Общественной Лицензией, а также ограничивает преимущества авторов свободного программного обеспечения перед конкурирующим «несвободным» программным обеспечением. в силу указанных причин к большей части библиотек применяется обыч-<br>ная Стандартная Общественная Лицензия. Однако при определённых обстоятельствах применение Лицензии Ограниченного Применения является более выгодным.

Например, в некоторых случаях для того, чтобы библиотека получила применение в качестве неофициального стандарта, необходимо обеспечить возможность её наиболее широкого использования. Для этого пользователи должны иметь право использовать данную библиотеку с «несвободными» программами. Более частым случаем является пример, когда свободная библиотека выполняет те же функции, что и широко используемые «несвободные» библиотеки. в этом случае нецелесообразно ограничивать использование свободной библиотеки только вместе со свободным программным обеспечением, поэтому мы применяем Стандартную Общественную Лицензию Ограниченного Применения. В других случаях предоставленная возможность использовать определённую библиотеку

с «несвободным» программным обеспечением позволяет большему числу пользователей больше использовать свободное программное обеспечение. Например, возможность использовать Библиотеку GNU на языке Си с «несвободными» программами позволяет многим пользователям использовать в полном объёме операционную систему GNU, а также её разновидность — операционную систему GNU/Linux.

Несмотря на то, что Стандартная Общественная Лицензия Ограниченного Применения предоставляет пользователям ограниченные возможности для защиты своей свободы, она обеспечивает право пользователя программы, связанной с Библиотекой, свободно запускать эту программу, используя модифицированную версию Библиотеки.

Далее изложены условия воспроизведения, распространения и модификации. Обратите внимание<br>на различие между понятиями «произведение, производное от библиотеки» и «произведение, использующее библиотеку». в первом случае произведение включает в себя часть кода, извлечённого из библиотеки, во втором случае произведение должно быть связано с библиотекой, чтобы быть запущенным.

Условия воспроизведения, распространения и модификации

0. Условия настоящей Лицензии применяются к библиотеке или любой иной программе, которая в соответствии с уведомлением, помещённым в текст программы правообладателем, может .<br>1963 година пространяться в соответствии с условиями настоящей Стандартной Общественной Лицензи Ограниченного Применения (именуемой в дальнейшем «Лицензия»). Каждый приобретатель экземпляра программы именуется в дальнейшем «Лицензиат».

Под термином «Библиотека» в настоящей Лицензии понимается совокупность программных функций и/или данных, подготовленных таким способом, чтобы они удобно связывались с приложениями, использующими некоторые из этих функций или данных для создания исполняемых файлов. Под термином «Библиотека» далее понимается любая библиотека или произведение, которое распространяется в соответствии с условиями настоящей Лицензии. Под термином «произведение, производное от Библиотеки» понимается Библиотека или любое иное производное произведение в соответствии с законодательством об авторском праве, то есть произведение, включающее в себя Библиотеку или её часть, как с внесёнными в её текст изменениями, так и без них и/или переведённую на другой язык. (Здесь и далее перевод в самом широком смысле этого термина включается в понятие «модификация»).

Под «исходным текстом» произведения понимается такая форма произведения, которая наиболее удобна для внесения изменений. Под полным исходным текстом библиотеки понимается исходный текст всех составляющих библиотеку модулей, а также всех файлов, связанных с описанием интерфейса, и сценариев, предназначенных для управления компиляцией и установкой библиотеки. Действие настоящей Лицензии не распространяется на осуществление других прав, кроме воспро-.<br>изведения, распространения и модификации Библиотеки. не устанавливается ограничений на запуск программы, использующей Библиотеку. Условия Лицензии распространяются на выходные данные из такой программы только в том случае, если их содержание составляет произведение, производное от Библиотеки (независимо от того, использовалась ли Библиотека в качестве инструмента для создания этого произведения). Это зависит от того, какие функции выполняет

Библиотека и программа, использующая Библиотеку. 1. Лицензиат вправе изготовлять и распространять экземпляры полного исходного текста Библиотеки в том виде, в каком он его получил, без внесения в него изменений на любом носителе, при соблюдении следующих условий: на каждом экземпляре помещён знак охраны авторского права и уведомление об отсутствии гарантий; оставлены без изменений все уведомления, относящиеся к настоящей Лицензии и отсутствию гарантий; вместе с экземпляром Библиотеки распространяет-ся экземпляр настоящей Лицензии.

Лицензиат вправе взимать плату за передачу экземпляра Библиотеки, а также вправе за плату оказывать услуги по гарантийной поддержке Библиотеки.

- 2. Лицензиат вправе модифицировать свой экземпляр или экземпляры Библиотеки полностью или любую её часть. Данные действия Лицензиата влекут за собой создание произведения, производного от Библиотеки. Лицензиат вправе изготовлять и распространять экземпляры такого произведения, производного от Библиотеки, или собственно изменений в соответствии с пунктом 1 настоящей Лицензии при соблюдении следующих условий:
	- a) производное произведение должно быть библиотекой;
	- b) файлы, изменённые Лицензиатом, должны содержать соответствующие уведомления о том, что они были изменены, а также дату внесения изменений;
	- c) Лицензиат обязан передавать права на использование данного произведения третьим лицам на условиях настоящей Лицензии, при этом Лицензиат не вправе требовать уплаты каких–либо .<br><sub>І</sub>ензионных платежей. Произведение лицензируется как одно целое;
	- d) если взаимодействие модифицированной Библиотеки и приложения осуществляется не за счет передачи аргумента при вызове средств модифицированной Библиотеки, а за счет того, что средства в модифицированной Библиотеке ссылаются на функцию или таблицу данных, которые предоставляются приложением, использующим указанные средства, в этом случае Лицензиат обязан добросовестно приложить усилия к тому, чтобы обеспечить работу средств Библиотеки и выполнение ими той части своей задачи, которая является значимой, если приложением не предоставлены указанные функция или таблица данных.

(Например, функция библиотеки, вычисляющая квадратный корень, по своему назначению абсолютно независима от приложения. Таким образом, в соответствии с подпунктом «d» пункта 2 любая функция, которую предоставляет приложение, или таблица, используемая данной функцией, должны быть необязательными (факультативными): если приложение не предостав-ляет функцию или таблицу, функция по вычислению квадратного корня в любом случае должна вычислять квадратный корень).

Вышеуказанные условия применяются к модифицированному произведению, производному от Библиотеки, в целом. в случае если отдельные части данного произведения не являются производными от Библиотеки, являются результатом творческой деятельности и могут быть использованы как самостоятельное произведение, Лицензиат вправе распространять отдельно такое произведение на иных лицензионных условиях. в случае если Лицензиат распространяет вышеуказанные части в составе произведения, производного от Библиотеки, то условия настоящей Лицензии применяются к произведению в целом, при этом права, приобретаемые сублицензиатами на основании Лицензии, передаются им в отношении всего произведения, включая все его части, независимо от того, кто является их авторами.

Целью настоящего пункта не является заявление прав или оспаривание прав на произведение, созданное исключительно Лицензиатом. Целью настоящего пункта является обеспечение права контролировать распространение произведений, производных от Библиотеки, и составных произведений, производных от Библиотеки.

Размещение произведения, которое не является производным от Библиотеки, на одном устройстве<br>для хранения информации или носителе вместе с Библиотекой или произведением, производ-..<br>ным от Библиотеки, не влечёт за собой распространение действия условий настоящей Лицензиі на такое произведение.

- 3. Лицензиат вправе по своему выбору применить к определённому экземпляру Библиотеки условия обычной Стандартной Общественной Лицензии GNU вместо настоящей Лицензии. Для этого Лицензиат должен в соответствующих уведомлениях в этом экземпляре заменить ссылки на настоящую Лицензию ссылками на версию 2 обычной Стандартной Общественной Лицензии GNU (либо по желанию Лицензиата на более позднюю опубликованную версию обычной Стандартной Общественной Лицензии). не следует вносить другие изменения в текст уведомлений. Замена одной лицензии на другую в отношении определённого экземпляра Библиотеки является окончательной и влечёт за собой применение ко всем последующим копиям данного экземпляра Библиотеки и произведениям, производным от данного экземпляра Библиотеки, обычной Стандартной Общественной Лицензии GNU. Использовать эту возможность целесообразно тогда, когда Лицензиат намерен скопировать часть исходного текста Библиотеки в программу, которая не является библиотекой.
- 4. Лицензиат вправе воспроизводить и распространять экземпляры Библиотеки, её части или произведение, которое в соответствии с пунктом 2 настоящей Лицензии является производным от Библиотеки, в виде объектного кода или в исполняемой форме в соответствии с условиями пунктов 1 и 2 настоящей Лицензии. к экземпляру должен прилагаться соответствующий полный исходный текст в машиночитаемой форме, который должен распространяться в соответствии с условиями пунктов 1 и 2 настоящей Лицензии на носителе, обычно используемом для передачи программного обеспечения.

В случае если произведение в виде объектного кода распространяется путём предоставления возможности сделать копию произведения из определённого места, обеспечение равноценной возможности сделать копию исходного текста из этого же места удовлетворяет требованиям распространения исходного текста, даже если третьи лица при этом не обязаны копировать исходный текст вместе с объектным кодом произведения.

5. Под «произведением, использующим Библиотеку», понимается программа, которая не содержит кода, производного от любой части Библиотеки, но предназначена для работы с Библиотекой, будучи скомпилированной с ней или связанной с ней. Отдельно такое произведение не является произведением, производным от Библиотеки, и на него не распространяется действие настоящей Лицензии.

Однако в результате связывания «произведения, использующего Библиотеку» с Библиотекой создаётся не «произведение, использующее Библиотеку», а исполняемый файл, который является производным от Библиотеки в силу того, что он содержит части Библиотеки. Такой исполняемый файл подпадает под действие настоящей Лицензии. Порядок распространения таких испо файлов определяется в пункте 6 настоящей Лицензии.

В том случае когда «произведение, использующее Библиотеку» использует данные заголовочного файла (файла описания функций переменных), являющегося частью Библиотеки, объектный код данного произведения может быть произведением, производным от Библиотеки, даже если исходный код не является произведением, производным от Библиотеки. Данное положение особенно важно в том случае, когда произведение может быть связано без Библиотеки или когда произведение само является библиотекой, однако случаи, когда данное положение является верным, законодательством чётко не определены.

Если объектный файл, указанный в предыдущем абзаце, использует только числовые параметры, данные структурного расположения и средства доступа, а также небольшие макросы и небольшие линейные функции (не превышающие десяти строк), в этом случае использование объектного файла не ограничено, независимо от того, является ли данный объектный файл в соответствии с законодательством произведением, производным от Библиотеки, или нет. (К исполняемым файлам, которые содержат данный объектный код, а также части кода Библиотеки, применяются условия пункта 6 настоящей Лицензии).

Во всех других случаях, если произведение является производным от Библиотеки, Лицензиат вправе распространять объектный код данного произведения в соответствии с пунктом 6 настоящей Лицензии. Любой исполняемый файл, содержащий данное произведение, также подпадает под действие пункта 6 настоящей Лицензии, независимо от того, связан ли исполняемый файл компоновщиком напрямую с Библиотекой.

6. Как исключение из положений предыдущих пунктов настоящей Лицензии Лицензиат вправе объединить или связать Произведение, использующее Библиотеку, с Библиотекой, в результате чего будет создано произведение, содержащее части Библиотеки. Лицензиат вправе распространять такое произведение на любых условиях, при этом за пользователем должно сохраняться право вносить изменения в произведение в целях его адаптации для собственных нужд, а также право осуществлять восстановление структурной схемы алгоритма работы по исходным текстам произведения для отладки внесённых изменений.

На каждом экземпляре такого произведения Лицензиат обязан поместить уведомление, содержащее указание на то, что данное произведение использует Библиотеку, распространение, модификация и использование которой осуществляется в соответствии с настоящей Лицензией. Лицензиат также обязан к каждому экземпляру произведения приложить копию настоящей Ли-цензии. Если в процессе исполнения произведения на дисплей выводится знак охраны авторского права, Лицензиат обязан включить в него знак охраны авторского права в отношении Библиотеки, а также ссылки, следуя которым пользователь может ознакомиться с экземпляром настоящей Лицензии. Лицензиат обязан также выполнить одно из следующих условий:

- а) к экземпляру должен прилагаться соответствующий полный исходный текст Библиотеки в машиночитаемой форме, включая все изменения, которые использовались в произведении (данные изменения должны распространяться в соответствии с пунктами 1 и 2 настоящей Лицензии). в случае если произведение является исполняемым файлом, связанным с Библиотекой, к экземпляру также должен прилагаться в машиночитаемой форме полный исходный и/или объектный код Произведения, которое использует Библиотеку, для того, чтобы пользователь мог модифицировать Библиотеку и затем связать её заново с исполняемым файлом, в результате чего будет создан модифицированный исполняемый файл, содержащий модифицированную Библиотеку. (Предполагается, что пользователь, который вносит изменения в содержание файла описаний, не всегда сможет перекомпилировать приложение так, чтобы использовать модифицированные описания);
- b) для связывания с Библиотекой должен использоваться подходящий механизм разделяемых библиотек. Механизм разделяемых библиотек считается подходящим, если он: 1) в течение вре-мени исполнения использует копию библиотеки, которая уже находится в компьютерной системе пользователя, а не копирует функции библиотеки в исполняемый файл и 2) надлежащим образом работает с модифицированной версией библиотеки, установленной пользователем, при условии совместимости интерфейсов модифицированной версии и той версии библиотеки, которая использовалась для создания произведения, содержащего части Библиотеки;
- c) к экземпляру должно прилагаться действительное в течение трёх лет с момента его совершения предложение в письменной форме передать этому же пользователю за плату, не превышающую
- стоимость осуществления собственно передачи, материалы, указанные в подпункте «а» пункта 6; d) если распространение экземпляра произведения осуществляется путём предоставления доступа для копирования его из определённого места, такое распространение должно сопровождаться предложением равноценного доступа для копирования из этого же места материалов, указанных в подпункте «а» пункта 6;
- e) удостовериться в том, что пользователь уже получил экземпляр материалов, указанных в подпункте «а» пункта 6, или Лицензиатом уже был выслан пользователю экземпляр указанных материалов.

Если Произведение, использующее Библиотеку, представлено в исполняемой форме, оно должно включать в себя все данные и программные утилиты, необходимые для воспроизведения из него исполняемого файла. Однако, в качестве особого исключения распространяемые материалы могут не включать того, что обычно распространяется (в виде исходного текста или в бинарной форме) с основными компонентами (компилятор, ядро и т.д.) операционной системы, в которой работает исполняемый файл, за исключением случаев, когда исполняемый файл сопровождается таким компонентом.

В некоторых случаях требование, изложенное в предыдущем абзаце, может противоречить ограничительным условиям лицензий на «неcвободные» библиотеки, которые обычно не сопровождают операционную систему. При наличии таких противоречий Лицензиат не вправе использовать одновременно указанные «несвободные» библиотеки и Библиотеку в распространяемом Лицензиатом исполняемом файле.

- 7. Лицензиат вправе разместить в единой библиотеке средства библиотеки, которые являются Произведением, производным от Библиотеки, вместе со средствами других библиотек, не подпадающих под действие настоящей Лицензии. Лицензиат вправе распространять такую единую библиотеку при условии, что отдельное распространение Произведения, производного от Библиотеки,<br>и средств других библиотек разрешено в соответствии с лицензиями других библиотек, при этом
- Лицензиат обязан выполнить следующие условия: а) приложить к единой библиотеке экземпляр этого же Произведения, производного от Библиотеки, не связанный со средствами других библиотек. Такой экземпляр должен распространяться в соответствии с условиями предыдущих пунктов настоящей Лицензии;
- b) приложить к единой библиотеке хорошо заметное уведомление, которое указывает, что часть единой библиотеки является Произведением, производным от Библиотеки, и объясняет, где одиной околнотоми лаллотол троноводонном, произведнами от внолнотоми, и обвлонлот, гдо<br>можно найти прилагаемый экземпляр этого же произведения, не связанного со средствами других библиотек.
- 8. Лицензиат вправе воспроизводить, модифицировать, распространять, связывать с программным обеспечением Библиотеку или передавать права на использование Библиотеки только на условиях настоящей Лицензии. Любое воспроизведение, модификация, распространение, связывание с программным обеспечением или передача прав на иных условиях являются недействительными и автоматически ведут к расторжению настоящей Лицензии и прекращению всех прав Лицензиата, предоставленных ему настоящей Лицензией. При этом права третьих лиц, которым Лицензиат в соответствии с настоящей Лицензией передал экземпляры Библиотеки или права на неё, сохраняются в силе при условии полного соблюдения ими настоящей Лицензии.
- 9. Лицензиат не обязан присоединяться к настоящей Лицензии, поскольку он её не подписал. Однако только настоящая Лицензия предоставляет право распространять или модифицировать Библиотеку или произведения, производные от Библиотеки. Подобные действия нарушают действующее законодательство, если они не осуществляются в соответствии с настоящей Лицензией.

Если Лицензиат внёс изменения или осуществил распространение экземпляров Библиотеки или произведения, производного от Библиотеки, Лицензиат тем самым подтвердил своё присоедине-ние к настоящей Лицензии в целом, включая условия, определяющие порядок воспроизведения, распространения или модификации Библиотеки или произведения, производного от Библиотеки. 10. При распространении экземпляров Библиотеки или произведения, производного от Библиотеки,

- первоначальный лицензиар автоматически передаёт приобретателю такого экземпляра право воспроизводить, распространять, связывать с программным обеспечением и модифицировать Библиотеку в соответствии с условиями настоящей Лицензии. Лицензиат не вправе ограничивать каким–либо способом осуществление приобретателями полученных ими прав. Лицензиат не несёт ответственности за несоблюдение условий настоящей Лицензии третьими лицами.
- 11. Лицензиат не освобождается от исполнения обязательств в соответствии с настоящей Лицензией в случае, если в результате решения суда или заявления о нарушении исключительных прав или в связи с наступлением иных обстоятельств, не связанных непосредственно с нарушением исключительных прав, на Лицензиата на основании решения суда, договора или ином основании возложены обязательства, которые противоречат условиям настоящей Лицензии. в этом случае Лицензиат не вправе распространять экземпляры Библиотеки, если он не может одновременно<br>исполнить условия настоящей Лицензии и возложенные на него указанным выше способом обязательства. Например, если по условиям лицензионного соглашения сублицензиатам не может быть предоставлено права бесплатного распространения экземпляров Библиотеки, которые они приобрели напрямую или через третьих лиц у Лицензиата, то в этом случае Лицензиат обязан отказаться от распространения экземпляров Библиотеки.

Если любое положение настоящего пункта при наступлении конкретных обстоятельств будет признано недействительным или неприменимым, настоящий пункт применяется за исключением такого положения. Настоящий пункт применяется в целом при прекращении вышеуказанных обстоятельств или их отсутствии.

Целью данного пункта не является принуждение Лицензиата к нарушению патента или заявления на иные права собственности или к оспариванию действительности такого заявления. Единс-твенной целью данного пункта является защита неприкосновенности системы распространения свободного программного обеспечения, которая обеспечивается за счёт общественного лицензирования. Многие люди внесли свой щедрый вклад в создание большого количества программного обеспечения, которое распространяется через данную систему в надежде на её длительное и последовательное применение. Лицензиат не вправе вынуждать автора распространять програм-мное обеспечение через данную систему. Право выбора системы распространения программного обеспечения принадлежит исключительно его автору.

Настоящий пункт имеет целью чётко определить те цели, которые преследуют все остальные положения настоящей Лицензии.

- 12. В том случае если распространение и/или использование Библиотеки в отдельных государствах ограничено соглашениями в области патентных или авторских прав, первоначальный правообладатель, распространяющий Библиотеку на условиях настоящей Лицензии, вправе ограничить территорию распространения Библиотеки, указав только те государства, на территории которых допускается распространение Библиотеки без ограничений, обусловленных такими соглашениями. в этом случае такое указание в отношении территорий определённых государств признается одним из условий настоящей Лицензии.
- 13. Free Software Foundation может публиковать исправленные и/или новые версии настоящей Стандартной Общественной Лицензии Ограниченного Применения. Такие версии могут быть дополнены различными нормами, регулирующими правоотношения, которые возникли после опубликования предыдущих версий, однако в них будут сохранены основные принципы, закреплённые в настоящей версии.

Каждой версии присваивается свой собственный номер. Если указано, что Библиотека распространяется в соответствии с определённой версией, то есть указан её номер, или любой более поздней версией настоящей Лицензии, Лицензиат вправе присоединиться к любой из этих версий Лицензии, опубликованных Free Software Foundation. Если Библиотека не содержит такого указания на номер версии Лицензии, Лицензиат вправе присоединиться к любой из версий Лицензии, опубликованных когда-либо Free Software Foundation.

- 14. В случае если Лицензиат намерен включить часть Библиотеки в другое свободное программное обеспечение, которое распространяется на условиях, несовместимых с условиями настоящей Лицензии, ему следует испросить письменное разрешение на это у автора программного обеспе-чения. Разрешение в отношении программного обеспечения, права на которое принадлежат Free Software Foundation, следует испрашивать у Free Software Foundation. в некоторых случаях Free Software Foundation делает исключения. При принятии решения Free Software Foundation будет руководствоваться двумя целями: сохранение статуса свободного для любого произведения, производного от свободного программного обеспечения Free Software Foundation, и обеспечение наиболее широкого совместного использования программного обеспечения
- ОТСУТСТВИЕ ГАРАНТИЙНЫХ ОБЯЗАТЕЛЬСТВ<br>15. ПОСКОЛЬКУ НАСТОЯЩАЯ БИБЛИОТЕКА РАСПРОСТРАНЯЕТСЯ БЕСПЛАТНО, ГАРАНТИИ на НЕЕ не ПРЕДОСТАВЛЯЮТСЯ в ТОЙ СТЕПЕНИ, в КАКОЙ ЭТО ДОПУСКАЕТСЯ ПРИМЕНИМЫМ ПРАВОМ. НАСТОЯЩАЯ БИБЛИОТЕКА ПОСТАВЛЯЕТСЯ на УСЛОВИЯХ «КАК ЕСТЬ». ЕСЛИ ИНОЕ не УКАЗАНО в ПИСЬМЕННОЙ ФОРМЕ, АВТОР И/ИЛИ ИНОЙ ПРАВООБЛАДАТЕЛЬ не ПРИНИМАЕТ на СЕБЯ НИКАКИХ ГАРАНТИЙНЫХ ОБЯЗАТЕЛЬСТВ, КАК ЯВНО ВЫРАЖЕННЫХ, ТАК и ПОДРАЗУМЕВАЕ МЫХ, в ОТНОШЕНИИ БИБЛИОТЕКИ, в ТОМ ЧИСЛЕ ПОДРАЗУМЕВАЕМУЮ ГАРАНТИЮ ТОВАРНОГО СОСТОЯНИЯ ПРИ ПРОЛАЖЕ и ПРИГОЛНОСТИ ЛЛЯ ИСПОЛЬЗОВАНИЯ в КОНКРЕТНЫХ ЦЕЛЯХ а ТАКЖЕ ЛЮБЫЕ ИНЫЕ ГАРАНТИИ. ВСЕ РИСКИ, СВЯЗАННЫЕ с КАЧЕСТВОМ и ПРОИЗВОДИТЕЛЬ-НОСТЬЮ БИБЛИОТЕКИ, НЕСЕТ ЛИЦЕНЗИАТ. в СЛУЧАЕ ЕСЛИ в БИБЛИОТЕКЕ БУДУТ ОБНАРУЖЕНЫ<br>НЕДОСТАТКИ, ВСЕ РАСХОДЫ, СВЯЗАННЫЕ с ТЕХНИЧЕСКИМ ОБСЛУЖИВАНИЕМ, РЕМОНТОМ ИЛИ
- ИСПРАВЛЕНИЕМ БИБЛИОТЕКИ, НЕСЕТ ЛИЦЕНЗИАТ. 16. ЕСЛИ ИНОЕ не ПРЕДУСМОТРЕНО ПРИМЕНЯЕМЫМ ПРАВОМ ИЛИ не СОГЛАСОВАНО СТОРОНАМИ в ДОГОВОРЕ в ПИСЬМЕННОЙ ФОРМЕ, АВТОР И/ИЛИ ИНОЙ ПРАВООБЛАДАТЕЛЬ, КОТОРЫЙ МОДИФИЦИРУЕТ И/ИЛИ РАСПРОСТРАНЯЕТ БИБЛИОТЕКУ на УСЛОВИЯХ НАСТОЯЩЕЙ ЛИЦЕНЗИИ,<br>не НЕСЕТ ОТВЕТСТВЕННОСТИ ПЕРЕД ЛИЦЕНЗИАТОМ ЗА УБЫТКИ, ВКЛЮЧАЯ ОБЩИЕ, РЕАЛЬНЫЕ, ПРЕДВИДИМЫЕ и КОСВЕННЫЕ УБЫТКИ (В ТОМ ЧИСЛЕ УТРАТУ ИЛИ ИСКАЖЕНИЕ ИНФОРМА-ЦИИ, УБЫТКИ, ПОНЕСЕННЫЕ ЛИЦЕНЗИАТОМ ИЛИ ТРЕТЬИМИ ЛИЦАМИ, НЕВОЗМОЖНОСТЬ РАБОТЫ БИБЛИОТЕКИ с ЛЮБЫМ ДРУГИМ ПРОГРАММНЫМ ОБЕСПЕЧЕНИЕМ и ИНЫЕ УБЫТКИ). АВТОР И/ИЛИ ИНОЙ ПРАВООБЛАДАТЕЛЬ в СООТВЕТСТВИИ с НАСТОЯЩИМ ПУНКТОМ не НЕСУТ ОТВЕТСТВЕННОСТИ ДАЖЕ в ТОМ СЛУЧАЕ, ЕСЛИ ОНИ БЫЛИ ПРЕДУПРЕЖДЕНЫ О ВОЗМОЖНОСТИ ВОЗНИКНОВЕНИЯ ТАКИХ УБЫТКОВ.

Порядок применения условий Стандартной Общественной Лицензии Ограниченного Применения к созданной вам Библиотеке

Если вы создали новую библиотеку и хотите, чтобы она принесла наибольшую пользу обществу, мы рекомендуем вам сделать её свободным программным обеспечением, когда каждый сможет<br>распространять её и вносить в неё изменения. Эта цель будет достигнута, если распространение библиотеки будет осуществляться в соответствии с условиями настоящей Лицензии или обычной Стандартной Общественной Лицензии.

Для применения к библиотеке условий настоящей Лицензии в библиотеку должно быть включено приведённое ниже уведомление. Наиболее правильным будет поместить его в начале исходного текста каждого файла для максимально ясного указания на то, что гарантии на данную библиотеку не предоставляются. Каждый файл в любом случае должен содержать знак охраны авторского права и пояснение, где можно ознакомиться с полным текстом уведомления.

[одна строка с наименованием Библиотеки и кратким описанием её назначения]

© имя (наименование) автора или иного правообладателя, год первого опубликования библиотеки.

Данная библиотека является свободным программным обеспечением. Вы вправе распространять её и/или модифицировать в соответствии с условиями версии 2.1 либо по вашему выбору с усло-виями более поздней версии Стандартной Общественной Лицензии Ограниченного Применения GNU, опубликованной Free Software Foundation.

Мы распространяем эту библиотеку в надежде на то, что она будет вам полезной, однако не ПРЕ-ДОСТАВЛЯЕМ на НЕЕ НИКАКИХ ГАРАНТИЙ, в том числе ГАРАНТИИ ТОВАРНОГО СОСТОЯНИЯ ПРИ<br>ПРОДАЖЕ и ПРИГОДНОСТИ ДЛЯ ИСПОЛЬЗОВАНИЯ в КОНКРЕТНЫХ ЦЕЛЯХ. Для получения более подробной информации ознакомьтесь со Стандартной Общественной Лицензией Ограниче Применений GNU.

Вместе с данной библиотекой вы должны были получить экземпляр Стандартной Общественной Лицензии Ограниченного Применения GNU. Если вы его не получили, сообщите об этом в Software Foundation, Inc., 51 Franklin Street, Fifth Floor, Boston, MA 02110–1301 USA Также укажите, как можно связаться с вами по электронной или обычной почте.

Если вы создали библиотеку в порядке выполнения служебных обязанностей или служебного задания работодателя, либо для образовательного учреждения (школы, ВУЗа и т. д.) в период обучения или работы в данном образовательном учреждении, вам следует получить в случае необходимости письменный отказ от исключительных прав на использование данной библиотеки. Следующий текст вы можете использовать в качестве образца, заменив соответствующие имена и наименования:

Yoyodyne, Inc. настоящим отказывается от всех исключительных прав на использование программы «Frob», представляющей собой библиотеку, автором которой является Джеймс Рэндом Хакер, и передаёт все исключительные права на использование указанной программы её автору, Джеймсу Рэндому Хакеру.

Подпись руководителя организации, печать, 1 апреля 1989 г.

 [Фамилия, Имя, Отчество], вицепрезидент На этом все!

Если вы заинтересованы в получении исходного текста программного обеспечения, задействованного в этом устройстве, обратитесь к дистрибьютору ONKYO через сайт.<br><u>http://www.intl.onkyo.com/support/local\_support/index.html</u>

#### MIT

–––––––––––––––––––––––––––––––––––––––––––– • expat

Copyright © 1998, 1999, 2000 Thai Open Source Software Center Ltd and Clark Cooper Copyright © 2001, 2002, 2003, 2004, 2005, 2006 Expat maintainers.

.<br>Нная лицензия разрешает лицам, получившим копию данного программного обеспечения и сопутствующей документации (в дальнейшем именуемыми «Программное Обеспечение»), безвозмездно использовать Программное Обеспечение без ограничений, включая неограниченное право на использование, копирование, изменение, добавление, публикацию, распространение, сублицензирование и/или продажу копий Программного Обеспечения, также как и лицам, которым предоставляется данное Программное Обеспечение, при соблюдении следующих условий:

 Указанное выше уведомление об авторском праве и данные условия должны быть включены во все копии или значимые части данного Программного Обеспечения. ДАННОЕ ПРОГРАММНОЕ ОБЕСПЕЧЕНИЕ ПРЕДОСТАВЛЯЕТСЯ «КАК ЕСТЬ», БЕЗ КАКИХ–ЛИБО

ГАРАНТИЙ, ЯВНО ВЫРАЖЕННЫХ ИЛИ ПОДРАЗУМЕВАЕМЫХ, ВКЛЮЧАЯ, НО не ОГРАНИЧИВАЯСЬ ГАРАНТИЯМИ ТОВАРНОЙ ПРИГОДНОСТИ, СООТВЕТСТВИЯ ПО ЕГО КОНКРЕТНОМУ НАЗНАЧЕНИЮ и ОТСУТСТВИЯ НАРУШЕНИЙ ПРАВ. ни в КАКОМ СЛУЧАЕ АВТОРЫ ИЛИ ПРАВООБЛАДАТЕЛИ не НЕСУТ ОТВЕТСТВЕННОСТИ ПО ИСКАМ О ВОЗМЕЩЕНИИ УЩЕРБА, УБЫТКОВ ИЛИ ДРУГИХ ТРЕБОВАНИЙ ПО<br>ДЕЙСТВУЮЩИМ КОНТРАКТАМ, ДЕЛИКТАМ ИЛИ ИНОМУ, ВОЗНИКШИМ ИЗ, ИМЕЮЩИМ ПРИЧИНОЙ ИЛИ СВЯЗАННЫМ с ПРОГРАММНЫМ ОБЕСПЕЧЕНИЕМ ИЛИ ИСПОЛЬЗОВАНИЕМ ПРОГРАММНОГО ОБЕСПЕЧЕНИЯ ИЛИ ИНЫМИ ДЕЙСТВИЯМИ с ПРОГРАММНЫМ ОБЕСПЕЧЕНИЕМ.

#### Free Type

Часть этого программного обеспечения защищена авторским правом (c) 2001, 2002, 2003, 2004, 2006 The FreeType Project (www.freetype.org). Все права защищены.

#### LibJPEG

Настоящее программное обеспечение создано на основе работ Independent JPEG Group.

#### Open SSL

ЛИЦЕНЗИЯ

OpenSSL лицензируется по «двойной лицензии» –– OpenSSL License и оригинальной лицензии SSLeay License. Ниже приведены тексты обеих лицензий. Обе лицензии являются лицензиями BSD–style Open Source. При возникновении вопросов о лицензировании OpenSSL обратитесь на opensslcore@ openssl. org.

#### Лицензия OpenSSL

===================== Copyright (c) 1998–2008 The OpenSSL Project. Все права защищены.

Распространение и использование в виде исходных текстов и двоичных файлов, с изменениями или без них, разрешается при соблюдении следующих условий:

- 1. При дальнейшем распространении исходного кода должно сохраняться вышеупомянутое уведомление об авторских правах, данный список условий и нижеследующий отказ от ответственности.
- 2. При дальнейшем распространении в виде двоичных файлов в документации и/или других материалах, прилагающихся при распространении, должно сохраняться вышеупомянутое уведомление об авторских правах, данный список условий и следующий отказ от ответственности.
- 3. Все рекламные материалы, в которых упоминаются функции или способ использования этого программного обеспечения, должны содержать следующее подтверждение: «Данный продукт включает программное обеспечение, разработанное в рамках проекта OpenSSL Project для исполь-зования в наборе средств OpenSSL Toolkit». (http://www.openssl.org/)»
- 4. Наименования «OpenSSL Toolkit» и «OpenSSL Project» не должны использоваться для рекомендации или продвижения продуктов, производных от данного программного обеспечения без предварительного письменного согласия. Чтобы получить письменное разрешение, обращайтесь по адресу: openssl–core@openssl.org.
- 5. Продукты, производные от данного программного обеспечения, не должны иметь название «OpenSSL» или содержать в названии выражение «OpenSSL» без предварительного письменного разрешения OpenSSL Project.
- 6. При дальнейшем распространении продукта в любой форме, необходимо, чтобы везде указывалось следующее: «Данный продукт включает программное обеспечение, разработанное в рамках проекта OpenSSL Project для использования в наборе средств OpenSSL Toolkit.»

ДАННОЕ ПРОГРАММНОЕ ОБЕСПЕЧЕНИЕ ПРЕДОСТАВЛЕНО OpenSSL PROJECT «КАК ЕСТЬ» и ЛЮБЫЕ ЯВНЫЕ ИЛИ НЕЯВНЫЕ ГАРАНТИИ, ВКЛЮЧАЯ, ПОМИМО ПРОЧЕГО, ПОДРАЗУМЕВАЕМЫЕ ГАРАНТИИ<br>ПО ТОВАРНОМУ СОСТОЯНИЮ и ПРИГОДНОСТИ ДЛЯ ОПРЕДЕЛЕННОЙ ЦЕЛИ, ОТВЕРГАЮТСЯ. ни ПРИ КАКИХ УСЛОВИЯХ OpenSSL PROJECT ИЛИ ПОСЛЕДУЮЩИЕ РАЗРАБОТЧИКИ не НЕСУТ ОТВЕТСТВЕН-НОСТИ ЗА КАКИЕ–ЛИБО ПРЯМЫЕ, КОСВЕННЫЕ, СЛУЧАЙНЫЕ, УМЫШЛЕННЫЕ, ИСКЛЮЧИТЕЛЬНЫЕ ИЛИ ПОСЛЕДУЮЩИЕ УБЫТКИ (ВКЛЮЧАЯ, ПОМИМО ПРОЧЕГО, ПРИОБРЕТЕНИЕ ВЗАИМОЗАМЕНЯЕ-МЫХ ТОВАРОВ ИЛИ УСЛУГ; ПОТЕРЮ ВОЗМОЖНОСТИ ИСПОЛЬЗОВАНИЯ, ДАННЫХ ИЛИ ПРИБЫЛИ; ПРЕРЫВАНИЕ ДЕЯТЕЛЬНОСТИ, ВОЗНИКШИЕ КАКИМ–ЛИБО ОБРАЗОМ и СОГЛАСНО КАКОМУ–ЛИБО ТОЛКОВАНИЮ ОТВЕТСТВЕННОСТИ, БУДЬ ТО КОНТРАКТНАЯ, БЕЗУСЛОВНАЯ ОТВЕТСТВЕННОСТЬ ИЛИ НАРУШЕНИЕ ЗАКОННЫХ ПРАВ (ВКЛЮЧАЯ ХАЛАТНОСТЬ ИЛИ ДРУГОЕ) в РЕЗУЛЬТАТЕ ИСПОЛЬЗОВА-НИЯ ДАННОГО ПРОГРАММНОГО ОБЕСПЕЧЕНИЯ, ДАЖЕ ПРИ УКАЗАНИИ на ВОЗМОЖНОСТЬ ТАКОГО УЩЕРБА.

Данный продукт включает криптографическое программное обеспечение, созданное Эриком Янгом (eay@cryptsoft.com).

Данный продукт включает программное обеспечение, которое создал Тим Хадсон (tjh@cryptsoft.com)

#### Original SSLeav License

Copyright (C) 1995–1998 Eric Young (eay@cryptsoft.com) Все права защищены.

Данный пакет является реализацией SSL, которую выполнил Эрик Янг (eay@cryptsoft.com). Реализация была выполнена для того, чтобы обеспечить соответствие Netscapes SSL.

Данная библиотека распространяется бесплатно, как в целях коммерческого, так и некоммерческого использования, при соблюдении нижеследующих условий. Условия, изложенные далее, примен к любому коду, который может быть обнаружен в данном дистрибутиве, будь то RC4, RSA, lhash, DES и прочий код, не только SSL. Документация по SSL, включенная в данный дистрибутив, также защи-щена авторскими правами, с той оговоркой, что владелец – Тим Хадсон (tjh@cryptsoft.com). Авторские права всё так же принадлежат Эрику Янгу, и ни одно из Уведомлений об авторских правах не может быть удалено из текста кода.

В случае если данный пакет используется в каком–либо продукте, необходимо дать ссылку на Эрика Янга как автора частей используемой библиотеки. Данная ссылка может иметь форму текстового сообщения при запуске программы, либо как упоминание в документации (текстовой или online), предоставляемой вместе с пакетом.

Дальнейшее распространение и использование в виде исходных текстов и двоичных файлов, с изме-.<br>нениями или без них, разрешается при выполнении следующих условий

1. При дальнейшем распространении исходного кода должно сохраняться вышеупомянутое уведомле об авторских правах, данный список условий и нижеследующий отказ от ответственности.

- 2. При дальнейшем распространении в виде двоичных файлов в документации и/или других матери-алах, прилагающихся при распространении, должно сохраняться вышеупомянутое уведомление об авторских правах, данный список условий и нижеследующий отказ от ответственности.
- 3. Все рекламные материалы, в которых упоминаются функции или способ использования этого программного обеспечения, должны содержать следующее подтверждение: «Данный продукт включает криптографическое программное обеспечение, созданное Эриком

Янгом (eay@cryptsoft.com).» Слово «криптографический» может быть опущено, если используются стандартные процедуры из библиотеки, не являющиеся криптографическими.

4. При использовании кода, относящегося к Windows (или производного от такого кода) из католога apps (код приложения), необходимо включать следующее подтверждение: «Данный продукт включает программное обеспечение, которое создал Тим Хадсон (tjh@cryptsoft.

com).»

ДАННОЕ ПРОГРАММНОЕ ОБЕСПЕЧЕНИЕ ПРЕДОСТАВЛЕНО ЭРИКОМ ЯНГОМ «КАК ЕСТЬ» и ЛЮБЫЕ<br>ЯВНЫЕ ИЛИ НЕЯВНЫЕ ГАРАНТИИ, ВКЛЮЧАЯ, ПОМИМО ПРОЧЕГО, ПОДРАЗУМЕВАЕМЫЕ ГАРАНТИИ ПО ТОВАРНОМУ СОСТОЯНИЮ и ПРИГОДНОСТИ ДЛЯ ОПРЕДЕЛЕННОЙ ЦЕЛИ, ОТВЕРГАЮТСЯ. ни ПРИ<br>КАКИХ УСЛОВИЯХ АВТОР ИЛИ ПОСЛЕДУЮЩИЕ РАЗРАБОТЧИКИ не НЕСУТ ОТВЕТСТВЕННОСТИ ЗА КАКИЕ–ЛИБО ПРЯМЫЕ, КОСВЕННЫЕ, СЛУЧАЙНЫЕ, УМЫШЛЕННЫЕ, ИСКЛЮЧИТЕЛЬНЫЕ ИЛИ ПОСЛЕ-ДУЮЩИЕ УБЫТКИ (ВКЛЮЧАЯ, ПОМИМО ПРОЧЕГО, ПРИОБРЕТЕНИЕ ВЗАИМОЗАМЕНЯЕМЫХ ТОВАРОВ<br>ИЛИ УСЛУГ; ПОТЕРЮ ВОЗМОЖНОСТИ ИСПОЛЬЗОВАНИЯ, ДАННЫХ ИЛИ ПРИБЫЛИ; ПРЕРЫВАНИЕ ДЕЯТЕЛЬНОСТИ, ВОЗНИКШИЕ КАКИМ–ЛИБО ОБРАЗОМ и СОГЛАСНО КАКОМУ–ЛИБО ТОЛКОВАНИЮ<br>ОТВЕТСТВЕННОСТИ, БУДЬ ТО КОНТРАКТНАЯ, БЕЗУСЛОВНАЯ ОТВЕТСТВЕННОСТЬ ИЛИ НАРУШЕНИЕ ЗАКОННЫХ ПРАВ (ВКЛЮЧАЯ ХАЛАТНОСТЬ ИЛИ ДРУГОЕ) в РЕЗУЛЬТАТЕ ИСПОЛЬЗОВАНИЯ ДАННОГО ПРОГРАММНОГО ОБЕСПЕЧЕНИЯ, ДАЖЕ ПРИ УКАЗАНИИ на ВОЗМОЖНОСТЬ ТАКОГО УЩЕРБА. Данная лицензия и условия распространения любой общедоступной версии кода или производной от него не подлежат изменению. Запрещено просто копировать и распространять данный код с другой лицензией (включая Общедоступную Стандартную Лицензию GNU).

#### Vera Fonts

Copyright

Copyright (c) 2003 Bitstream, Inc. Все права защищены. Bitstream Vera является торговой маркой Bitstream, Inc.

Данная лицензия разрешает лицам, получившим копию данного шрифта (в дальнейшем именуемого «шрифт»), и сопутствующей документации (в дальнейшем именуемой «программным обеспечением»), распространять и воспроизводить программное обеспечение, включая неограниченное право на использование, копирование, изменение, добавление, публикацию, распространение, сублицензирование и/или продажу копий Программного Обеспечения, также как и лицам, которым предоставляется данное Программное Обеспечение, при соблюдении следующих условий:

При дальнейшем распространении гарнитур должно сохраняться вышеупомянутое уведомление об авторских правах и нижеследующий отказ от ответственности.

Программное обеспечение можно модифицировать, дополнять новыми символами, только если

в названии новых гарнитур не будет слов «Bitstream» или «Vera». Лицензия становится недействительной, если шрифты или программное обеспечение были модифицированы и распространяются под именем «Bitstream Vera».

Программное обеспечение можно продавать в составе пакета программ, но копии самих гарнитур нельзя продавать по отдельности.

ДАННОЕ ПРОГРАММНОЕ ОБЕСПЕЧЕНИЕ ПРЕДОСТАВЛЯЕТСЯ «КАК ЕСТЬ», БЕЗ КАКИХ–ЛИБО ГАРАН-ТИЙ, ЯВНО ВЫРАЖЕННЫХ ИЛИ ПОДРАЗУМЕВАЕМЫХ, ВКЛЮЧАЯ, НО не ОГРАНИЧИВАЯСЬ ГАРАНТИЯ-МИ ТОВАРНОЙ ПРИГОДНОСТИ, СООТВЕТСТВИЯ ПО ЕГО КОНКРЕТНОМУ НАЗНАЧЕНИЮ и ОТСУТСТВИЯ<br>НАРУШЕНИЙ ПРАВ. ни в КАКОМ СЛУЧАЕ BITSTREAM ИЛИ GNOME

FOUNDATION не НЕСУТ ОТВЕТСТВЕННОСТИ ПО ИСКАМ О ВОЗМЕЩЕНИИ УЩЕРБА, УБЫТКОВ ИЛИ ДРУГИХ ТРЕБОВАНИЙ ПО ДЕЙСТВУЮЩИМ КОНТРАКТАМ, ДЕЛИКТАМ ИЛИ ИНОМУ, ВОЗНИКШИМ ИЗ, ИМЕЮЩИМ ПРИЧИНОЙ ИЛИ СВЯЗАННЫМ с ПРОГРАММНЫМ ОБЕСПЕЧЕНИЕМ ИЛИ ИСПОЛЬЗОВАНИ-<br>ЕМ ПРОГРАММНОГО ОБЕСПЕЧЕНИЯ ИЛИ ИНЫМИ ДЕЙСТВИЯМИ с ПРОГРАММНЫМ ОБЕСПЕЧЕНИЕМ. Кроме оговоренных выше случаев, названия Gnome, Gnome Foundation и Bitstream Inc. нельзя использовать в рекламных целях, для увеличения продаж и других целях, связанных с этим программным обеспечением, без письменного разрешения Gnome Foundation или Bitstream Inc. соответственно. Дальнейшую информацию можно получить, обратившись по адресу fonts@gnome.org.

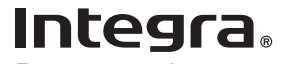

Подразделение Integra КОРПОРАЦИИ ONKYO U.S.A. 18 Park Way, Upper Saddle River, N.J. 07458, U.S.A. (США) Тел.: 800–225–1946 Факс: 201–785–2650, 201–818–9200 http://www.integrohometheoter.com

Подразделение Integra ONKYO EUROPE ELECTRONICS GmbH Liegnitzerstrasse 6, 82194 Groebenzell, GERMANY Тел.: +49–8142–4401–0 Факс: +49–8142–4401–555 http://www.eu.onkyo.com/

Подразделение Integra ONKYO CHINA PRC 1301, 555 Tower, No.555 West NanJin Road, Jin an, Shanghai, China 200041, Тел.: 86–21–52131366 Факс: 86–21–52130396

Подразделение Integra КОРПОРАЦИИ ONKYO Отд. продаж и планирования выпуска продукции: 2–1, Nisshin–cho, Neyogowo–shi, OSAKA 572–8540, JAPAN (Япония) Тел.: 072–831–8023 Факс:072–831–8163

SN 29400946 (C) Copyright 2011 ONKYO SOUND & VISION CORPORATION, Япония. Все права защищены.

DBS-30.3(B)CUL5CP E5XF3RD / 1VMN30573 \*\*\*\*\*

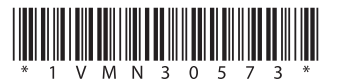

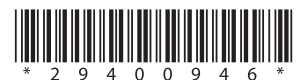